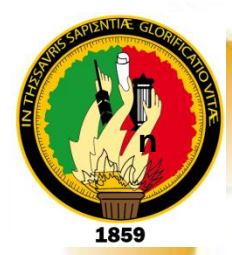

## UNIVERSIDAD NACIONAL DE LOJA

## ÁREA DE LA ENERGÍA, LAS INDUSTRIAS Y LOS RECURSOS NATURALES NO RENOVABLES

**CARRERA DE TECNOLOGÍA EN ELECTRICIDAD Y CONTROL INDUSTRIAL**

**TEMA:**

**"INSTALACIÓN Y CONFIGURACIÓN DE CENTRAL TELEFÓNICA IP-PBX PARA INTERCOMUNICACIÓN DEL** 

**AEIRNNR"**

**INFORME TÉCNICO PREVIO A LA OBTENCIÓN DEL GRADO DE TECNÓLOGO EN ELECTRICIDAD Y CONTROL INDUSTRIAL**

### AUTOR

*Edison Stalin Quiñonez Reinoso* 

### **DIDECTOR**

*Ing. Ramiro Marcelo Borrero Espinosa* 

LOJA - ECUADOR 2013

### **CERTIFICACIÓN**

Ing. Ramiro Marcelo Borrero Espinosa,

DOCENTE DEL ÁREA DE LA ENERGÍA, LAS INDUSTRIAS Y LOS RECURSOS NATURALES NO RENOVABLES DE LA UNIVERSIDAD NACIONAL DE LOJA; Y DIRECTOR DEL INFORME TÉCNICO.

#### **CERTIFICA:**

Que el trabajo de investigación titulado "INSTALACIÓN Y CONFIGURACIÓN DE CENTRAL TELEFÓNICA IP-PBX PARA INTERCOMUNICACIÓN DEL AEIRNNR", desarrollado por el señor Edison Stalin Quiñonez Reinoso, previo a la obtención del grado de Tecnólogo en Electricidad y Control Industria, ha sido realizado bajo mi dirección, mismo que cumple con los requisitos exigidos en las normas de graduación, por lo que autorizo su presentación ante el tribunal.

Loja, Octubre del 2013

Ing. Ramiro Marcelo Borrero Espinosa DIRECTOR DEL INFORME TÉCNICO.

### **AUTORÍA**

Yo EDISON STALIN QUIÑONEZ REINOSO, declaro ser autor del presente trabajo de tesis y eximo expresamente a la Universidad Nacional de Loja y a sus representantes jurídicos de posibles reclamos o acciones legales, por el contenido de la misma.

Adicionalmente acepto y autorizo a la Universidad Nacional de Loja, la publicación de mi tesis en el Repositorio Institucional-Biblioteca Virtual.

Autor: EDISON STALIN QUIÑONEZ REINOSO

....

Firma:

Cédula: 1104900459

Fecha: 31/10/2013

CARTA DE AUTORIZACIÓN DE TESIS POR PARTE DEL AUTOR, PARA LA CONSULTA, REPRODUCCIÓN PARCIAL O TOTAL, Y PUBLICACIÓN ELECTRÓNICA DEL TEXTO COMPLETO.

Yo EDISON STALIN QUIÑONEZ REINOSO, declaro ser autor(a) de la tesis titulada: "INSTALACIÓN Y CONFIGURACIÓN DE CENTRAL TELEFÓNICA IP-PBX PARA INTERCOMUNICACIÓN DEL AEIRNNR", como requisito para optar al grado de: Tecnólogo en Electricidad y Control Industrial; autorizo al sistema bibliotecario de la Universidad Nacional de Loia para que con fines académicos, muestre al mundo la producción intelectual de la universidad, a través de la visibilidad de su contenido de la siguiente manera en el Repositorio Digital Institucional:

Los usuarios pueden consultar el contenido de este trabajo en el RDI; en las redes de información del país y del exterior, con las cuales tenga convenido la Universidad.

La Universidad Nacional de Loja, no se responsabiliza por el plagio o copia de la tesis que realice un tercero.

Para constancia de esta autorización, en la ciudad de Loja, a los 22 días del mes de enero del dos mil, catorce, firma el autor.

Firma: Fig.

Autor: Edison Stalin Quiñonez Reinoso Cedula: 1104900459 Dirección: San Jacinto Teléfono: 072 542352

Coreo: edisonsqr@gmail.com Celular: 0993143459

#### **DATOS COMPLEMENTARIOS**

Director de Tesis: Ing. Ramiro Marcelo Borrero Espinosa. Tribunal de grado: Ing. Norman Augusto Jiménez León.

> Ing. Julio Cuenca Tinitana. Mg Sc. Ing. Edwin Paccha Herrera Mg Sc.

## **AGRADECIMIENTO**

<span id="page-4-0"></span>A los docentes que me han acompañado durante el largo camino, brindándome siempre su orientación con profesionalismo ético en la adquisición de conocimientos y afianzando mi formación como estudiante universitario.

Son muchas las personas especiales a las que me gustaría agradecer su apoyo, amistad, ánimo y compañía en las diferentes etapas de mi vida estudiantil. Y sin importar en donde estén o si alguna vez llegan a leer estas palabras quiero darles las gracias por formar parte de mí.

### **EDISON S. QUIÑONEZ R.**

## **DEDICATORIA**

<span id="page-5-0"></span>A mis padres, porque creyeron en mí y me sacaron adelante, dándome ejemplos dignos de superación y entrega, porque en gran parte gracias a ellos, hoy puedo ver alcanzada mi meta, ya que siempre estuvieron impulsándome en los momentos más difíciles de mi carrera, y porque el orgullo que sienten por mí, fue lo que me hizo ir hasta el final. Va por ustedes, por lo que valen, porque admiro su fortaleza y por lo que han hecho de mí.

A mis hermanos, tíos, primos, abuelos y amigos.

Gracias por haber fomentado en mí el deseo de superación y el anhelo de triunfo en la vida.

### **EDISON S. QUIÑONEZ R.**

### **RESUMEN**

<span id="page-6-0"></span>La Telefonía IP es una tecnología que permite integrar en una misma red basada en protocolo IP las comunicaciones de voz y datos.

Cuando se habla de un sistema de telefonía IP se está hablando de un conjunto de elementos que debidamente integrados permiten suministrar un servicio de telefonía (basado en VoIP). Los elementos básicos que forman este sistema son: la central IP (IP-PBX), el Gateway IP y los diferentes teléfonos IP.

Elastix es una aplicación software para crear sistemas de Telefonía IP, que integra las mejores herramientas disponibles para PBX basados en Asterisk en una interfaz simple y fácil de usar. Además añade su propio conjunto de utilidades y permite la creación de módulos de terceros para hacer de este el mejor paquete de software disponible para la telefonía de código abierto.

Elastix es una distribución libre de Servidor de Comunicaciones Unificadas que integra en un solo paquete: VoIP PBX, Fax, Mensajería Instantánea, Correo electrónico, Colaboración.

La meta de Elastix son la confiabilidad, modularidad y fácil uso. Estas características añadidas a la robustez para reportar hacen de el, la mejor opción para implementar un PBX basado en Asterisk.

Elastix implementa gran parte de su funcionalidad sobre cuatro programas de software muy importantes como son Asterisk, Hylafax, Openfire y Postfix. Estos

### **vii**

brindan las funciones de PBX, Fax, Mensajería Instantánea y Correo electrónico respectivamente.

## **SUMMARY**

<span id="page-8-0"></span>The Telephony IP is a technology that allows to integrate in oneself net based on protocol IP the voice communications and data.

When we speak of a telephony system IP we are speaking of a group of elements that properly integrated they allow to give a telephony service (based on VoIP). The basic elements that form this system are: the switchboard IP (IP-PBX), the Gateway IP and the different telephones IP.

Elastix is an application software to create systems of Telephony IP that integrates the best available tools for PBX based on Asterisk in a simple and easy interface of using. He also adds their own group of utilities and it allows the creation of modules of third to make of this the best package of available software for the telephony of open code.

Elastix is a distribution free of Servant of Unified Communications that it integrates in a single package: VoIP PBX, Fax, Instantaneous Messaging, Electronic mail, Collaboration.

The goal of Elastix is the dependability, modularity and easy use. These characteristics added to the robustness to report make of the, the best option to implement a PBX based on Asterisk.

Elastix implements great part of its functionality on four very important software programs as they are Asterisk, Hylafax, Openfire and Postfix. These offer the

**ix**

functions of PBX, Fax, Instantaneous Messaging and Electronic mail respectively.

## ÍNDICE GENERAL

<span id="page-10-0"></span>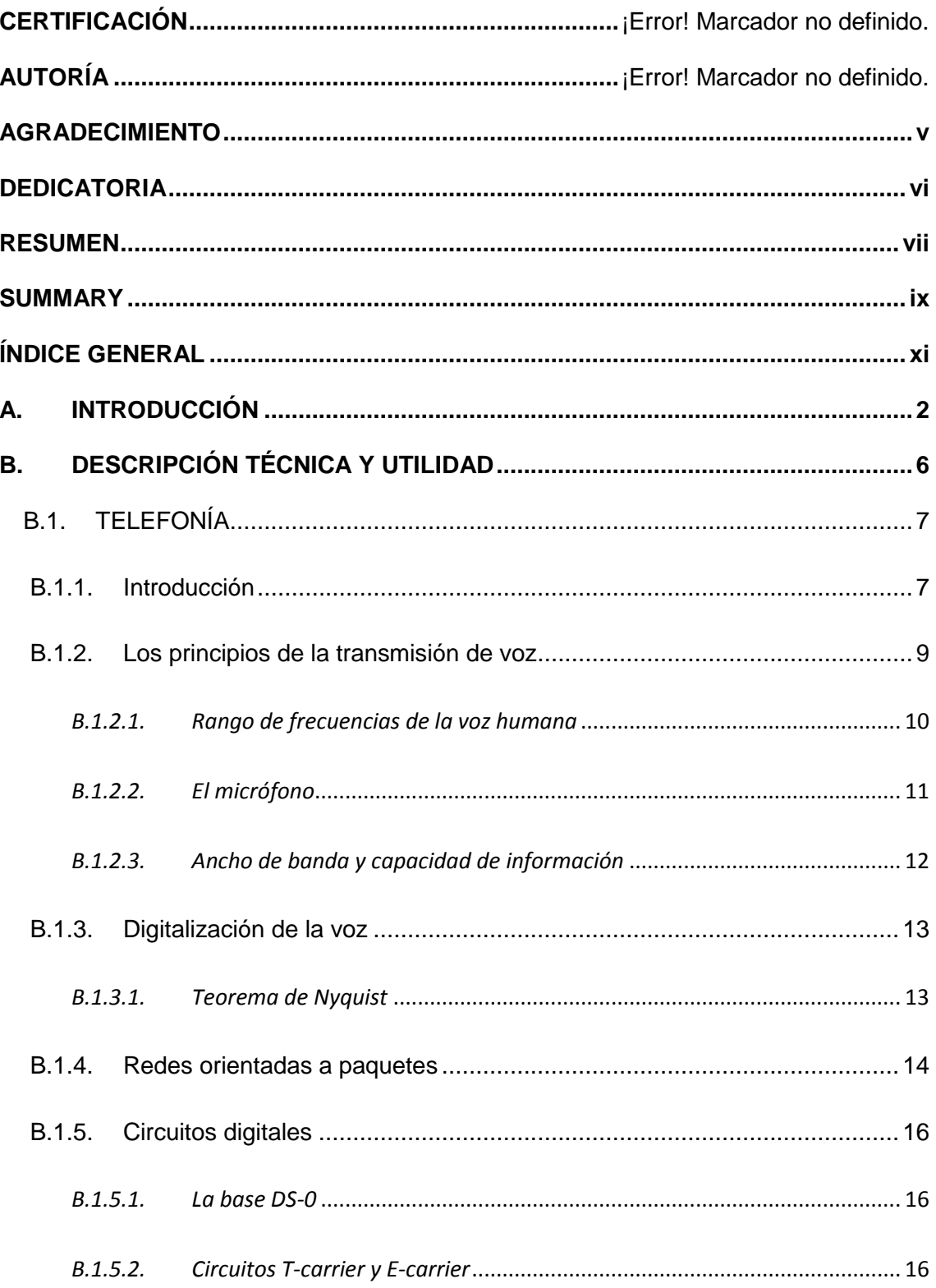

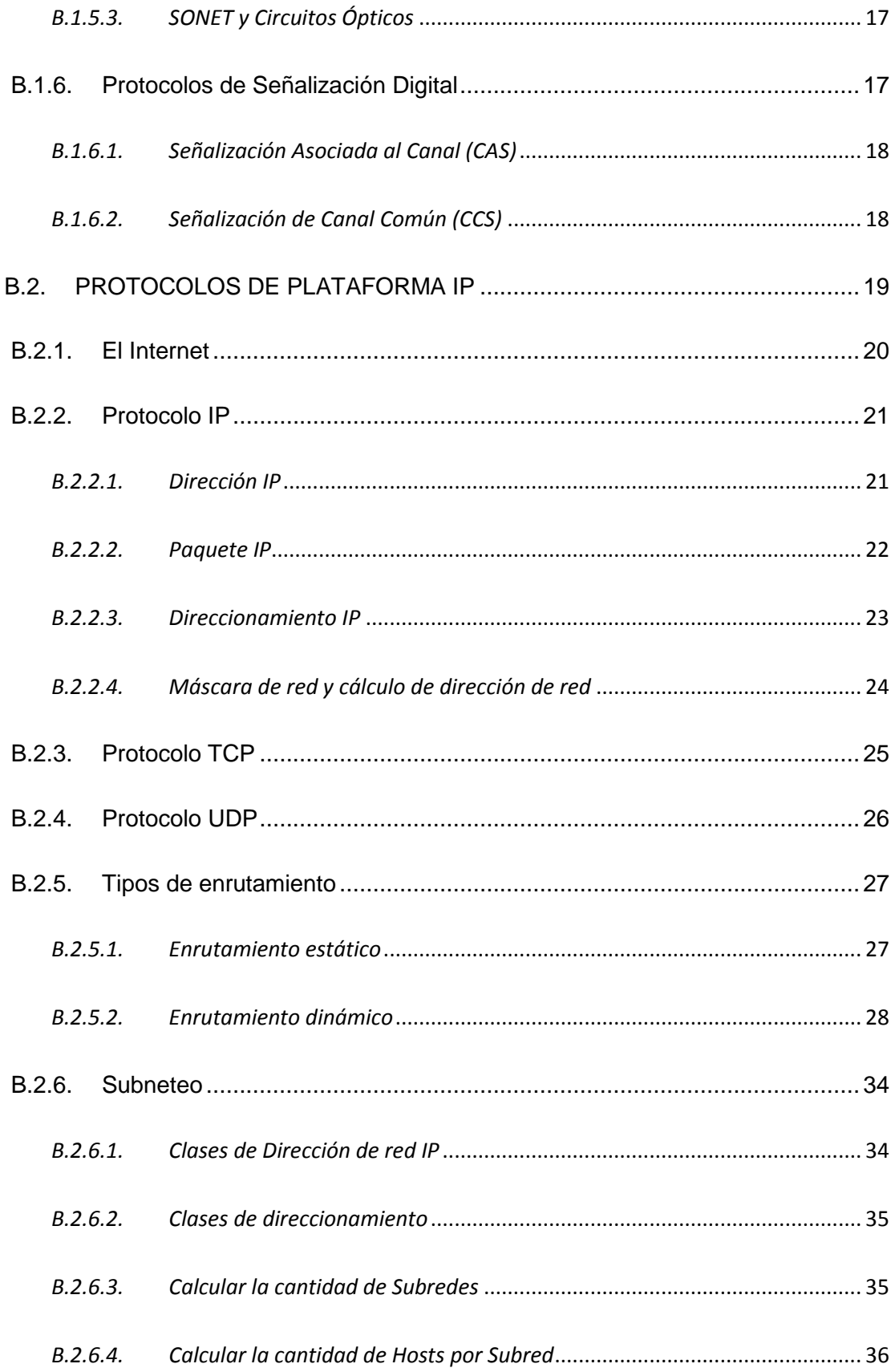

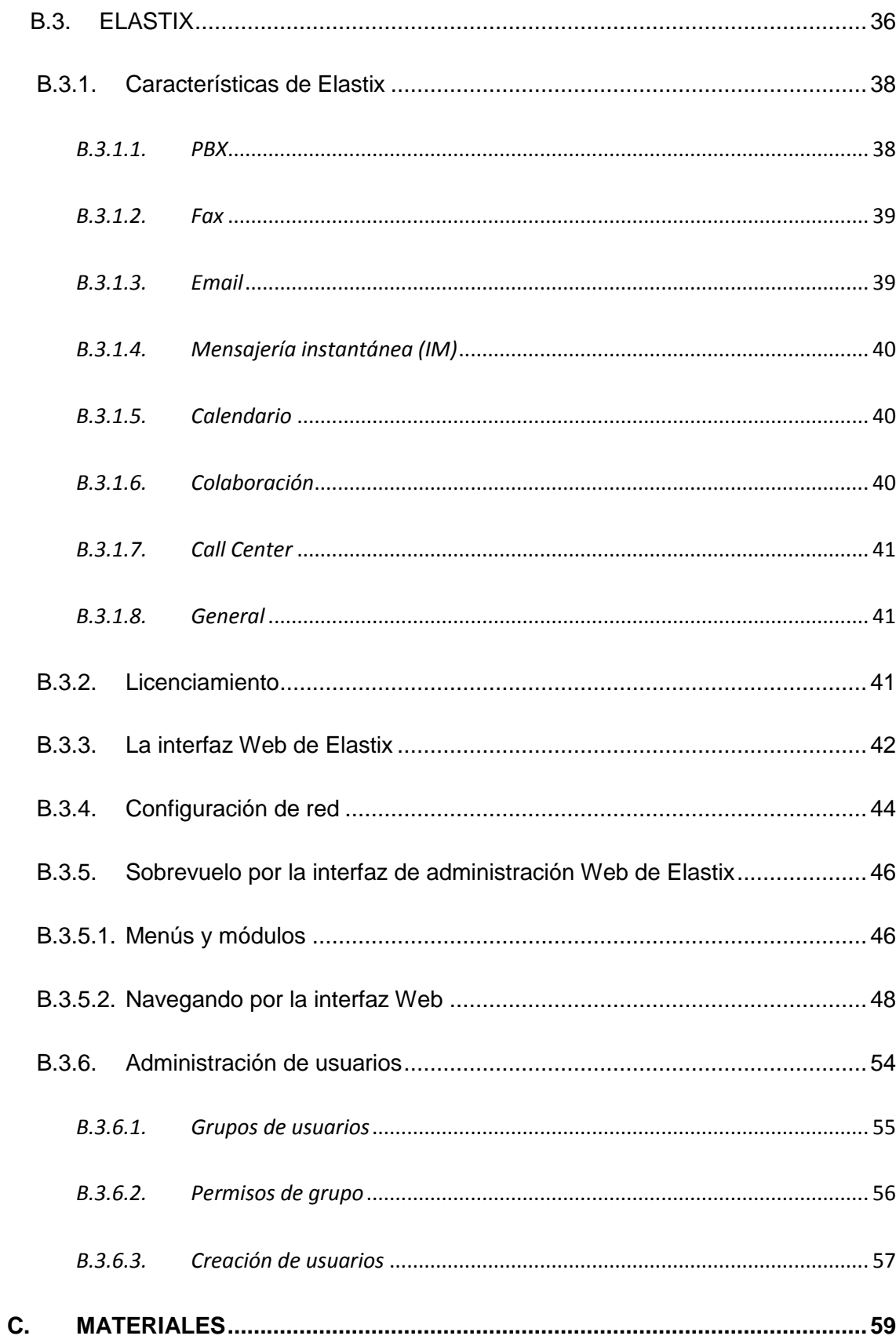

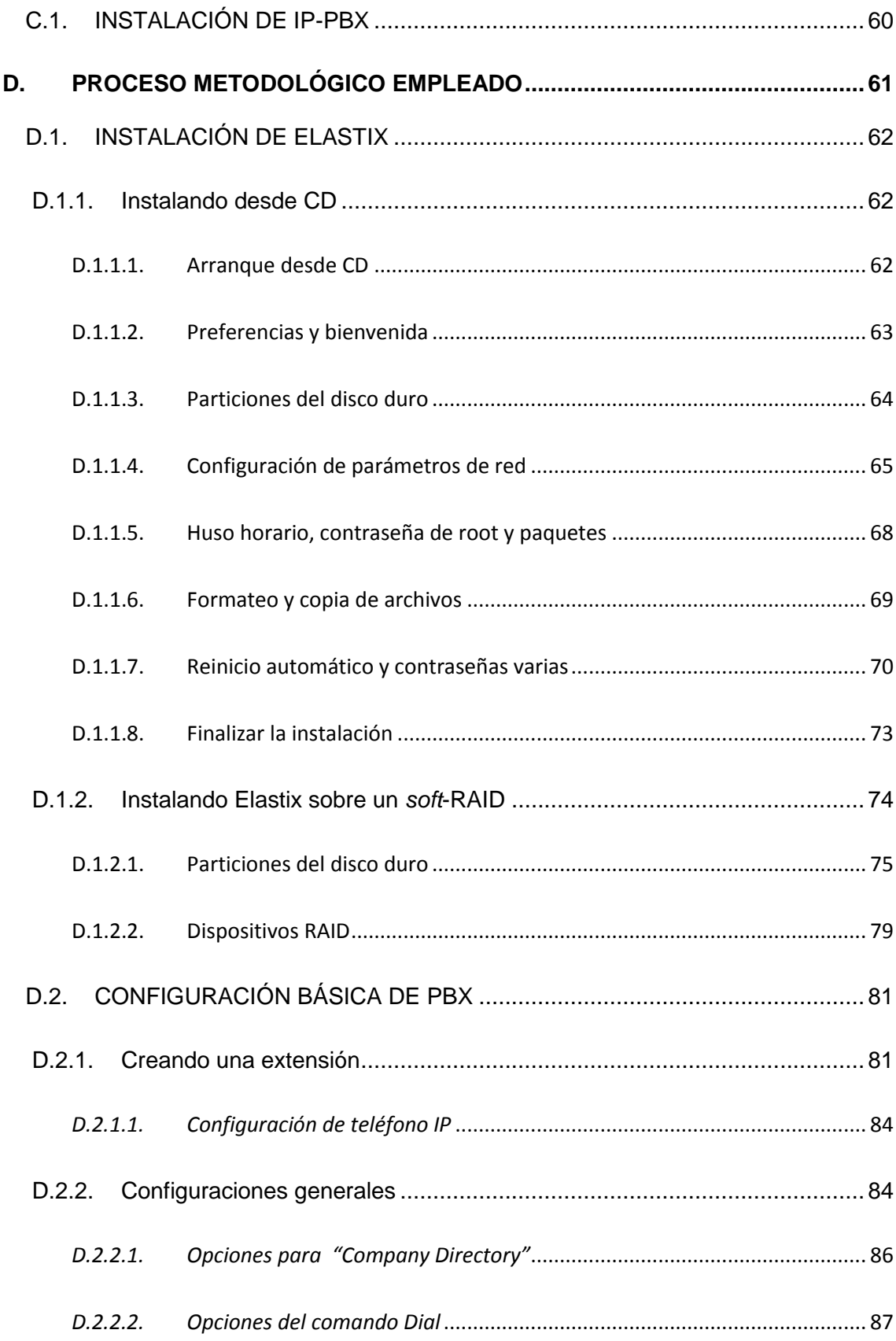

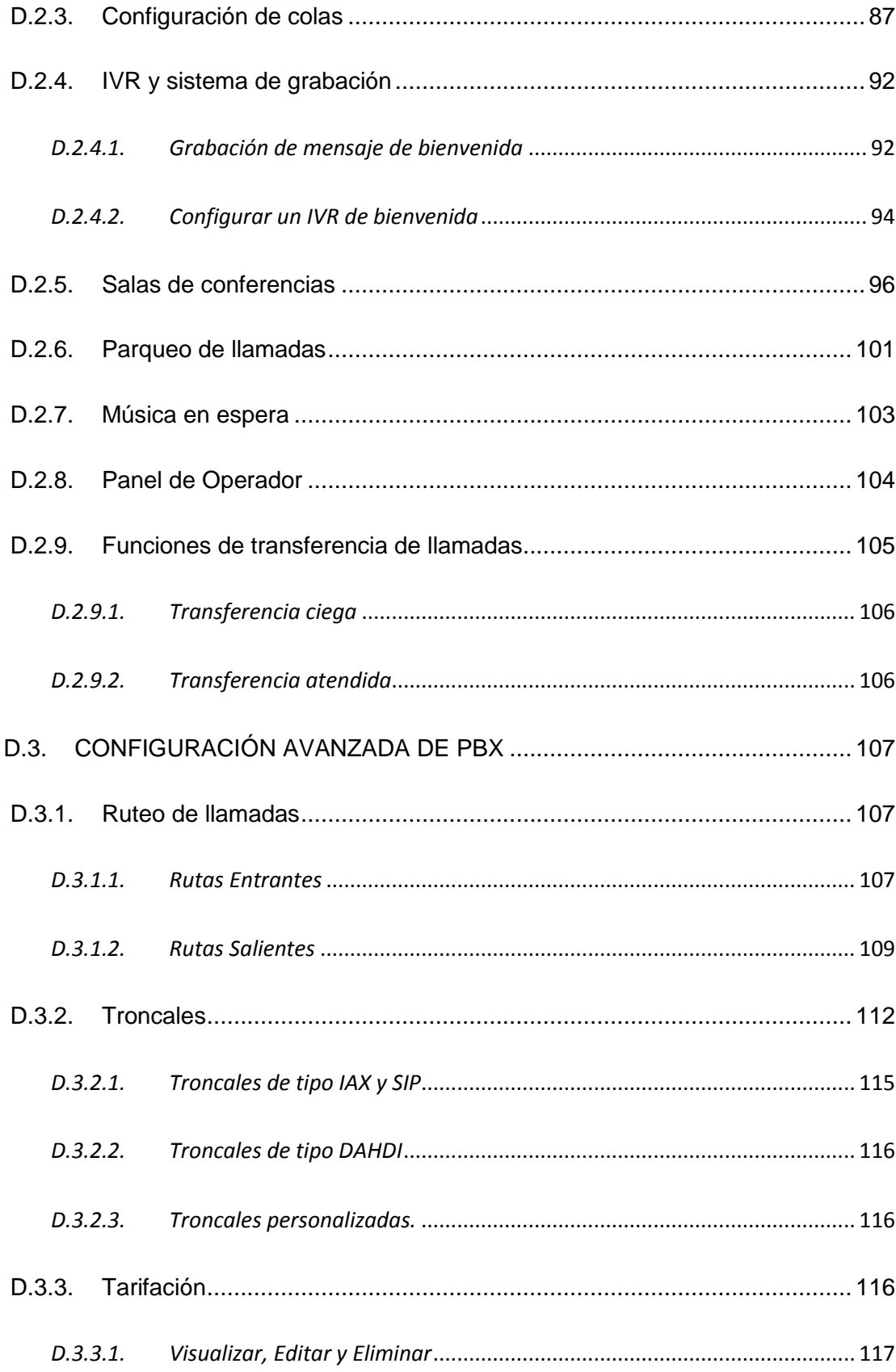

 $\overline{\phantom{a}}$ 

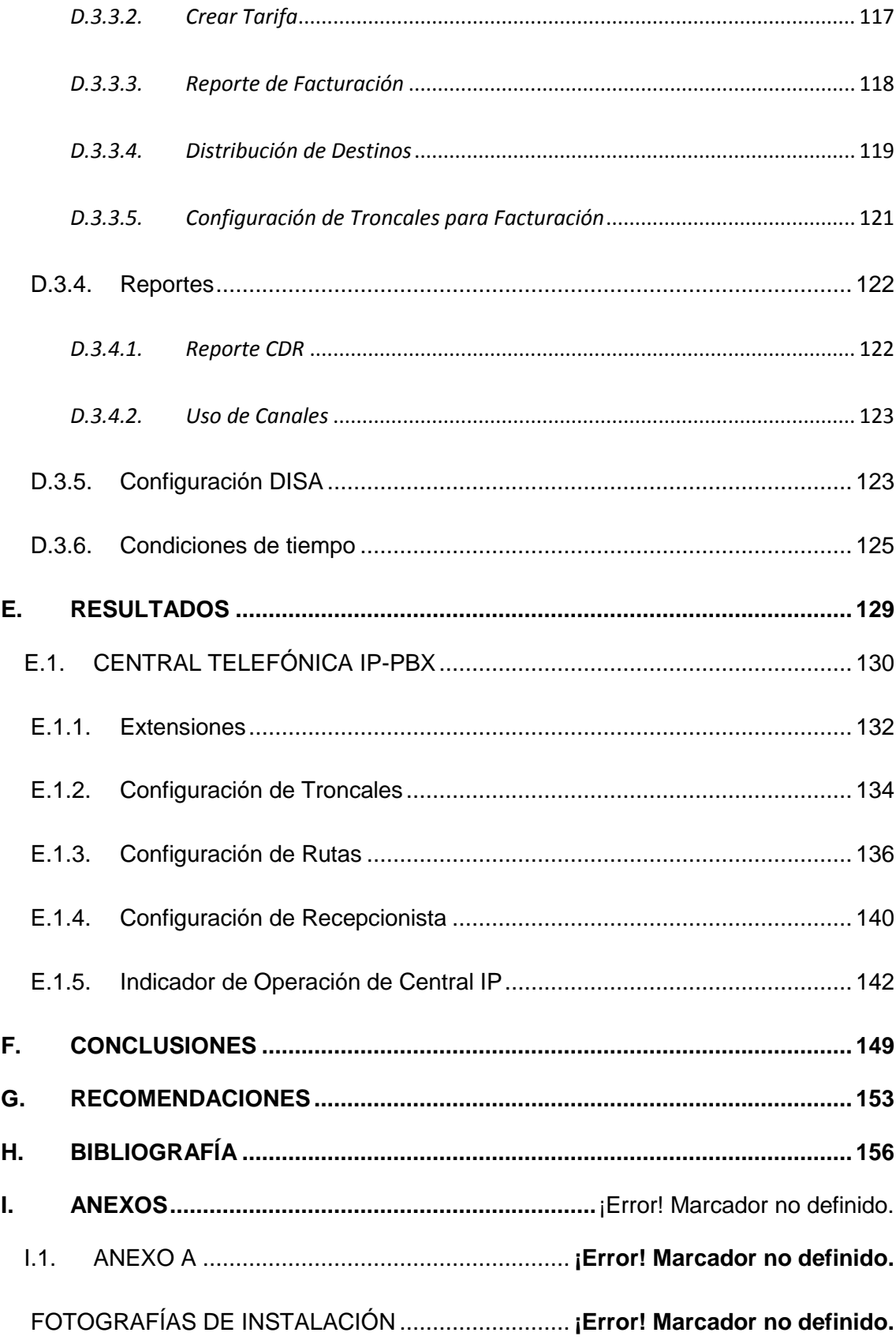

## $\overline{xvi}$

 $\overline{\phantom{a}}$ 

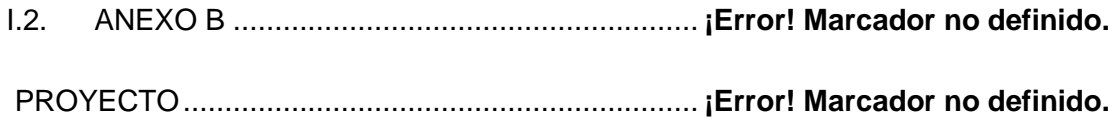

# **"INSTALACIÓN Y CONFIGURACIÓN DE CENTRAL TELEFÓNICA IP-PBX PARA INTERCOMUNICACIÓN DEL AEIRNNR"**

## **A. INTRODUCCIÓN**

<span id="page-18-0"></span>La creciente importancia de la telefonía IP en el mundo no es ninguna novedad. Tras unos años en que la telefonía IP se veía como un juguete, o como un mero medio de ahorro de costes a cambio de calidad, la tecnología ha evolucionado y existe una fuerte tendencia a desplazar la telefonía tradicional. La oferta clásica consiste en centrales propias de cada fabricante, incompatibles entre sí, que obligan al cliente a "casarse" con uno o con otro y que imponen grandes rigidez en la contratación de proveedores de central, de teléfonos, de llamadas y de mantenimiento.

La telefonía IP es abierta y basada en normas de la industria que prácticamente todos los fabricantes respetan, y que llegan desde el teléfono hasta el proveedor de llamadas. A diferencia de la telefonía tradicional, en que los teléfonos de un fabricante son incompatibles con la central de otro, en telefonía IP todos los elementos del sistema de telefonía respetan una normativa que hace que se puedan mezclar diferentes fabricantes de teléfonos, comunicaciones y varios proveedores de llamadas a la vez sin el menor problema de compatibilidad.

La telefonía IP ofrece flexibilidad en la contratación de proveedores. No es imprescindible disponer de un enlace físico (a menudo costoso) con cada proveedor. Basta una conexión dedicada, y en pequeñas instalaciones incluso una humilde línea ADSL (sigla del inglés *Asymmetric Digital Subscriber Line*), para tener todos los proveedores que se desee. Cada proveedor ofrecerá

determinadas ventajas, que pueden serlo por destino de las llamadas, por franja horaria o por cualquier otro parámetro. En telefonía tradicional es impensable un dinamismo en la gestión de proveedores como el posible en telefonía IP.

También sobresale la telefonía IP en escalabilidad, extremo muy importante en grandes instalaciones y motivo muy a menudo decisorio a favor de esta tecnología. En telefonía tradicional, la escalabilidad de una instalación viene dada por la de la central elegida. Finalizada ésta, es necesario adquirir una nueva con un elevado coste. Con telefonía IP, todos y cada uno de los elementos de la solución de telefonía escalan por separado. Poner el doble, o diez veces más teléfonos, es una mera cuestión de poner el cable (si no está puesto ya) y enchufarlos. Disponer de más conversaciones exteriores simultáneas es cuestión de añadir una línea de comunicaciones.

Añadir un nuevo proveedor es una operación sencilla que frecuentemente no necesita ni siquiera que un técnico se desplace a instalar piezas: Por lo general, se hace remotamente en pocos minutos.

La flexibilidad, comparada con la de la telefonía tradicional, es increíble. Por ejemplo, dos edificios que tengan sendas instalaciones de telefonía IP se pueden unir cursando las llamadas sobre Internet sin tocar un tornillo. La creciente calidad de los accesos a Internet, incluso de los más básicos, hace que muchas organizaciones se planteen pasar parte de su telefonía sobre este canal. Véase, por ejemplo, el caso de Skype (único gran proveedor, por cierto, que no emplea en un 100% protocolos compatibles con el resto).

Todas estas ventajas, unidas a una calidad de sonido similar a la de la telefonía tradicional, están haciendo valer su peso.

La central IP más popular de los últimos años: Asterisk o su extensión Elastix. Un software que puede correr en casi cualquier servidor estilo Unix (Linux, Mac OS X, OpenBSD, FreeBSD y Solaris) y que es capaz de controlar miles de teléfonos, y que tiene un coste similar al de adquirir e instalar de uno o dos teléfonos tradicionales de gama alta. El software propiamente dicho es libre (de código abierto) y gratuito, y los únicos costes son un servidor (uno de gama baja es bastante para cientos de teléfonos) y la mano de obra. Otros fabricantes de software ofrecen sus productos al mercado, muchos de ellos también en código abierto. El gigante del software Microsoft, por cierto, intenta recuperar su tardía entrada en el mercado con su producto Response Point, que destaca por su capacidad de reconocimiento de voz e integración con el resto de su oferta.

Con este precedente y complementándose con el proyecto de "DISEÑO DE LA RED TELEFÓNICA PARA UNA CENTRAL TIPO IP-PBX EN EL AEIRNNR", basados en la necesidad de dotar de intercomunicación los departamentos del AEIRNNR, se ha cumplido los siguientes objetivos:

### **Objetivo Principal:**

 Instalar y programar una central telefónica IP-PBX para la intercomunicación del AEIRNNR de la Universidad Nacional de Loja.

### **Objetivos Específicos:**

- Cotizar y adquirir una central telefónica IP-PBX, que se ajuste a las necesidades del AEIRNNR de la Universidad Nacional de Loja.
- Determinar las necesidades de usuarios y abonados del AEIRNNR de la Universidad Nacional de Loja, para establecer prioridades a ser configuradas en la central.
- Configurar las troncales, extensiones, colas de llamadas, tonos de espera, y demás servicios necesarios para la intercomunicación interna y externa del AEIRNNR de la Universidad Nacional de Loja, con la utilización del software libre Elastix.
- Instalar la central telefónica IP-PBX en el AEIRNNR de la Universidad Nacional de Loja.
- Probar la comunicación y el desenvolvimiento de una central telefónica IP-PBX.

## <span id="page-22-0"></span>**B. DESCRIPCIÓN TÉCNICA Y UTILIDAD**

### <span id="page-23-1"></span><span id="page-23-0"></span>**B.1. TELEFONÍA**

### **B.1.1.Introducción**

A mediados del siglo 19 hubo un interesante movimiento en torno a lo que hoy conocemos como *teléfono*.

En 1849 Antonio Meucci, médico italiano considerado por muchos como el inventor del teléfono, hizo una demostración de un dispositivo capaz de transmitir voz en La Habana, Cuba. Pocos años después, en 1854, el mismo Meucci hace una nueva demostración de su invención en la ciudad de Nueva York, USA.

Mientras Meucci se las daba a las tareas de inventor, otros también perseguían la idea de construir un "telégrafo parlante" y es así como en 1860 el alemán Johann Philipp Reis construye un dispositivo capaz de transmitir voz. Este aparato estaba basado en la idea original de Charles Bourseul quien a su vez describió la construcción de dicho dispositivo en 1854 pero nunca lo construyó. Reis continuó mejorando su aparato y un año más tarde ya estaba transmitiendo voz a más de 100 metros de distancia.

Un par de años más tarde Innocenzo Manzetti construye el esperado "telégrafo parlante" que él mismo había visionado ya en 1844, pero no se interesa en patentarlo.

Hasta este momento en la historia ya existían algunos prototipos de teléfono pero nadie lo había patentado.

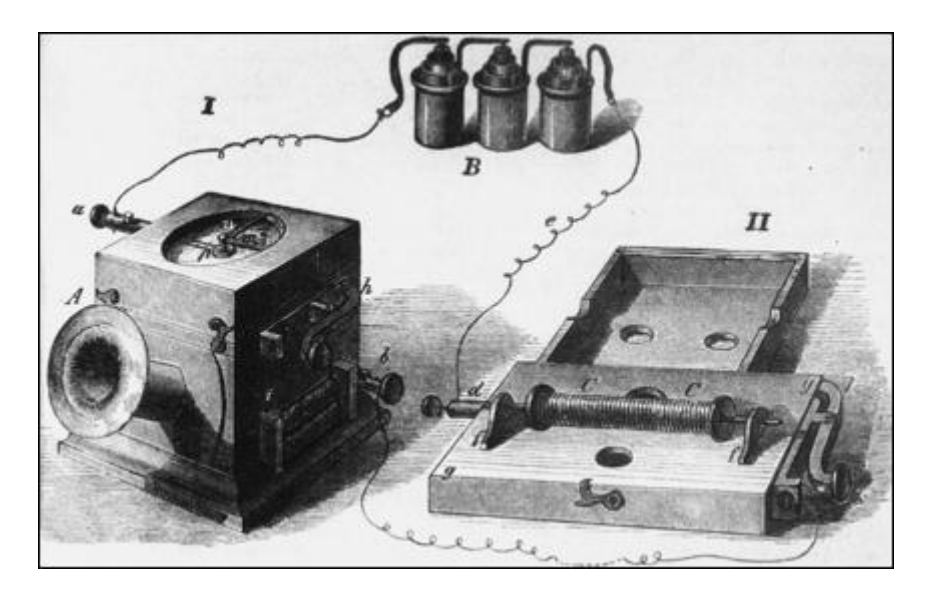

*Figura B.1. Teléfono de Reis*

El primero en tratar de patentar el invento fue Meucci, quien en 1871 suscribió un documento de "aviso de patente" pero por su condición económica nunca pudo pagar el dinero para terminar este trámite y su documento expiró pocos años después.

Meucci nunca pudo comercializar su invento y alcanzar la prosperidad.

En 1875, un año después de expirar el trámite de patente de Meucci, Alexander Graham Bell, un escocés radicado en los Estados Unidos, logra patentar un aparato similar y es el primero en hacerlo.

Bell había estado experimentando previamente con algunas ideas para concebir su dispositivo telefónico hasta que un día logró arrancarle a la electricidad algunos sonidos.

Esto brinda una idea de cómo comenzaba a crecer el negocio de Bell en aquellos tiempos. En 1886, ya existían más de 150,000 abonados telefónicos en los Estados Unidos.

A partir de ese entonces la telefonía poco a poco se empezó a convertir en un servicio básico de la sociedad actual.

### **B.1.2.Los principios de la transmisión de voz**

<span id="page-25-0"></span>La voz humana está compuesta por ondas acústicas que viajan a través del aire a la velocidad del sonido, esto es a 1,244 Km/h (o 340 m/s). Esto es más rápido que un avión comercial. Pero esta rapidez no significa que se pueda comunicar fácilmente con puntos distantes pues la voz humana se atenúa rápidamente, perdiendo energía a medida que viaja. Luego de unos pocos metros no es posible escuchar una conversación.

La voz humana por tanto es de la misma naturaleza que el resto de ondas acústicas y esto ya se conocía desde antes de la invención del teléfono.

Antes de la invención del teléfono también se conocía que existían otros tipos de ondas llamadas ondas eléctricas que podían ser transmitidas a través de un conductor metálico como un cable de cobre. Este segundo tipo de ondas es de una naturaleza diferente a las ondas acústicas y viaja a la velocidad de la luz, es decir aproximadamente 300,000 Km/s. Esto es más rápido de lo que podamos imaginar aunque para fines prácticos se puede decir que estas ondas se desplazan casi instantáneamente de un punto a otro. Otra cosa interesante es que es posible controlar la atenuación de estas ondas y hacerlas viajar grandes distancias.

Con estos hechos conocidos ya a mediados del siglo 19 es más fácil comprender que muchos persiguieran la idea de transformar las ondas acústicas en ondas eléctricas para así poder luego transmitirlas a grandes distancias a través de conductores metálicos. La cuestión es que había que inventar un dispositivo para hacer dicha transformación y allí estaba la clave del asunto. Este dispositivo, conocido como micrófono en nuestros días es una parte importante de cualquier aparato telefónico.

#### *B.1.2.1. Rango de frecuencias de la voz humana*

<span id="page-26-0"></span>Otra característica importante de la voz humana es que las cuerdas vocales modulan la voz en un amplio espectro de frecuencias que van de graves a agudos en un rango aproximado de 200Hz a 7kHz. Todo un abanico de sonidos.

Esto hace suponer que un micrófono debe ser capaz de capturar y transmitir todo este rango de frecuencias. Sin embargo, en la actualidad sabemos que para transmitir voz *entendible* no es necesario transmitir todas las frecuencias sino un rango mucho menor lo cual tiene sus ventajas pues facilita su transmisión como veremos más adelante. Por lo tanto los teléfonos comerciales solo transmiten un rango aproximado de 400Hz a 4kHz. Esto distorsiona en algo la voz aunque aún es posible entender. Es por eso que cuando se escucha a alguien por teléfono su voz suena ligeramente diferente que en la vida real pero aun así podemos entender la conversación.

### *B.1.2.2. El micrófono*

<span id="page-27-0"></span>El micrófono fue un elemento clave en la invención del teléfono pues es el dispositivo que realiza la conversión de las ondas mecánicas a ondas eléctricas.

Hay muchos tipos de micrófonos que operan sobre diferentes principios. Uno que se usó por mucho tiempo en teléfonos era el de carbón que consistía en una cápsula llena de granitos de carbón entre dos placas metálicas. Una de las placas era una membrana que vibraba con las ligeras presiones de las ondas de voz. De esta manera la resistencia eléctrica de la cápsula variaba con la voz y se generaba una señal eléctrica correspondiente.

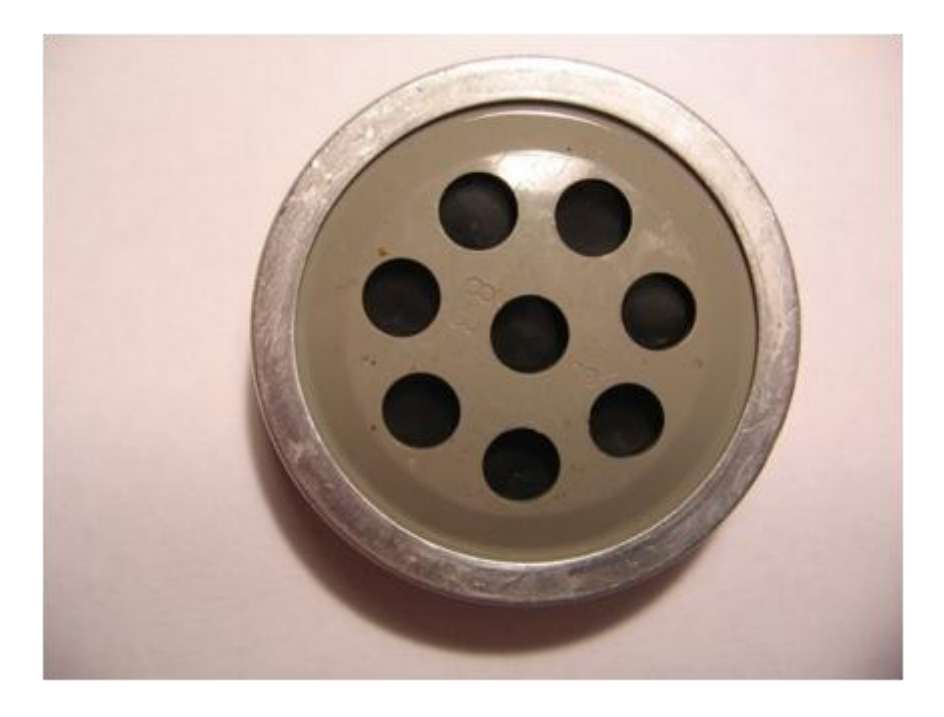

*Figura B.2. Micrófono de carbón extraído de teléfono de disco*

Otro tipo de micrófono muy común en la actualidad es el dinámico o electromagnético que consiste en una bobina de hilo de cobre enrollada sobre un núcleo de material ferromagnético. Este núcleo se encuentra sujetado a un diafragma que vibra con la presión de las ondas de voz. De esta manera se induce una ligera corriente eléctrica en la bobina que es amplificada luego al interior del teléfono.

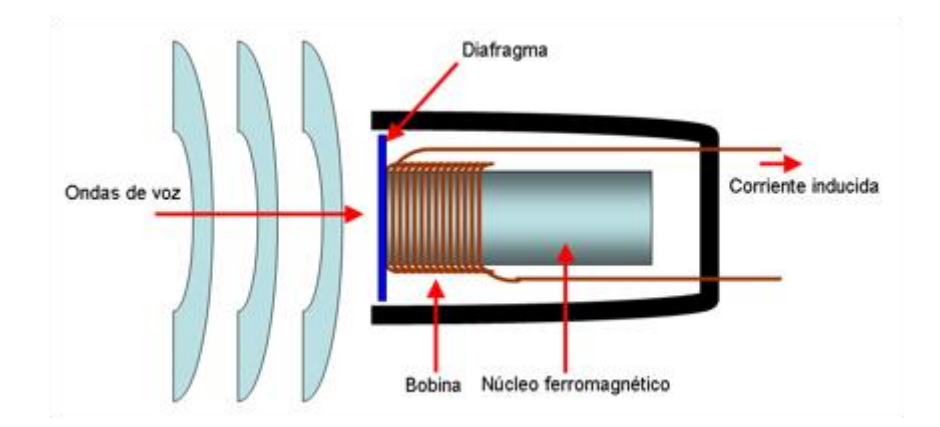

*Figura B.3. Diagrama esquemático de micrófono electro-magnético*

### *B.1.2.3. Ancho de banda y capacidad de información*

<span id="page-28-0"></span>*Ancho de banda* puede ser un término difícil de entender al principio pues es un concepto bastante amplio.

El ancho de banda es una medida de la cantidad de información que podemos transmitir por un medio por unidad de tiempo. Debido a que es una medida por unidad de tiempo muchas veces se hace una analogía con la velocidad. Pero hay que estar atento a confusiones.

Medidas comunes para expresar el ancho de banda son los bits por segundo. Esta medida se puede abreviar como bits/s, bps o baudios.

El ancho de banda es un término muy importante cuando se habla de telefonía pues las comunicaciones en tiempo real necesitan un ancho de banda mínimo asegurado para entregar una comunicación de calidad en su destino.

### <span id="page-29-0"></span>**B.1.3.Digitalización de la voz**

Las redes digitales de transmisión de voz y datos son comunes en nuestra era. Fueron creadas ya que presentan ciertas ventajas sobre las redes analógicas como por ejemplo que conservan la señal casi inalterable a través de su recorrido. Es decir, es más difícil que la comunicación se vea afectada por factores externos como el ruido eléctrico. Además provee de métodos para verificar periódicamente la integridad de la señal, entre otras ventajas.

Dicho fácil, digitalizar una señal de voz no es otra cosa que tomar muestras (a intervalos de tiempo regulares) de la amplitud de la señal analógica y transformar esta información a binario (1s y 0s). Este proceso de denomina muestreo.

### *B.1.3.1. Teorema de Nyquist*

<span id="page-29-1"></span>En 1928 Henry Nyquist, un ingeniero Suizo que trabajaba para AT&T, resolvió el dilema del número mínimo de muestras necesarias para poder reconstruir una onda a su forma original.

El teorema propuesto dice que la frecuencia de muestreo debe ser como mínimo el doble de ancho de banda. Esto queda reflejado de mejor manera con la siguiente expresión.

$$
f_m \geq 2 BW_s;
$$
 *Ecuación b.1.*

El cálculo acerca de cuál sería la frecuencia de muestreo para poder convertir una señal de voz humana (análoga) a digital y luego poder reconstruirla en el destino.

Para que la voz humana sea entendible es suficiente transmitir un rango de frecuencias de entre 400Hz a 4kHz. Por lo tanto, según el teorema de Nyquist se debería muestrear al doble de la frecuencia mayor como mínimo, es decir a 8kHz.

Más adelante se validará que precisamente esta frecuencia de muestreo de 8,000Hz es la que se usa en la mayoría de *codecs*.

### <span id="page-30-0"></span>**B.1.4.Redes orientadas a paquetes**

Las redes orientadas a paquetes (*packet switched*) son aquellas en las que se transmiten simultáneamente diferentes flujos de información en un mismo medio.

Para hacer esto, se divide el tráfico de cada flujo de información en fragmentos o paquetes que se envían intercaladamente. Luego, en el destino los paquetes se reensamblan para reproducir el mensaje original.

Un ejemplo de este tipo de redes son las redes IP como es el caso del *Internet*, donde por una misma conexión pueden transmitirse distintos flujos de información.

De esta manera es posible atender un video-conferencia al mismo tiempo que enviamos un correo electrónico o navegamos por el Web. Inclusive por este tipo de redes pueden circular simultáneamente flujos de información para diferentes destinos o direcciones IP.

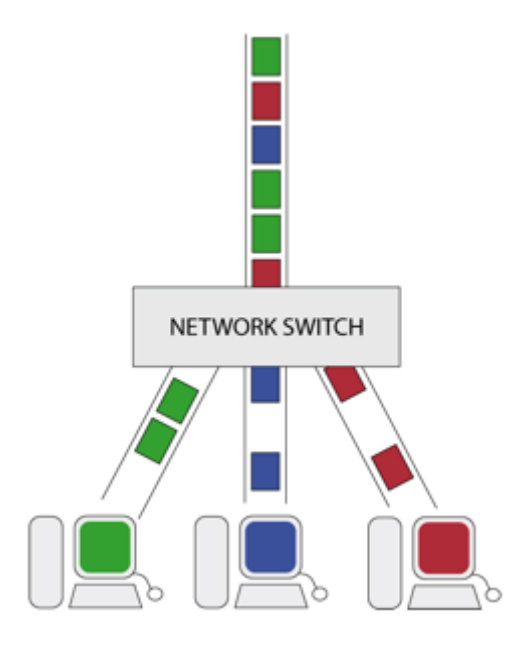

*Figura B.4. Simulación gráfica de envío de información en una red orientada a paquetes*

A diferencia de las redes orientadas a circuitos, en este tipo de redes el ancho de banda no es fijo ya que depende del tráfico de la red en un momento dado. Adicionalmente, cada paquete de un mismo flujo de información no está obligado a seguir el mismo camino para llegar a su destino. Debido a esto, los paquetes que originalmente fueron generados en secuencia pueden llegar desordenados a su destino. Este tipo de factores son muy importantes a tener en cuenta cuando se trafica voz sobre una red de paquetes ya que afectan la calidad de la llamada.

Las redes de paquetes se han vuelto populares, principalmente porque optimizan recursos debido al hecho de poder utilizar el mismo medio para enviar varios flujos de información.

### **B.1.5.Circuitos digitales**

<span id="page-32-0"></span>La PSTN también sirve a sus abonados con circuitos digitales. Estos circuitos ofrecen la ventaja de poder multiplexar más de una línea en el mismo medio por lo que resulta atractivo para abonados con necesidades de un gran número de líneas telefónicas, por lo general empresas.

### *B.1.5.1. La base DS-0*

<span id="page-32-1"></span>Para decirlo simple, DS-0 es un canal digital de 64Kbit/s. Un DS-0 es por tanto una medida de canal estándar o unidad que sirve para definir múltiplos mayores como los circuitos que veremos a continuación.

### *B.1.5.2. Circuitos T-carrier y E-carrier*

<span id="page-32-2"></span>Los circuitos T-carrier (o portadora-T) fueron diseñados como nomenclatura para circuitos digitales mutiplexados y fueron desarrollados por Bell Labs hace más de cincuenta años. Los circuitos E-carrier son la equivalente europea. El más conocido de los circuitos T-carrier es el popular T1 (y su contraparte E1). Un T1 es un circuito digital compuesto de 24 DS-0´s mientras que un E1 está compuesto por 32 DS-0´s. Si hacemos las matemáticas notaremos que un T1 trafica 1.544 Mbit/s mientras que un E1 trafica 2.048 Mbit/s.

Existen múltiplos mayores de T1 como T2, T3, y T4, los que se relacionan en la siguiente proporción.

1 T4 = 6 T3 = 42 T2 = 168 T1; *Ecuación b.2.*

### *B.1.5.3. SONET y Circuitos Ópticos*

<span id="page-33-0"></span>SONET (*Synchronous optical networking*) fue desarrollado con el objetivo de contar con una nomenclatura similar a las T-carrier pero usando la tecnología de fibra óptica. SONET utiliza múltiplos de T3 para sus anchos de banda y su circuito base es el llamado OC-1 equivalente a 1 T3.

Existen múltiplos mayores de OC-1 como OC-3, OC-12, OC-24, OC-48, entre otros.

### <span id="page-33-1"></span>**B.1.6.Protocolos de Señalización Digital**

Los protocolos de señalización se utilizan para transmitir información de estado del canal de comunicaciones (como "desconectado", "timbrando", "respondido"), información de control y otra información como DTMFs, caller ID, entre otros.

Estos protocolos se pueden agrupar en dos tipos llamados *Señalización Asociada al Canal* (CAS, por el acrónimo en Inglés) y Señalización de Canal Común (CCS, por el acrónimo en Inglés). La diferencia es que mientras CAS transmite la señalización en el mismo canal en que viaja la información*,* CCS la transmite en un canal separado. Es por esto que con CAS se reduce ligeramente el ancho de banda disponible para la comunicación ya que una parte de él se está usando para señalización. Esa es una de las razones por las cuales las compañías telefónicas han adoptado en su mayoría CCS.

### *B.1.6.1. Señalización Asociada al Canal (CAS)*

<span id="page-34-0"></span>El protocolo de tipo CAS más conocido es *robbed-bit* y es usado en circuitos T1 y E1 alrededor del mundo.

*Robbed-bit* toma (o "roba", de allí su nombre) el octavo bit de cada canal de comunicación cada seis *frames* y lo reemplaza por información de señalización. El bit original robado simplemente se pierde.

Hay que notar de lo anterior que esto es posible debido a que la voz no es muy sensible a la pérdida de ese bit de información ya que es el bit menos significativo. Sin embargo, cuando transportamos data (al contrario de la voz) la pérdida de un bit no puede pasar desapercibida y la calidad de la transmisión se degrada de manera sensible.

Otro protocolo de tipo CAS que aún subsiste en nuestros días es R2. Se trata de un protocolo que fue popular en los años sesenta. En realidad R2 es una familia de protocolos donde cada implementación se denomina *variante*. Existen variantes dependiendo del país o inclusive de la compañía telefónica que lo ofrece.

### *B.1.6.2. Señalización de Canal Común (CCS)*

<span id="page-34-1"></span>El mejor ejemplo de protocolo de tipo CCS es el *Integrated Services Digital Network* (ISDN).

Este protocolo permite transmitir voz y datos simultáneamente sobre pares telefónicos de cobre con calidad superior a las líneas telefónicas analógicas.

El objetivo de ISDN fue el de facilitar las conexiones digitales para poder ofrecer una amplia gama de servicios integrados a los usuarios. ISDN establece dos tipos de interfaces para cumplir con este fin.

- BRI: Basic Rate Interface
- PRI: Primary Rate Interface

Un BRI supone 2 canales útiles (también llamados canales B) de 64Kbit/s cada uno, más un canal de señalización de 16Kbit/s (también llamado canal D) que en total suman 144Kbit/s.

BRI estaba llamado a ser un estándar popular en hogares pero no fue así del todo y tuvo muy poca acogida en este segmento del mercado en los Estados Unidos. En Europa la situación fue diferente y actualmente es utilizado en muchos países de este continente.

PRI es la opción ideal para usuarios de mayor envergadura como negocios o empresas pues puede aglutinar más canales B. Actualmente es muy popular y se transmite sobre circuitos T-carrier y E-carrier.

### <span id="page-35-0"></span>**B.2. PROTOCOLOS DE PLATAFORMA IP**

En esta categoría se agrupan los protocolos básicos en redes IP y que forman la base sobre la cual se añaden los protocolos de voz anteriores. En estos protocolos podríamos mencionar a Ethernet, IP, TCP y UDP.
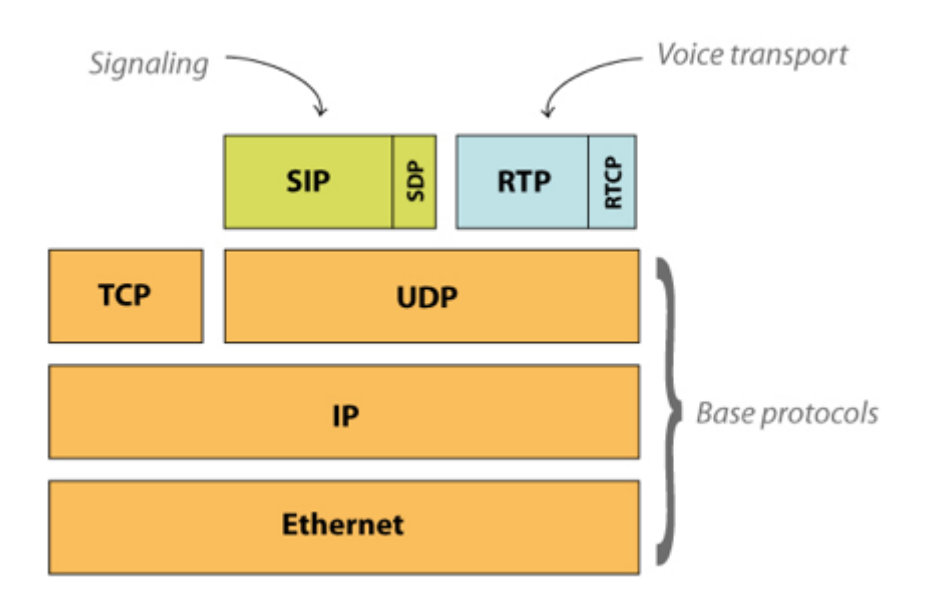

*Figura B.5. Protocolos involucrados en una llamada SIP. El caso de IAX es muy similar.*

En la figura anterior se observa un hecho curioso y es que pese a que SIP soporta tanto UDP como TCP sólo lo vemos posado sobre UDP. No se trata de un error sino más bien que en Asterisk la implementación de SIP solo está disponible para UDP.

### **B.2.1.El Internet**

El Internet tuvo su origen en la década del sesenta como un proyecto del Departamento de Defensa de los Estados Unidos con el objetivo de crear una red robusta que conectara algunos organismos públicos con universidades. La idea de la red, que originalmente se llamó ARPANet (del inglés *Advanced Research Projects Agency Network*), era que si alguno de los nodos quedaba fuera de funcionamiento esto no perjudicara significativamente a la red. Para esto se ideó una red descentralizada que pudiera manejar más de un camino

entre dos de sus puntos. En resumen, se trataba de construir una red a prueba de fallos (recordemos también que eran épocas de la Guerra Fría) y de bajo coste.

Gracias a este enfoque ARPANet evolucionó hasta lo que hoy en día se conoce como Internet, una red de comunicaciones tan grande y poderosa que sin duda ha ejercido un impacto en nuestras culturas. Sin su existencia el proyecto Elastix no hubiera existido.

### **B.2.2.Protocolo IP**

El protocolo IP sin duda es uno de los más populares jamás implementados, principalmente por el auge de la gran red de redes llamada *Internet*, que utiliza este protocolo para su enrutamiento. Por esta razón, antes de entrar en detalles acerca del protocolo IP se emplearán unos párrafos para resumir los orígenes del Internet.

El protocolo IP (*Internet Protocol*) trabaja a nivel de red donde la información se envía en paquetes llamados paquetes IP. Este protocolo ofrece un servicio *sin garantías* también llamado de *mejor esfuerzo*. Es decir que nada garantiza que los paquetes lleguen a su destino, aunque se hará lo posible por hacerlos llegar.

### *B.2.2.1. Dirección IP*

Una dirección IP es un número único que provee además información de cómo ubicar al equipo que la posee. Para que este número sea único existe una autoridad que controla la asignación de direcciones IP llamada IANA (*Internet Assigned Numbers Authority*).

Este número único es binario y consta de 32 bits. Sin embargo, para fines prácticos y hacer que este número sea más entendible para los humanos casi siempre se representa en un formato de 4 números decimales separados por puntos. Cada uno de estos cuatro números decimales puede tomar un valor de 0 a 255. Un ejemplo de dirección IP es 172.16.254.1

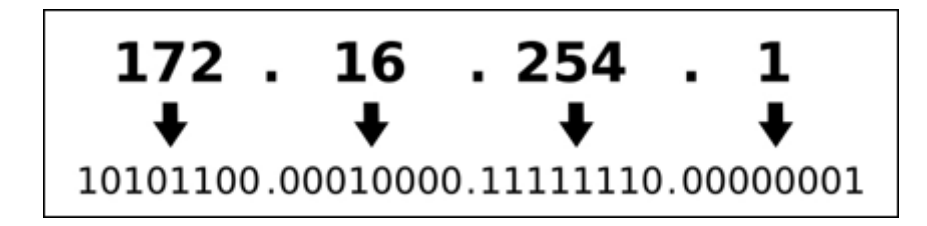

*Figura B.6. Traducción de notación decimal a binaria de una dirección IP*

#### *B.2.2.2. Paquete IP*

Como se mencionó en párrafos anteriores, el protocolo IP es un protocolo que divide la información en paquetes que envía a su destino. La ventaja de tener la información paquetizada es que estos paquetes pueden tomar diferentes caminos para llegar a destino. Es decir que hay redundancia de caminos y es menos probable que todos los paquetes se pierdan.

El formato de un paquete IP está diseñado para llevar información que permita seccionarlo a su destino y obviamente que permita re-ensamblar los paquetes en el destino para recuperar la información útil. A continuación una figura con una cabecera de paquete IP.

| Ω                                                   |                | 2                                                             | 3               |  |  |
|-----------------------------------------------------|----------------|---------------------------------------------------------------|-----------------|--|--|
| 0                                                   |                | 1 2 3 4 5 6 7 8 9 0 1 2 3 4 5 6 7 8 9 0 1 2 3 4 5 6 7 8 9 0 1 |                 |  |  |
|                                                     |                |                                                               |                 |  |  |
| Type of Service<br>Total Length<br>lVersion!<br>IHL |                |                                                               |                 |  |  |
|                                                     |                |                                                               |                 |  |  |
|                                                     | Identification | Flags                                                         | Fragment Offset |  |  |
|                                                     |                |                                                               |                 |  |  |
| Time to Live                                        | Protocol       | <b>Contract Contract Contract</b><br>Header Checksum          |                 |  |  |
|                                                     |                |                                                               |                 |  |  |
| Source Address                                      |                |                                                               |                 |  |  |
|                                                     |                |                                                               |                 |  |  |
| Destination Address                                 |                |                                                               |                 |  |  |
|                                                     |                |                                                               |                 |  |  |
| Options                                             |                |                                                               | Padding         |  |  |
| -----------------------------<br>.                  |                |                                                               |                 |  |  |

*Figura B.7. Cabecera de un paquete IP*

#### *B.2.2.3. Direccionamiento IP*

El direccionamiento o *enrutamiento* permite determinar la ruta óptima para que un paquete IP llegue su destino. Para saber dónde quiere llegar un paquete dado, hay que examinar la dirección IP de destino en el campo *Destination Address* de la cabecera de un paquete IP.

Los equipos que se encargan de enrutar los paquetes a su destino se llaman ruteadores y básicamente contienen tablas de rutas con información sobre cómo alcanzar otras redes. Por tanto, una vez que llega un paquete a un ruteador éste examina la dirección IP de destino y trata de determinar a qué red pertenece esa dirección IP.

Determinar la red donde quiere llegar un paquete dado no es muy difícil puesto que esa información es parte de la dirección IP. Esto es porque cada dirección IP se podría dividir en dos partes: una parte que identifica a la red y otra que identifica al equipo (también llamado *host*).

Identificar cada una de estas partes no es tan trivial pues existen redes de diferentes tamaños y el número de bits que corresponden a la red y al *host* varían respectivamente. La solución es un parámetro adicional llamado *máscara de red*.

#### *B.2.2.4. Máscara de red y cálculo de dirección de red*

Es posible obtener la información sobre la red a la cual pertenece una dirección IP para que un ruteador pueda encaminar correctamente un paquete a su destino a través de la máscara de red.

La máscara de red es un número de 32 bits al igual que una dirección IP. Se llama máscara porque si se superpone a la dirección IP permite identificar cuál parte es la que corresponde a la dirección de red y cuál a la dirección del host. Si se tiene la dirección IP 130.5.5.26 con máscara 255.255.255.0. Para ilustrar cómo aplicar la máscara sobre la dirección IP es posible convertir estos datos a binario como lo muestra el diagrama a continuación.

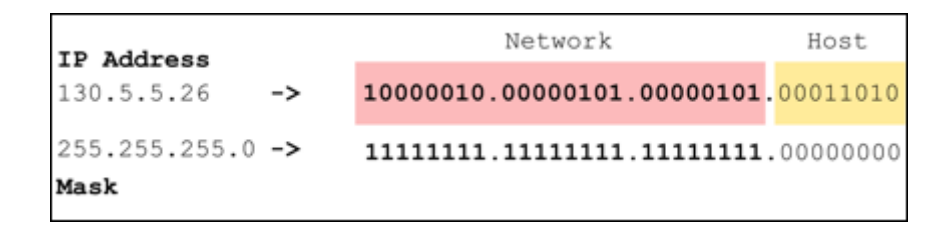

*Figura B.8. Aplicación de máscara para obtener información de la red y host*

Ahora se puede ver con más claridad que los números uno (1) en la máscara marcan el límite entre la parte de la *red* y la parte del *host* por lo tanto la dirección de red es (en binario):

#### **10000010.00000101.00000101**.00000000

Todos los números binarios a la derecha de la parte de *red* en la máscara se completan con ceros. De la misma forma ahora se puede convertir la dirección de red anterior a decimal, obteniendo:

#### **10000010.00000101.00000101.00000000** à **130.5.5.0**

Lo que quiere decir que la dirección IP 130.5.5.26 pertenece a la red 130.5.5.0. Ahora el ruteador ya puede decidir hacia qué red enviar nuestro paquete IP.

#### **B.2.3.Protocolo TCP**

Como el protocolo IP no garantiza que los datos lleguen a destino. Solo hace su mejor esfuerzo para que lleguen.

Debido a esto es necesario un protocolo que se encargue de controlar la transmisión de datos y por esta razón se diseñó lo que se llama *Transmission Control Protocol* o simplemente TCP. Este es un protocolo de transporte que se transmite sobre IP.

TCP ayuda controlando que los datos transmitidos se encuentren libre de errores y sean recibidos por las aplicaciones en el mismo orden en que fueron enviados. Si se pierden datos en el camino, TCP introduce mecanismos para que estos datos sean reenviados.

Obviamente esto implica una carga extra de información en el flujo de datos ya que hay que enviar información de control adicional. Es por esto que TCP es un buen protocolo para control de sesiones pero no tan bueno para la transmisión de información en tiempo real como la voz. Sin embargo, TCP juega un rol muy importante en muchos protocolos relacionados con un servidor Elastix.

TCP es quien introduce el concepto de *puerto* que no es otra cosa que una abstracción para poder relacionar los flujos de datos con servicios de red específicos (o protocolos de más alto nivel). Por ejemplo, el puerto 80 se asocia con el servicio de Web o el protocolo HTTP (Hypertext Transfer Protocol), mientras que el puerto 25 se asocia con el servicio de correo electrónico o protocolo SMTP (Simple Mail Transfer Protocol).

#### **B.2.4.Protocolo UDP**

UDP (*User Datagram Protocol*) es otro protocolo de transporte. Se diferencia con TCP en que a este protocolo no le importa si los datos llegan con errores o no y tampoco le importa si llegan en secuencia. La pregunta entonces es ¿para qué sirve este protocolo?

Bueno, un protocolo de transporte no necesariamente tiene que garantizar que la información llegue a destino o llegue en secuencia. Esta es solo una característica extra.

En fin, UDP divide la información en paquetes, también llamados *datagramas*, para ser transportados dentro de los paquetes IP a su destino.

Al no ser necesario incluir mucha información de control, el protocolo UDP reduce la cantidad de información necesaria en los paquetes por lo que es un protocolo más rápido que TCP. Esto lo hace adecuado para transmisión de información que debe ser transmitida en tiempo real como la voz.

Es por esta razón que la voz en aplicaciones de VoIP es transmitida sobre este protocolo.

#### **B.2.5.Tipos de enrutamiento**

El enrutamiento es fundamental para cualquier red de datos, ya que transfiere información a través de una internetwork de origen a destino. Los routers son dispositivos que se encargan de transferir paquetes de una red a la siguiente. El router es una computadora diseñada para fines especiales que desempeña un rol clave en el funcionamiento de cualquier red de datos. Los routers son responsables principalmente de la interconexión de redes por medio de:

- la determinación del mejor camino para enviar paquetes
- el reenvío de los paquetes a su destino

Los routers reenvían paquetes mediante la detección de redes remotas y el mantenimiento de la información de enrutamiento. El router es la unión o intersección que conecta múltiples redes IP. La principal decisión de envío de los routers se basa en la información de Capa 3, la dirección IP de destino.

La tabla de enrutamiento del router se utiliza para encontrar la mejor coincidencia entre la dirección IP de destino de un paquete y una dirección de red en la tabla de enrutamiento. La tabla de enrutamiento determinará finalmente la interfaz de salida para reenviar el paquete y el router lo encapsulará en la trama de enlace de datos apropiada para dicha interfaz de salida.

### *B.2.5.1. Enrutamiento estático*

Las rutas estáticas se utilizan generalmente cuando se en ruta desde una red a una red de conexión única. Una red de conexión única es una red a la que se accede por una sola ruta.

Es generado por el propio administrador, todas las rutas estáticas que se le ingresen son las que el router "conocerá", por lo tanto sabrá enrutar paquetes hacia dichas redes.

#### A. **Rutas Estáticas por Defecto**

Las rutas estáticas por defecto, son una ruta estática especial, se crean para enrutar el tráfico de internet, ya que es imposible crear rutas a hacia las redes que están en internet.

Cualquier ip de una red destino que el router no tenga ninguna coincidencia en su tabla de enrutamiento, este ocupará la ruta por defecto y mandara el paquete hacia donde se le indicó en esta. Las rutas estáticas por defecto también se crean en modo configuración Global.

La estructura es la siguiente:

ip route 0.0.0.0 0.0.0.0 [ip interfaz siguiente salto]

#### *B.2.5.2. Enrutamiento dinámico*

Los protocolos de enrutamiento dinámico son usados por los enrutadores para descubrir automáticamente nuevas rutas permitiendo a los administradores dejar que la red se regule de una forma automática, pero al precio de un mayor consumo de ancho de banda y potencia del procesador en tareas de adquisición y mantenimiento de información de enrutamiento.

Además surgen como reacción al crecimiento de una red en la cual no es práctico configurar todas las rutas (estáticas) en todos los enrutadores. Los enrutadores que corren estos protocolos de ruteo intercambian mensajes

relativos a rutas en la red y condiciones de los nodos; en base a estos mensajes se calculan las mejores rutas a todas las redes y se incorporan las entradas en la tabla de rutas.

#### **Ruteo interno y externo.**

La red se divide en sistemas autónomos (AS, Autonomous Systems), un grupo de redes IP administradas por una autoridad común. Cada AS tiene asignado un identificador único, el número AS. Los protocolos usados dentro de un AS y entre los distintos AS son diferentes. Dentro de un AS se utilizan protocolos de ruteo interior (IGP, Interior Gateway Protocol), y entre los AS se usan protocolos de ruteo exterior (EGP, Exterior Gateway Protocol). Los IGP tienen como objetivo llegar por el mejor camino a todos los destinos dentro del AS; son de carácter "técnico". Los EGP hacen enrutamiento en base a políticas, llegando incluso a impedir ciertos tránsitos considerados "inconvenientes". Los EGP son de carácter "político".

#### **Ruteo de vector distancia y de estado de enlace.**

Muchos protocolos de ruteo implementan un algoritmo de camino más corto entre los enrutadores en base a una métrica, como ser cantidad de "saltos" o nodos atravesados hasta alcanzar el destino, o algún tipo de costo asignado a cada interfaz de red. Según el método usado para calcular el camino más corto o el camino de menor costo, y según la forma de intercambiar la información entre los enrutadores, se distinguen dos tipos de protocolo: los de vector distancia y los de estado de enlace. En los protocolos de vector distancia los enrutadores vecinos intercambian todo el contenido de sus tablas de ruteo periódicamente, actualizando cada uno sus tablas propias en base a la información recibida. En los protocolos de estado de enlace, cada enrutador informa los costos de cada una de sus interfaces a todos los enrutadores de la red. Así, todos los enrutadores tienen un conocimiento completo de la topología de la red, y pueden correr localmente un algoritmo de camino más corto o de menor costo para determinar el contenido de sus propias tablas de ruteo.

#### A. **RIP (Routing Information Protocol).**

RIP es un protocolo de vector distancia, con métrica cantidad de saltos, cantidad de enrutadores atravesados hasta alcanzar la red destino. Definido originalmente en la RFC1058, la versión 2 o RIPv2 está definida en la RFC 2453, Internet Standard (STD) 56. Es un protocolo adecuado para ruteo interno (IGP) en redes chicas.

RIP mantiene una tabla con entradas para cada destino. Las entradas contienen el próximo salto y la distancia. Periódicamente envía actualizaciones de rutas a sus vecinos con toda la información de destinos y distancias que conoce. Cuando recibe una actualización de un vecino, para cada destino que aparezca en la actualización, suma el costo recibido con el costo del enlace hacia el vecino: si obtiene una distancia menor o igual a la que ya tenía para el destino, retiene la nueva distancia.

Para atacar el problema del conteo a infinito se pone un límite de distancia 16: cuando una entrada llega a tener una distancia 16 el destino se considera inaccesible. Esto limita el tamaño máximo de una red a 15 saltos. Utiliza además el mecanismo de horizonte dividido.

Si no se reciben actualizaciones de una determinada ruta por un cierto tiempo se da de baja la ruta. RIP permite enviar actualizaciones con distancia infinito (16) para indicar que un destino es inaccesible. Cuando un enrutador recibe una actualización y descubre una mejor ruta para un determinado destino, actualiza su tabla de ruteo y envía un paquete de actualización. Con RIP los enrutadores mantienen solamente la mejor ruta para un determinado destino.

### **a. Protocolo RIPv1.**

No soporta máscaras de red variables (CIDR), se maneja con las clases A, B y C originales. Para cada destino se almacena al menos la siguiente información:

- La dirección de red de destino.
- La métrica (cantidad de saltos) para llegar a él.
- La dirección de red del próximo salto.
- Banderas para indicar el estado de actualización.
- Temporizadores asociados a la entrada.
- RIPv1 usa UDP para enviar los mensajes entre los enrutadores (puerto UDP 520) utilizando difusión (broadcast).

### **b. Protocolo RIPv2.**

Extiende la funcionalidad de RIPv1. Usa el mismo formato de mensaje pero modifica el formato de las entradas de rutas (RTE). Usa direcciones de multidifusión (multicast) en vez de difusión (broadcast) como RIPv1 para los pedidos (requests). Usa la dirección de multicast 224.0.0.9. Por compatibilidad,

si recibe un mensaje RIPv1 responde con formato RIPv1, a menos que se configure específicamente "no responder mensajes RIPv1".

La autenticación es por mensaje. Como solo hay dos bytes sin uso en el formato del mensaje se usa el espacio de la primer entrada RIP entry para la autenticación. Para indicarlo, el campo "familia de direcciones" se pone en FFFF. Solamente puede haber una entrada RIP de autenticación por mensaje y debe ser la primera.

#### B. **OSPF (Open Shortest Path First).**

OSPF, es un protocolo de enrutamiento interior. OSPF es el protocolo de enrutamiento interior más usado actualmente, principalmente cuando se interconectan equipos de diferentes fabricantes.

OSPF es un protocolo de estado de enlace. Definido originalmente en la RFC 1131, la versión 2 está definida en la RFC 2328, Internet Standard 54. Es un protocolo adecuado para ruteo interno (IGP) en redes chicas, pero se puede utilizar en redes de mayor tamaño si se divide en "áreas" y así utilizar ruteo jerárquico. No es recomendado para EGP, en especial si piensa manejar del orden de cientos de miles de rutas.

Los protocolos por estado de enlace (Link State Protocol) manejan tres tablas por separado:

- 1. Información de los vecinos con los cuales se intercambia información.
- 2. Información de toda la red; sobre esta tabla se corre un algoritmo de Dijkstra de camino más corto, para obtener la tabla de ruteo.

3. Tabla de ruteo. A diferencia de los protocolos por vector distancia las actualizaciones (updates) se envían solamente cuando se modifica el estado de un enlace. OSPF exhibe además las ventajas propias de los protocolos de estado de enlace: mayor estabilidad, mejor velocidad de convergencia, etc. Como contrapartida, OSPF hace un mayor consumo de procesador.

#### **Características de OSPF.**

OSPF tuvo en cuenta las siguientes consideraciones de diseño:

- ser abierto, su algoritmo debía ser público, no propietario.
- soportar diferentes métricas, incluyendo distancia física y retardo.
- ser dinámico, adaptarse automática y rápidamente a los cambios de topología.
- enrutar según tipo de servicio.
- balancear carga usando múltiples caminos de igual métrica en lugar de enviar obligatoriamente todos los paquetes por la mejor ruta.
- soportar sistemas jerárquicos; con el enorme crecimiento de la red se tornó inviable para un enrutador conocer todas las rutas.
- seguridad, para evitar el engaño intencional con rutas falsas.
- capacidad para manejarse con enrutadores conectados por túnel.

OSPF soporta estos tipos de conexiones:

- conexiones punto a punto entre dos enrutadores.
- redes multiacceso por difusión (la mayoría de las LANs).
- redes multiacceso sin difusión. (la mayoría de las redes WAN).

 Las redes multiacceso son aquellas que interconectan múltiples equipos donde cada uno es capaz de comunicarse con todos los otros. La mayoría de las redes LAN y WAN tienen esta propiedad.

### **B.2.6.Subneteo**

Es el proceso de dividir una red IP primaria, en una serie de subredes, de manera que cada una de ellas va a funcionar luego como una sola, pero en realidad todas las subredes están contenidas en una única dirección de red.

Debido al rápido crecimiento de la red y al consecuente agotamiento de las ip, es que nace el concepto de Subneteo. La idea es introducir muchas subredes (redes más pequeñas) dentro de una misma red, con un solo IP.

Además de que la red estará mejor administrada, el Subneteo permite un mejor rendimiento de la red y control del tráfico.

### *B.2.6.1. Clases de Dirección de red IP*

A continuación en una tabla resumen, encontraremos las clases de direcciones ip existentes, además del rango que cada una de ellas.

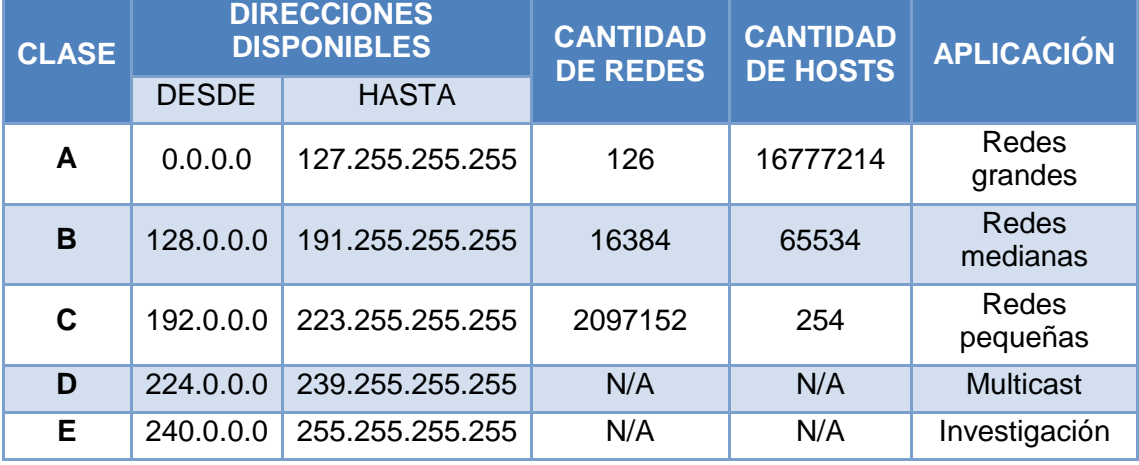

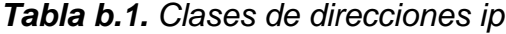

### *B.2.6.2. Clases de direccionamiento*

Si tenemos una ip clase A= 10.0.0.0 la máscara por defecto será /8 = 255.0.0.0,

por los 8 unos que hay en la columna de red.

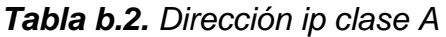

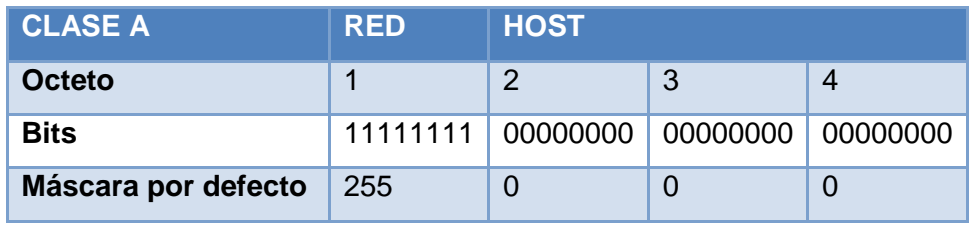

Si tenemos una ip clase B= 160.25.0.0 la máscara por defecto será /16 = 255.255.0.0, por los 16 unos que hay en la columna de red.

*Tabla b.3. Dirección ip clase B*

| <b>CLASE B</b>      | <b>RED</b> |     | <b>HOST</b>       |  |
|---------------------|------------|-----|-------------------|--|
| Octeto              |            |     |                   |  |
| <b>Bits</b>         |            |     |                   |  |
| Máscara por defecto | 255        | 255 | 00000000 00000000 |  |

Si tenemos una ip clase C= 194.10.0.0 la máscara por defecto será /24 =

255.255.255.0, por los 24 unos que hay en la columna de red.

*Tabla b.4. Dirección ip clase C*

| <b>CLASE C</b>      | <b>RED</b> |     | <b>HOST</b> |          |
|---------------------|------------|-----|-------------|----------|
| Octeto              |            |     | 3           |          |
| <b>Bits</b>         |            |     |             |          |
| Máscara por defecto | 255        | 255 | 255         | 00000000 |

### *B.2.6.3. Calcular la cantidad de Subredes*

```
Subredes utilizables = 2[bits de subred]
– 2; Ecuación b.3
```
#### *B.2.6.4. Calcular la cantidad de Hosts por Subred*

Hosts por Subred utilzable = 2<sup>[bits de nodo]</sup> – 2; *Ecuación b.4* 

### **B.3. ELASTIX**

Elastix fue creado y actualmente es mantenido por la compañía ecuatoriana Palo Santo Solutions. Elastix fue liberado como *software libre* por primera vez en marzo de 2006. Inicialmente no se trataba de una *distro* sino más bien de una interfaz para mostrar registros de detalles de llamadas para Asterisk (CDRs). Fue recién a finales de diciembre de 2006 cuando se lo lanzó como una distribución que contenía diversas herramientas administrables bajo una misma interfaz Web y que llamó la atención por su usabilidad.

Desde entonces hasta la fecha Elastix no ha parado de crecer en popularidad, habiendo superado en 2010 su primer millón de descargas.

En 2007 el proyecto estuvo nominado en 2 categorías para los premios *Community Choice Awards* (CCA) de SourceForge y volvió a ser nominado en 2008 y 2009. En febrero de 2011 recibió el premio a Mejor Producto del año 2010 otorgado por la compañía de medios TMC, quienes además publican la revista Internet Telephony.

Elastix es una distribución de *software libre* de Servidor de Comunicaciones Unificadas que integra diferentes tecnologías de comunicaciones en un solo paquete como:

- PBX
- Fax
- Email

- Mensajería Instantánea (IM)
- Calendario
- Colaboración

Al decir *distribución* hace referencia al concepto de *distro*. Es decir, un conjunto de paquetes de software que se distribuyen juntos en un mismo medio, en este caso un CD, incluyendo el instalador y el sistema operativo. Una vez instalada la *distro* se tendrá un Servidor de Comunicaciones Unificadas listo para producción.

Elastix implementa gran parte de su funcionalidad sobre cuatro programas de software muy importantes como son Asterisk, Hylafax, Postfix y Openfire. Estos programas brindan las funciones de PBX, Fax, Email y Mensajería Instantánea, respectivamente. El sistema operativo se basa en la popular distribución de Linux orientada a servidores llamada CentOS. A continuación se muestra una figura donde se pueden observar los componentes de Elastix y su relación entre sí.

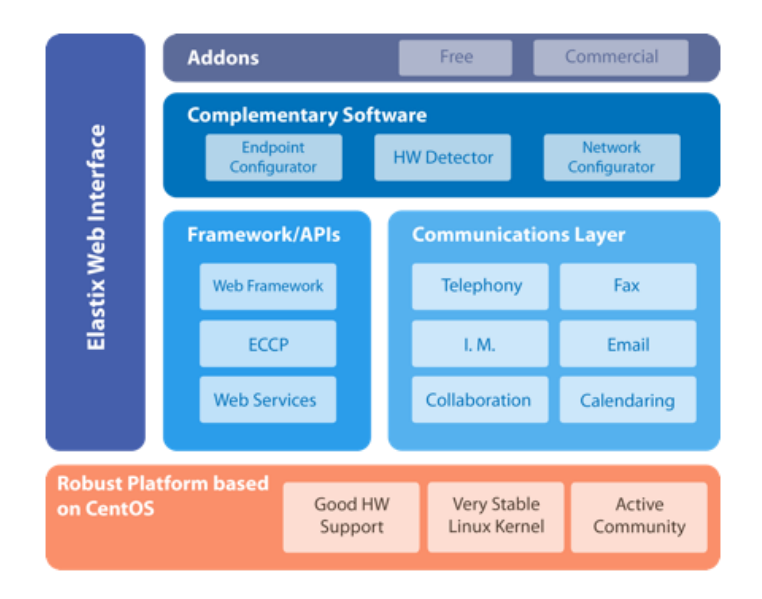

*Figura B.9. Esquema general de los componentes de Elastix*

### **B.3.1.Características de Elastix**

Es difícil enlistar todas las características de Elastix debido a que constantemente se añaden más funcionalidades. Sin embargo, las más sobresalientes basados en Elastix 2.0 son las siguientes:

### *B.3.1.1. PBX*

- Voicemails vía Web o email
- Grabación de llamadas
- IVR completo y altamente flexible
- Parqueo de llamadas
- Colas de atención
- Soporte de síntesis de voz
- Identificación de llamadas
- Horarios de atención
- Provisión automática de teléfonos vía Web
- Creación de lotes de extensiones
- Soporte para video vía H.263 y H.264
- Detección automática de hardware de telefonía
- Servidor DHCP embebido
- Reporte de detalle de llamadas (CDRs)
- Tarifación con reportación de consumo por destino
- Reporte de uso de canales por tecnología (SIP, ZAP, IAX, Local, H323)
- Soporta protocolos SIP, IAX, H323, MGCP, iLBC, entre otros
- Soporta codecs ADPCM, G.711 (A-Law & μ-Law), G.722, G.723.1 (pass through), G.726, G.729, GSM, iLBC, entre otros
- Soporte para interfaces análogas FXS/FXO
- Soporte para interfaces digitales E1/T1/J1 (PRI/BRI/R2)
- Soporte para grupos de troncales
- Follow-me, grupos de ringado, paging, DISA, Call back, PINes de seguridad, entre otros

### *B.3.1.2. Fax*

- Servidor de Fax administrable desde Web
- Visor de Faxes integrado con descargas en PDF
- Integración fax-a-email
- Envío de fax vía Web
- Control de acceso para clientes de fax
- Capacidad de integración con WinprintHylafax para permitir imprimir-afax desde Windows.

### *B.3.1.3. Email*

- Servidor de Email multi-dominio administrable vía Web
- Soporte para SMTP saliente
- Configuración de email *relay*
- Cliente de Email basado en Web
- Soporte para *cuotas* en las cuentas de email
- Funcionalidad de listas de distribución vía Mailman

### *B.3.1.4. Mensajería instantánea (IM)*

- Servidor de mensajería instantánea basado en OpenFire integrado
- Llamada vía PBX a usuarios conectados
- Configuración completamente basada en Web
- Interconexión simultánea a Yahoo, MSN Messenger, GTalk, ICQ, entre otros
- Soporta conexiones server-to-server para compartir usuarios
- Reporte de sesiones de usuarios
- Soporte para *plugins*
- Soporte para LDAP

#### *B.3.1.5. Calendario*

- Interfaz de calendario vía Web
- Recordatorios de voz
- Envío de invitaciones a eventos vía email
- Exportación de calendario a formato *iCalendar*

### *B.3.1.6. Colaboración*

- Libreta telefónica (*Phone Book*) con capacidad para *click-to-call*
- Funcionalidad de CRM integrada vía vTigerCRM
- Soporte para teleconferencias de audio configurable vía Web
- Funcionalidad de conferencias Web vía *Addons*

### *B.3.1.7. Call Center*

- Soporte para agentes con *logon/logoff*
- Marcación predictiva
- Formularios genéricos para ingreso de datos
- Disponibilidad de reportes detallados por agente

### *B.3.1.8. General*

- Ayuda en línea embebida
- Interfaz Web con soporte multi-lenguaje
- Visualización del sistema vía *Dashboard*
- Configuración de fecha/hora/uso horario
- Configuración de parámetros de red
- Configuración de usuarios y permisos
- Configuración de respaldos
- Configuración de temas o *skins*
- Actualización centralizada de software
- Apagado y encendido remoto vía Web
- Visualización del sistema en tiempo real vía *Operator Panel*

### **B.3.2.Licenciamiento**

Elastix es software libre distribuido bajo la licencia GPL versión 2. Es decir que puede ser usado, copiado, estudiado, modificado y redistribuido libremente según los lineamientos de esta licencia.

Para acceder al texto completo de la licencia el lector puede seguir el siguiente vínculo.

http://www.gnu.org/licenses/old-licenses/gpl-2.0.txt

### **B.3.3.La interfaz Web de Elastix**

La interfaz Web de administración es el componente que define a Elastix. Sin este componente Elastix no fuera lo que es, ya que uno de los objetivos del producto es la facilidad de uso. A menos que se trate de alguna configuración personalizada desde aquí es posible administrar prácticamente todo.

Se puede utilizar cualquier navegador de Internet para acceder a esta interfaz. Sin embargo, dado que el equipo de desarrollo de Elastix usa principalmente Firefox para sus pruebas, recomendamos el uso de este navegador.

Para ingresar debemos apuntar a la dirección IP del servidor Elastix desde el navegador y veremos una pantalla como la siguiente.

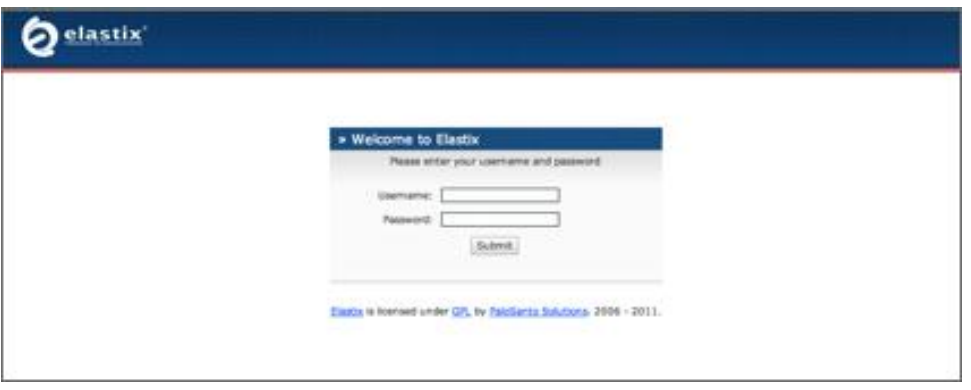

*Figura B.10. Pantalla de ingreso a la interfaz Web de administración*

Al momento de instalación el sistema generó de manera automática un usuario llamado "admin". Este usuario tiene privilegios de administrador y nos servirá para ingresar por primera vez.

Notar que el nombre de usuario se encuentra todo en minúsculas. La contraseña para ingresar es la misma que se ingresó durante el proceso de instalación.

Una vez validado el nombre de usuario y contraseña el sistema nos mostrará la interfaz de administración.

Lo primero que se observa será el *Dashboard* que es básicamente una pantalla de resumen con algo de estadística de uso de recursos y estado actual de los procesos más importantes del sistema.

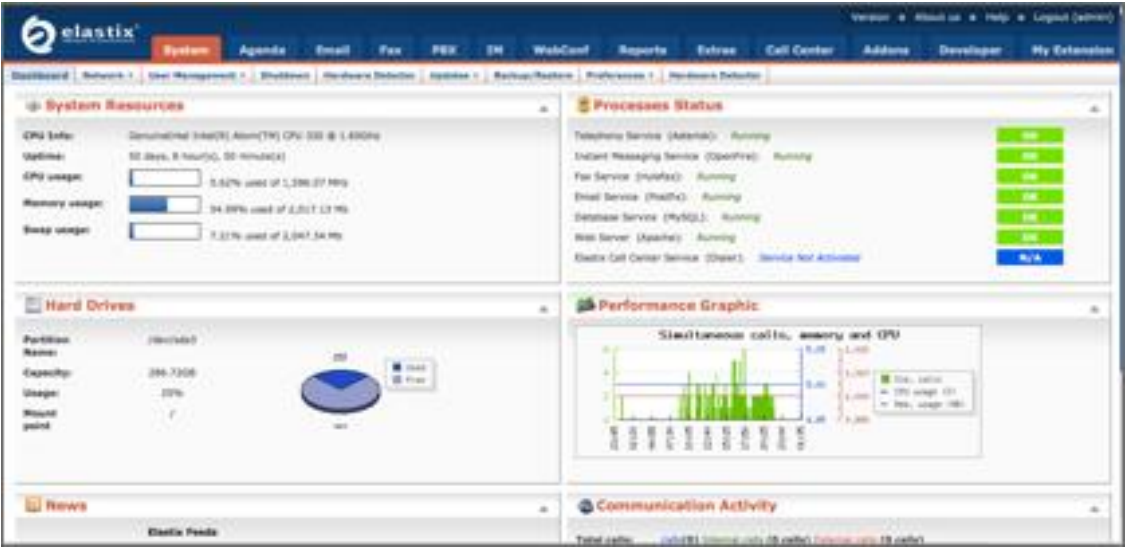

*Figura B.11. El dashboard de Elastix*

Lo siguiente es personalizar un poco la interfaz a nuestras necesidades. Algunas sugerencias son: confirmar que el idioma a utilizar sea el español, que la fecha y hora del sistema, así como el huso horario, se encuentren correctos, e inclusive podríamos jugar un poco cambiando el *look-and-feel* de la interfaz. Todo esto se puede hacer desde el menú "System -> Preferences".

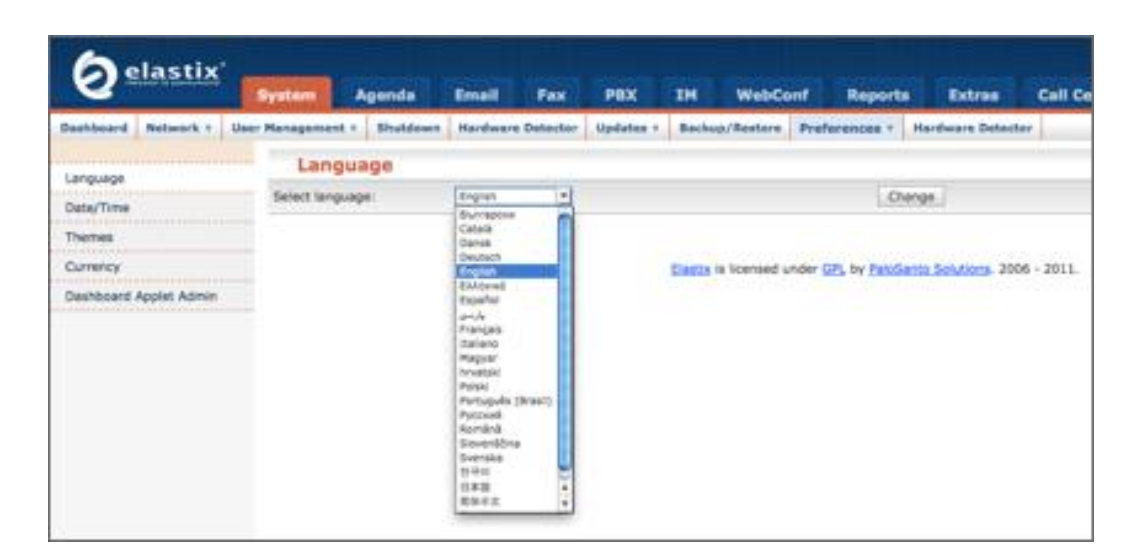

*Figura B.12. Preferencias del sistema*

### **B.3.4.Configuración de red**

Usualmente la primera cosa importante que se debe configurar luego de ingresar al equipo por primera vez son los parámetros de red debido a que por omisión Elastix usa un servidor DHCP para obtener una dirección IP y esto no es lo ideal si vamos a montar un servidor de comunicaciones unificadas. Lo deseable es usar una dirección IP estática.

La configuración de los parámetros de red puede hacerse desde el menú "Sistema -> Red". Aquí se puede configurar dos cosas: los parámetros generales de red y los parámetros asociados con cada una de las tarjetas de red que el servidor tenga instaladas, incluyendo las que vienen embebidas en la placa madre o *mainboard*.

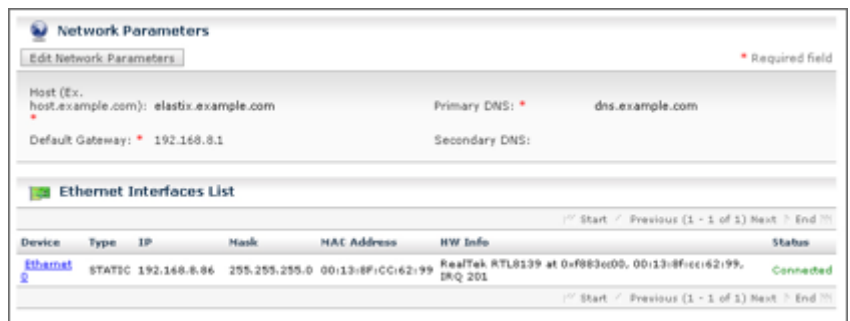

*Figura B.13. Configuración de parámetros de red*

Para editar los parámetros generales de red se debe dar clic en el botón "Editar Parámetros de Red" que aparece en la parte superior de la pantalla anterior.

Esto conducirá a otra pantalla que se muestra a continuación.

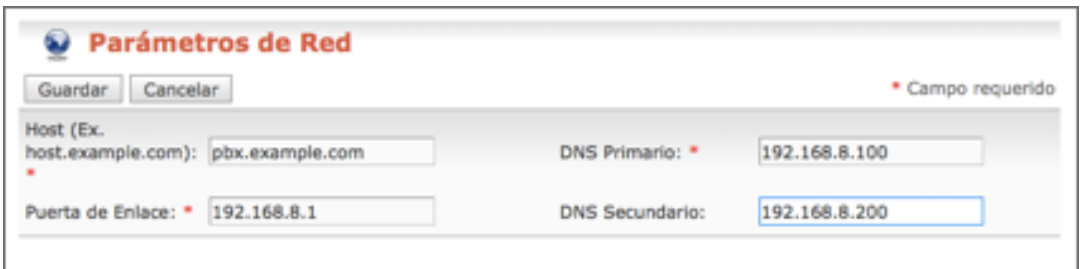

*Figura B.14. Configuración de parámetros básicos de red*

A continuación se explica el significado de cada uno de los campos solicitados.

- **Host:** Nombre del Servidor, por ejemplo: pbx.example.com
- **Puerta de Enlace:** Dirección IP de la Puerta de Enlace (*Gateway*)
- **DNS Primario:** Dirección IP del Servidor de Resolución de Nombres (DNS) Primario
- **DNS Secundario:** Dirección IP del Servidor de Resolución de Nombres (DNS) Secundario o Alternativo.

Para editar los parámetros asociados con cada tarjeta de red se debe dar clic el nombre de dicha interfaz. En nuestro ejemplo daremos clic donde dice "Ethernet 0" y seremos conducidos a la siguiente pantalla.

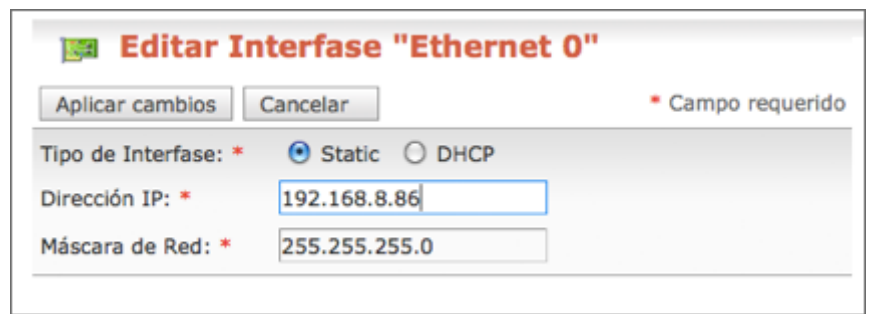

*Figura B.15. Edición de los parámetros asociados con una tarjeta de red*

Como se puede observar, aquí es posible cambiar la asignación de IP de DHCP a Estática que es lo que queríamos.

# **B.3.5.Sobrevuelo por la interfaz de administración Web de Elastix**

La interfaz Web de Elastix es una aplicación completa de administración del servidor de comunicaciones unificadas escrita en su mayoría en lenguaje PHP. En esta sección se hará un sobrevuelo de la funcionalidad más importante que se puede administrar desde esta interfaz. Además se explica cómo se encuentran organizados los menús y módulos con los que cuenta Elastix.

#### **B.3.5.1. Menús y módulos**

La interfaz Web de Elastix se encuentra organizada en menús. Así tenemos los menús de primer nivel como: Sistema, Agenda, Email, Fax, PBX, IM, etc., y también tenemos los menús de segundo nivel, también llamados sub-menús.

Un **menú** se puede entender como un contenedor que sirve para organizar la interfaz de Elastix.

Un **módulo** es un componente de Elastix que ofrece algún tipo de funcionalidad. Los módulos son contenidos por menús o sub-menús para de esta forma ser organizados dentro de la interfaz Web y que el usuario pueda acceder a ellos navegando entre los menús.

En el siguiente ejemplo se puede observar que el módulo "Fecha/Hora" se encuentra contenido dentro del menú (o sub-menú) "Preferencias", el cual a su vez se encuentra contenido dentro del menú "Sistema". La ubicación del módulo puede entonces ser referida como "Sistema à Preferencias à Fecha/Hora".

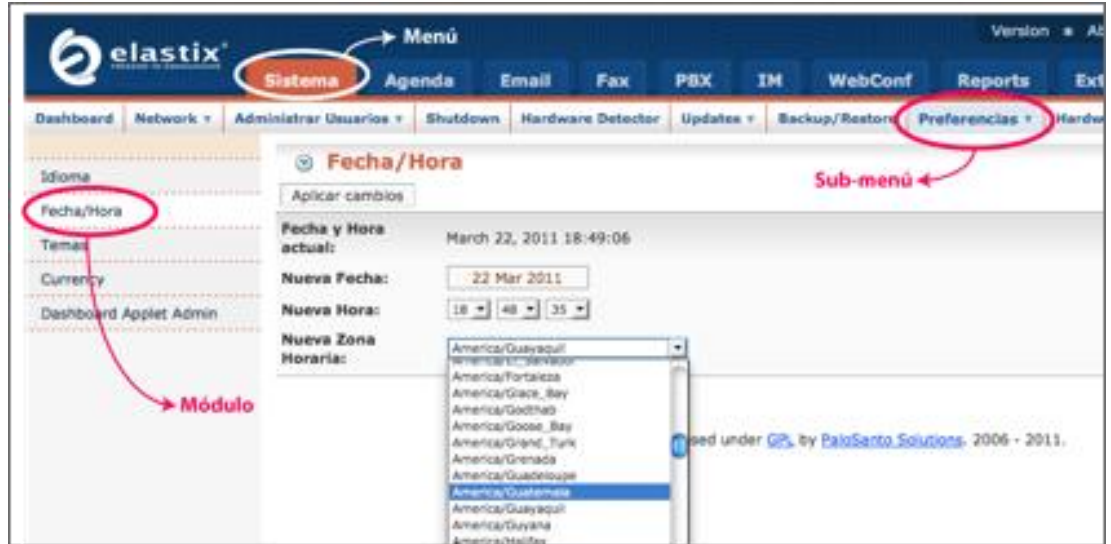

*Figura B.16. Ejemplo de menú, sub-menú y módulo*

En ocasiones un módulo puede estar contenido dentro de solo un menú como en la siguiente figura.

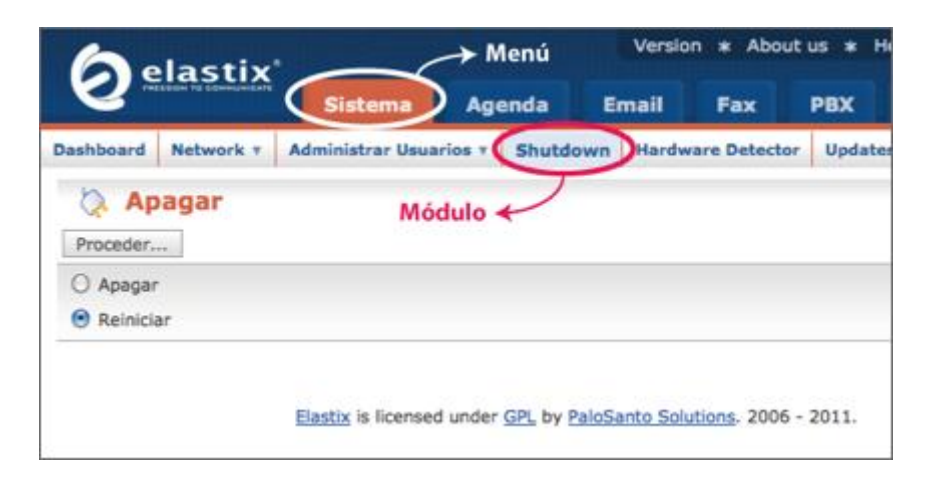

*Figura B.17. Otro ejemplo de menú y módulo*

### **B.3.5.2. Navegando por la interfaz Web**

A continuación se indagará por la interfaz Web de Elastix, explicando brevemente el significado de cada menú y módulo. Cada menú de primer nivel aparecerá encabezando la tabla y cada submenú aparecerá en negritas.

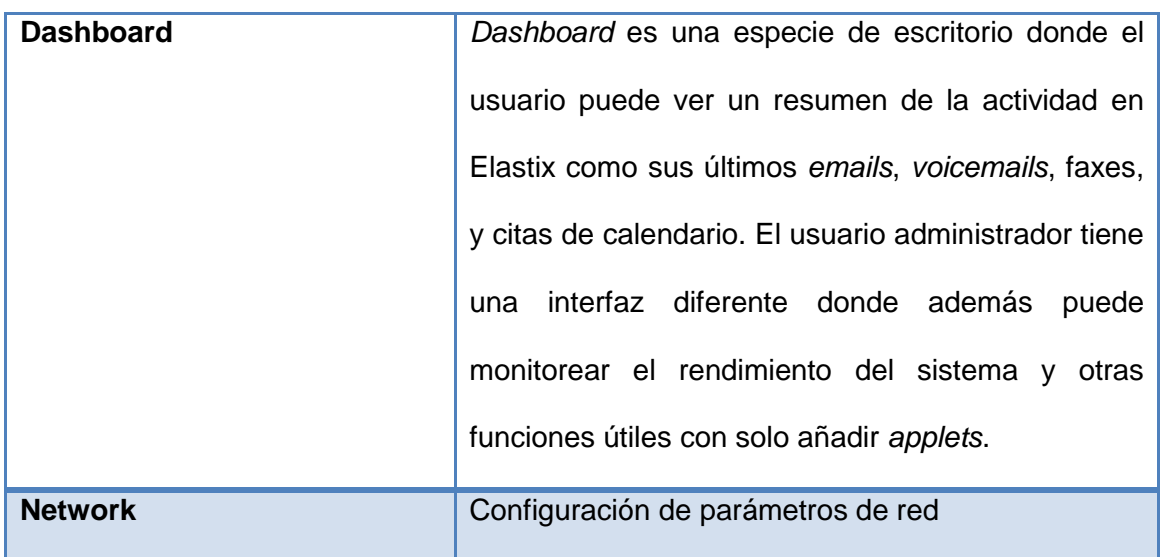

### **System**

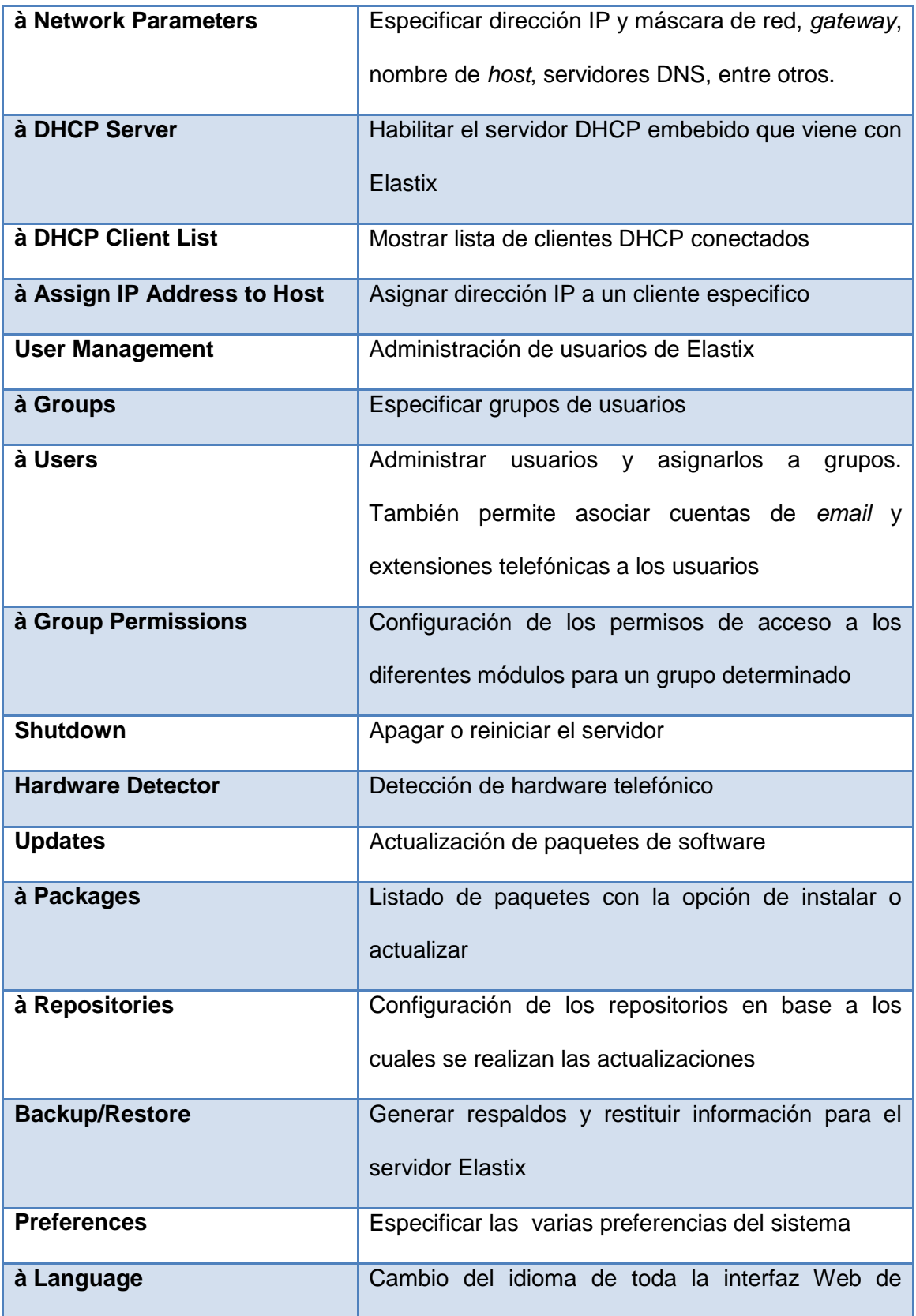

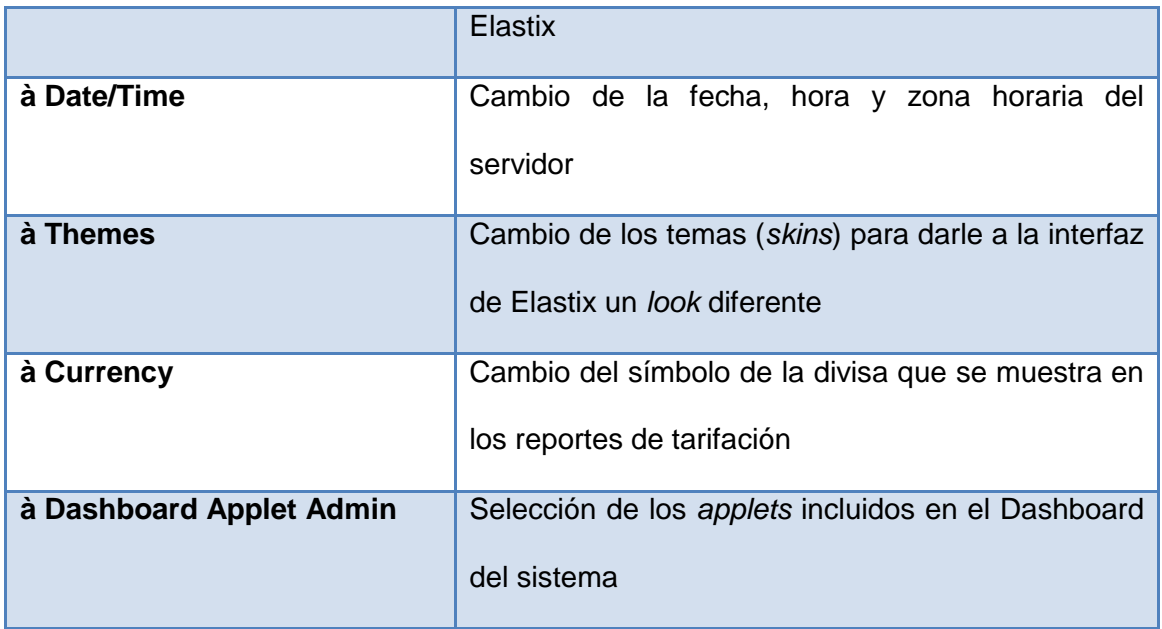

# **Agenda**

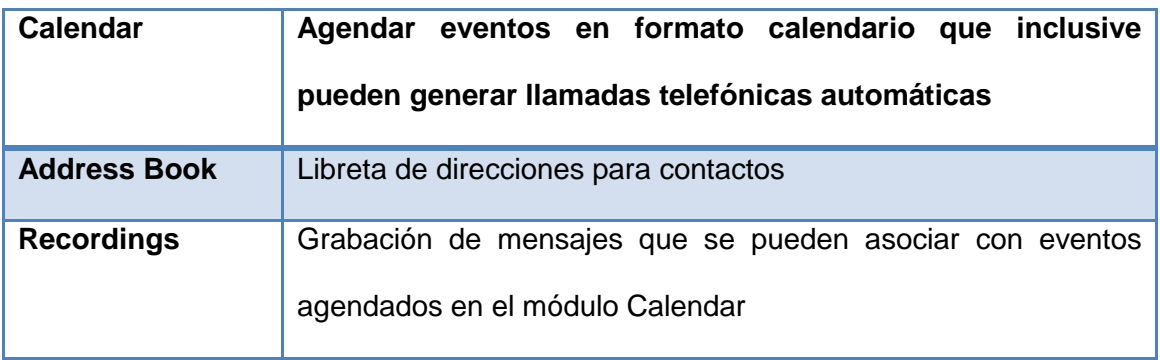

# **Email**

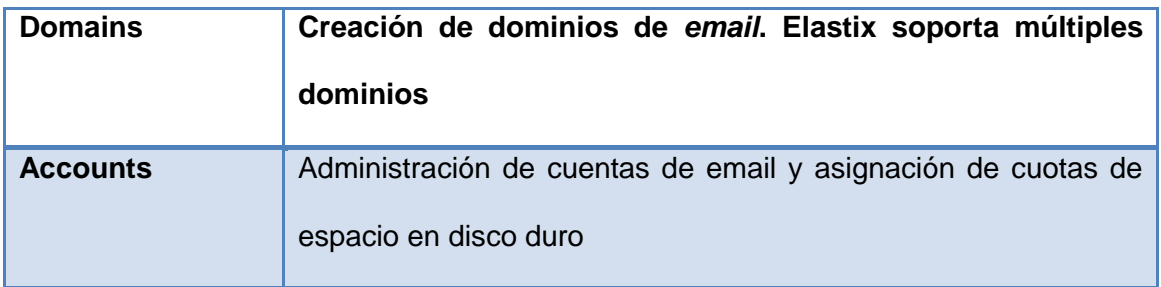

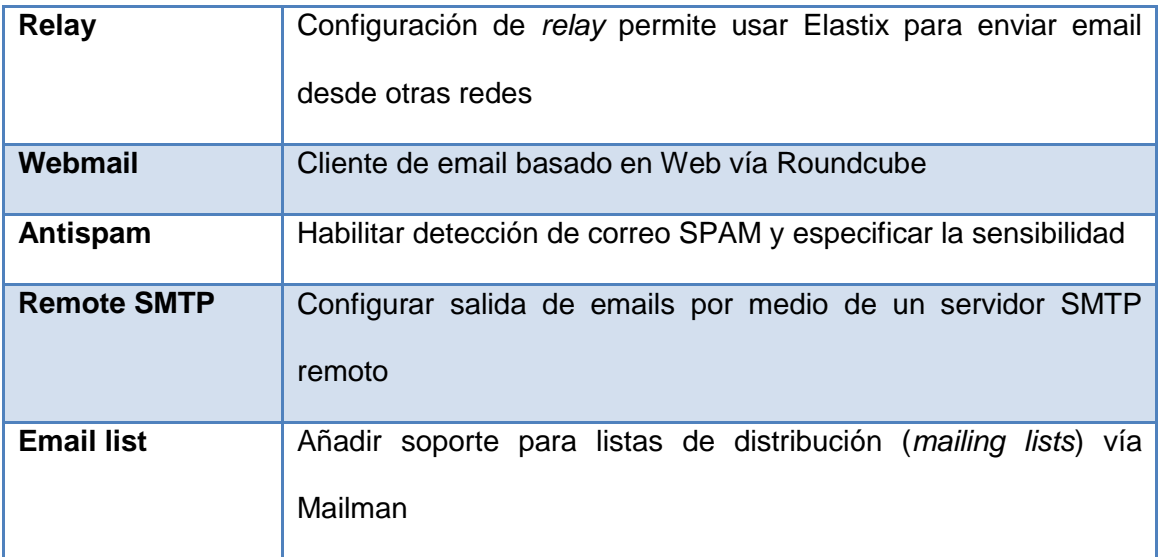

### **Fax**

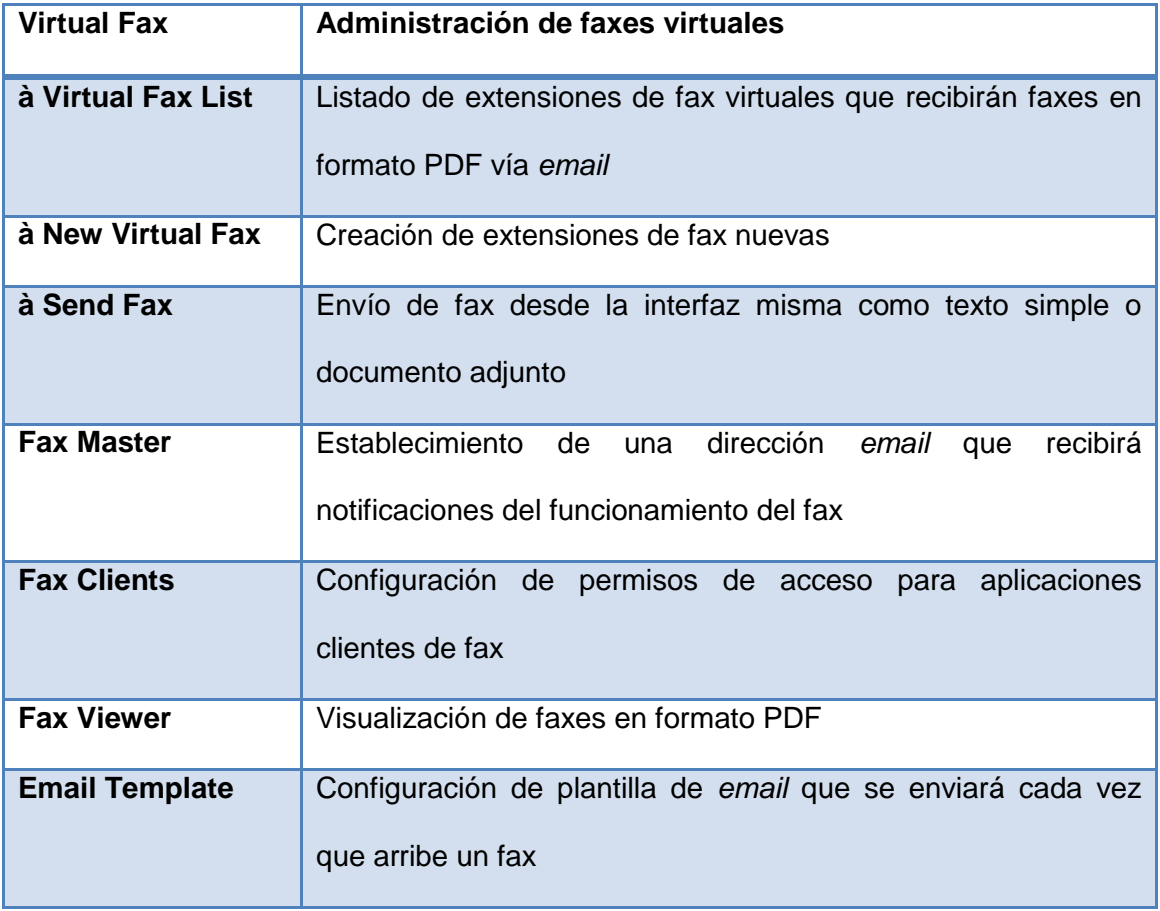

# **PBX**

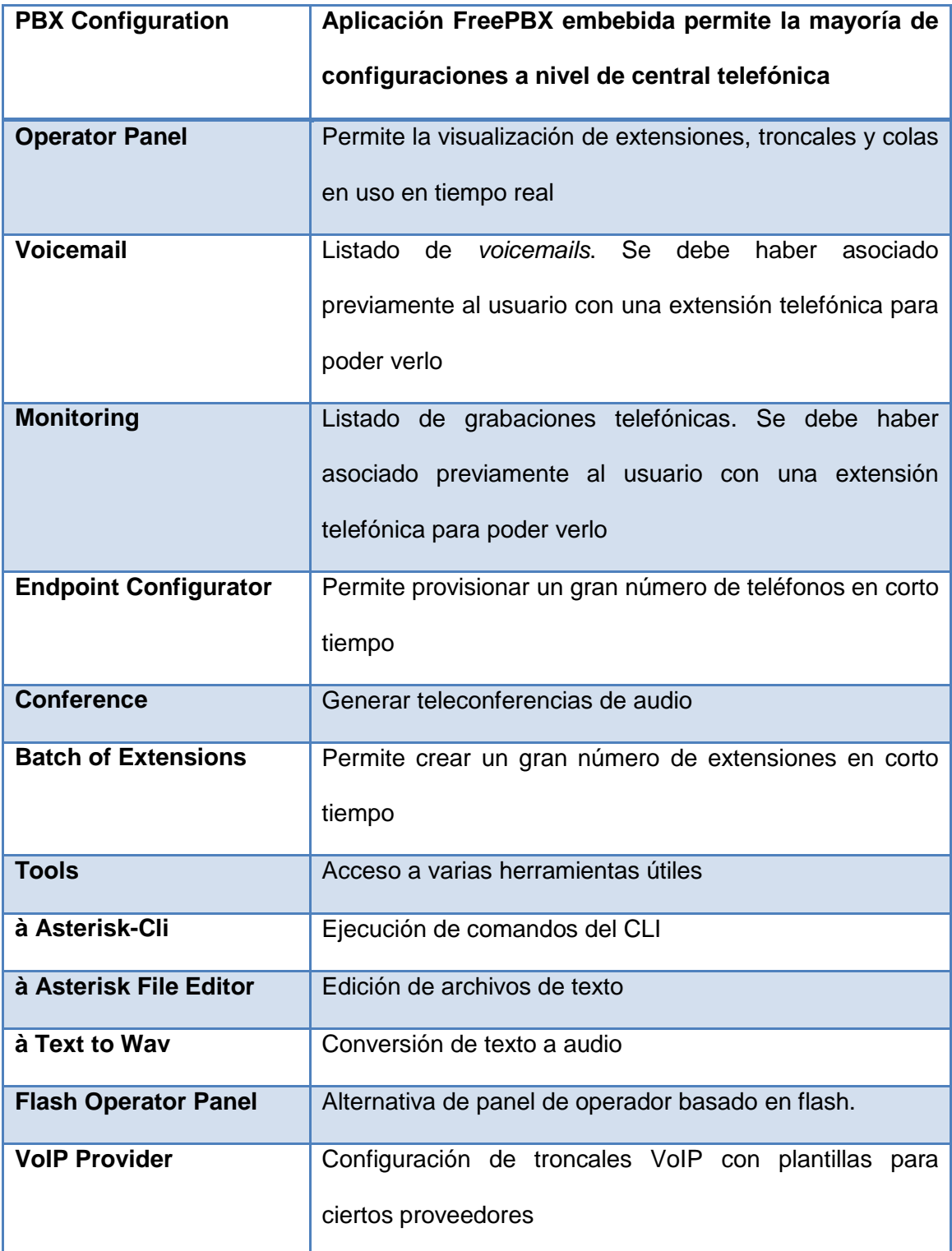

# **IM**

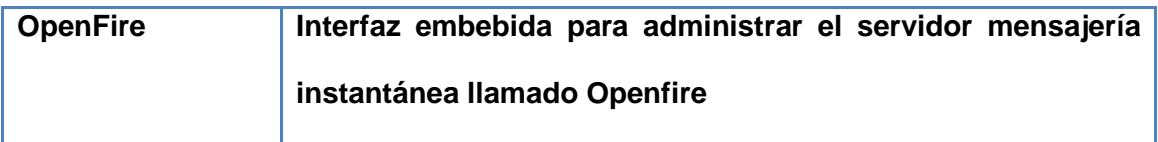

# **Reports**

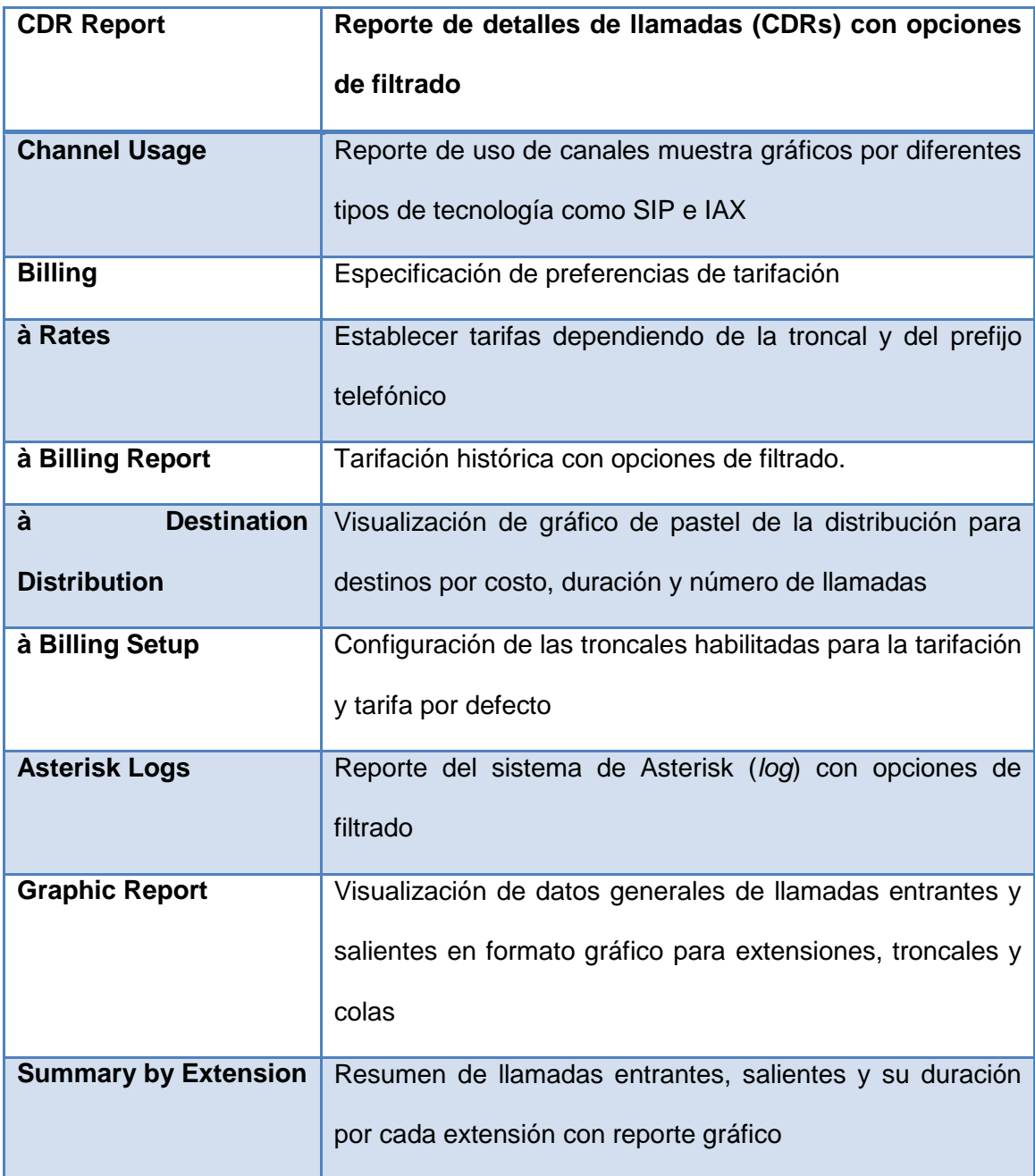

### **Extras**

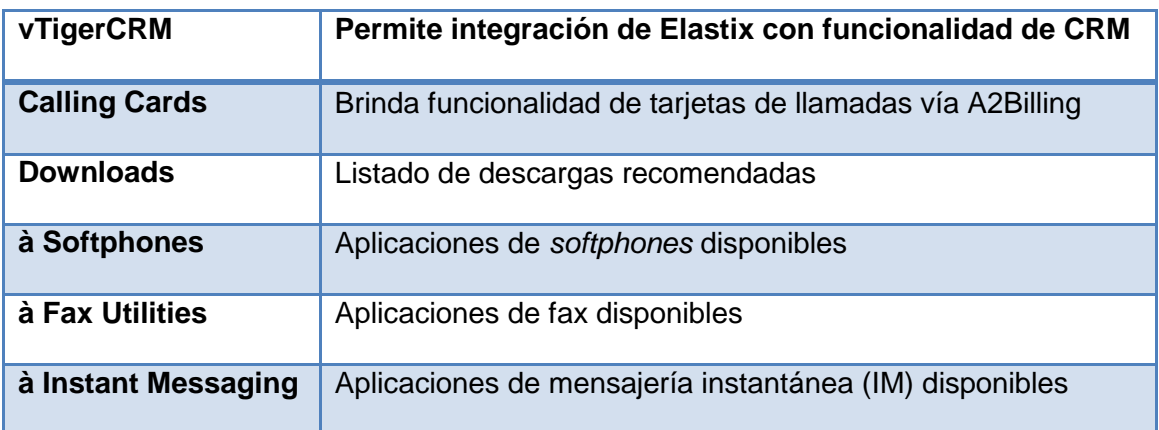

### **Addons**

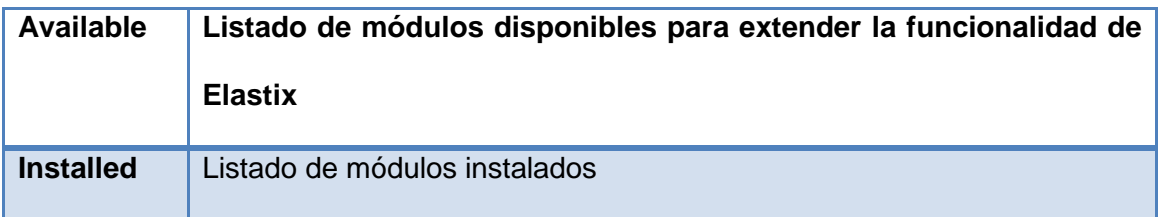

### **B.3.6.Administración de usuarios**

Elastix crea por omisión un usuario llamado "admin" que posee privilegios de administrador del sistema. Este usuario puede parecer todo lo que necesitamos en un principio pero Elastix nos da la posibilidad de crear nuevos usuarios con distintos niveles de privilegios, permitiéndonos de este modo que usuarios diferentes al administrador accedan a la interfaz pero con privilegios limitados. Por ejemplo, se puede crear un usuario al recepcionista telefónico para que pueda tener acceso al panel de operador y contestar, parquear o transferir llamadas de una manera amigable. También es posible crear un usuario al departamento de auditoría para que tenga acceso a diferentes reportes como el detalle de llamadas y pueda ver el consumo telefónico hacia destinos internacionales. Se puede también crear un usuario al departamento de ventas para que puedan tener acceso al CRM integrado.

En general Elastix proporciona un poderoso y flexible sistema de permisos que nos permitirá crear un usuario inclusive a cada empleado de la empresa usuaria de Elastix.

#### *B.3.6.1. Grupos de usuarios*

Todo usuario de la interfaz Web de Elastix debe pertenecer a un grupo. Por ejemplo, el usuario "admin" que se ha usado antes pertenece a un grupo llamado "administrator". Este grupo tiene acceso a todos los menús de Elastix. Elastix viene con 3 grupos creados por omisión: *administrator*, *operator* y *extension*. Como se puede deducir a simple vista estos grupos sirven para crear usuarios con privilegios de administrador, operador y extensión, respectivamente.

| <sup>2</sup> Group List |                     |
|-------------------------|---------------------|
| Create New Group        |                     |
|                         |                     |
| Group                   | <b>Description</b>  |
| administrator           | <b>Total Access</b> |
| operator                | Operator            |
| extension               | extension user      |
|                         |                     |

*Figura B.18. Administración de grupos*
Como se aprecia en la figura anterior también es posible crear nuevos grupos de usuarios. Cada grupo de usuarios tiene asociado una matriz de permisos que explicaremos más adelante. Del mismo modo es posible cambiar la matriz de permisos asociada a los grupos creados por omisión. Es por esto que párrafos más arriba hablábamos de un sistema de permisos flexible.

#### *B.3.6.2. Permisos de grupo*

Cada grupo de usuarios tiene una matriz de permisos que asocia el grupo de usuarios con los módulos a los cuales dicho grupo tendrá acceso.

De este modo es posible configurar una matriz personalizada para cada necesidad, únicamente seleccionando los módulos adecuados.

Esta matriz de permisos se configura desde "Sistema à Administrar Usuarios à Permisos de Grupo".

| <b>Group Permissions</b><br><b>ITEL</b> |                                                                                                    |
|-----------------------------------------|----------------------------------------------------------------------------------------------------|
|                                         | Group: administrator =<br>administrator<br>Show<br>Resource:<br>operator<br>extension<br>/* Start / Previous (1 - 25 of 78) Next   End M |
| Save Selected as Accessible             | Resource                                                                                                    |
| M                                       | Network                                                                                                    |
| м                                       | Network Parameters                                                                                                    |
| M                                       | DHCP Server                                                                                                    |
| Y                                       | User Management                                                                                                    |
| S                                       | Group List                                                                                                    |
| ø                                       | User List                                                                                                    |
| Ł                                       | Group Permissions                                                                                                    |
| 텬                                       | Shutdown                                                                                                    |
| м                                       | Hardware Detection                                                                                                    |
| ы                                       | Updates                                                                                                    |
| м                                       | Packages                                                                                                    |
| ы                                       | Repositories                                                                                                    |
| M                                       | Backup/Restore                                                                                                    |
| м                                       | Preferences                                                                                                    |
|                                         | Language                                                                                                    |

*Figura B.19. Administración de permisos de grupo*

## *B.3.6.3. Creación de usuarios*

Ahora que ya se han explicado los conceptos de grupos de usuarios y permisos de grupo procederemos a crear un nuevo usuario para la interfaz Web de Elastix.

El módulo de usuarios se encuentra ubicado en "Sistema à Administrar Usuarios à Usuarios". Allí se puede ver el listado de usuarios activos así como también un botón con la etiqueta "Crear Nuevo Usuario". Damos clic en dicho botón y accederemos a la siguiente pantalla.

| <b>&amp; Nuevo Usuario</b> |                 |                                  |          |                   |
|----------------------------|-----------------|----------------------------------|----------|-------------------|
| Guardar Cancelar           |                 |                                  |          | * Campo requerido |
| Login: *                   |                 | Nombre (Ex. John Doe): *         |          |                   |
| Contraseña: *              |                 | Confirmar Contraseña: *          |          |                   |
| Grupo: *                   | Administrator . | Extensión: *                     | $1600 -$ |                   |
| Perfil de Mail             |                 |                                  |          |                   |
| Usuario de Webmail:        |                 | Dominio de Webmail:              |          |                   |
| Contraseña de Webmail:     |                 | Reingrese contraseña de Webmail: |          |                   |

*Figura B.20. Pantalla de creación de nuevo usuario*

A continuación una breve explicación del significado de cada uno de los campos.

- *Login***:** El nombre de usuario (*username*). No debe contener espacios en blanco.
- **Nombre:** El nombre completo del usuario. Por ejemplo "Juan Pérez".
- **Contraseña:** La clave de acceso
- **Confirmar Contraseña:** Se debe introducir nuevamente la clave de acceso para verificar.
- **Grupo:** El grupo de usuarios al cual pertenecerá el usuario.
- **Extensión:** La extensión de PBX que se asociará al usuario. De este modo cuando el usuario ingrese a la interfaz podrá ver sus *voicemails*, grabaciones, detalles de llamadas y otra funcionalidad relacionada con su extensión.
- **Usuario de Webmail:** El nombre de usuario de correo electrónico creado en el propio Elastix.
- **Dominio de Webmail:** El nombre de dominio del servidor de correo electrónico.
- **Contraseña de Webmail:** La clave de la cuenta de correo electrónico.
- **Reingrese contraseña de Webmail:** Se debe introducir nuevamente la clave de la cuenta de correo electrónico para propósitos de verificación.

# **C. MATERIALES**

# **C.1. INSTALACIÓN DE IP-PBX**

En la instalación física de la central telefónica IP-PBX, se detallan a continuación los principales materiales, que permitieron realizar las pruebas de campo y posterior configuración final, para que el equipo se quede prestando el servicio en el AEIRNNR de la Universidad Nacional de Loja.

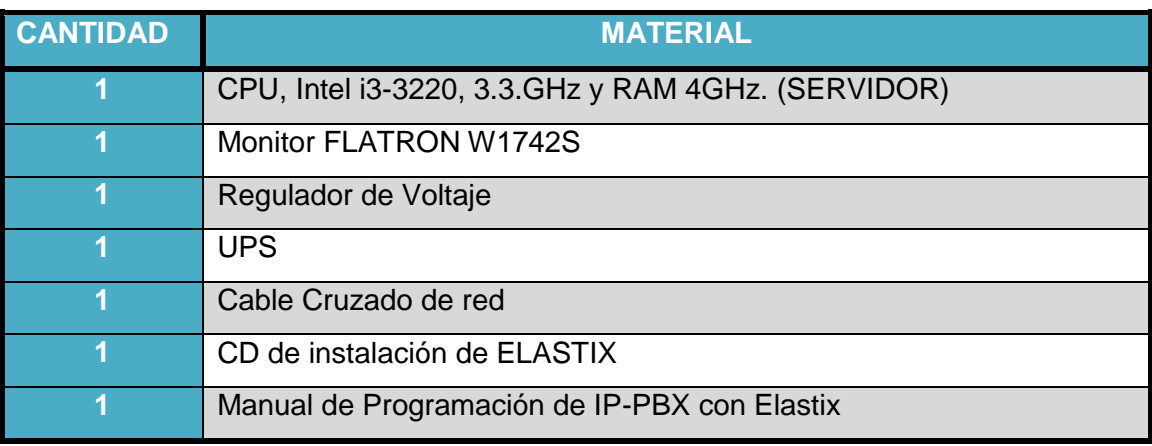

# **D. PROCESO METODOLÓGICO EMPLEADO**

# **D.1. INSTALACIÓN DE ELASTIX**

## **D.1.1.Instalando desde CD**

Antes de comenzar, se debe descargar la última versión estable de Elastix desde la página de descargas del proyecto Elastix en www.elastix.org; la versión apropiada depende de si se dispone de una máquina con procesador de 32 o 64 bits.

## *D.1.1.1. Arranque desde CD*

Elastix se distribuye como un archivo de imagen tipo ISO, que puede ser quemado a un CD desde cualquier software de grabación de CDs.

Una vez quemada esta imagen en el CD, se inserta en el computador al momento de encenderlo. Asegurándose de que su computador arranque de la unidad de CD-ROM, caso contrario deberá habilitar esta opción en el BIOS de su máquina. Si todo va bien debería obtener una pantalla como la siguiente.

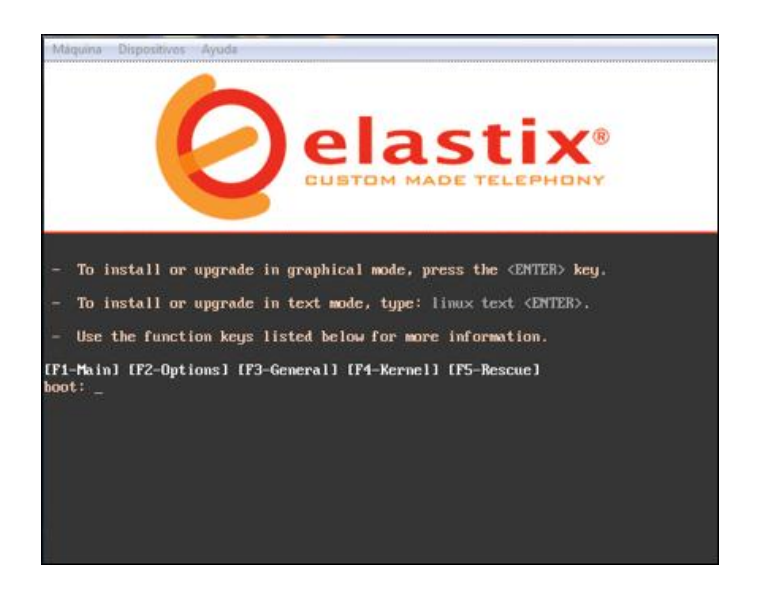

*Figura D.1. Pantalla de instalación inicial*

El proceso de instalación iniciará automáticamente dentro de diez segundos. Se puede presionar la tecla de *Enter* si no se desea esperar este tiempo.

#### *D.1.1.2. Preferencias y bienvenida*

Luego de cargar algunos programas necesarios para iniciar la instalación, el proceso solicitará el idioma que será utilizado para formular preguntas y mostrar mensajes a lo largo del proceso de instalación.

Escoja el idioma *español* (Spanish) utilizando las teclas de flechas de su teclado. Usando la tecla de TAB posicione el cursor sobre OK y presione la tecla de *Enter*.

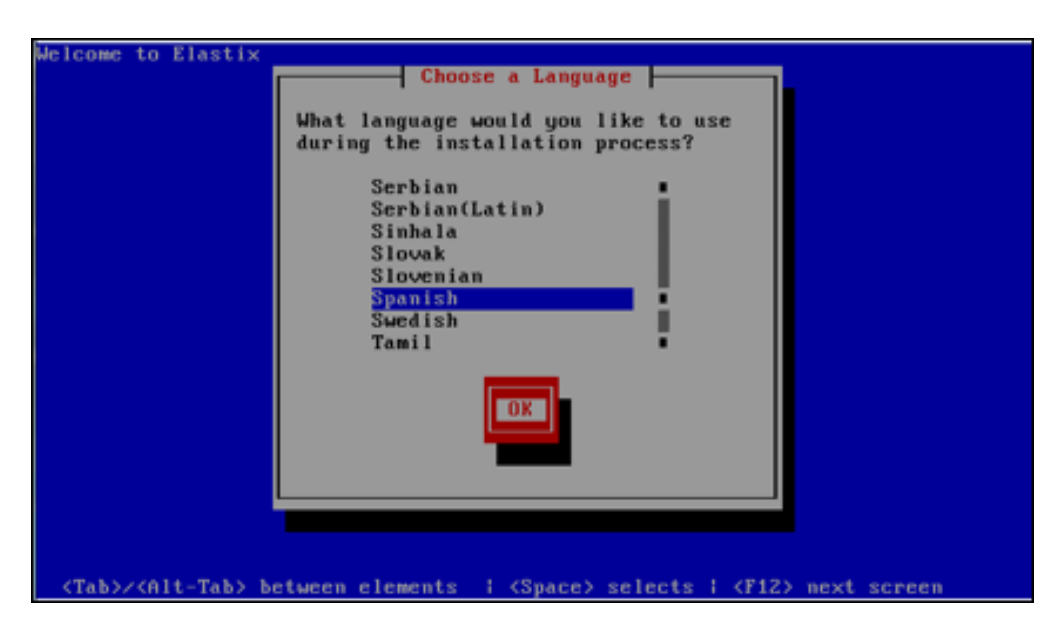

*Figura D.2. Selección de idioma para instalación*

A continuación, proceda a escoger el tipo de teclado de acuerdo al idioma. Si su teclado es de idioma español seleccione la opción *es*.

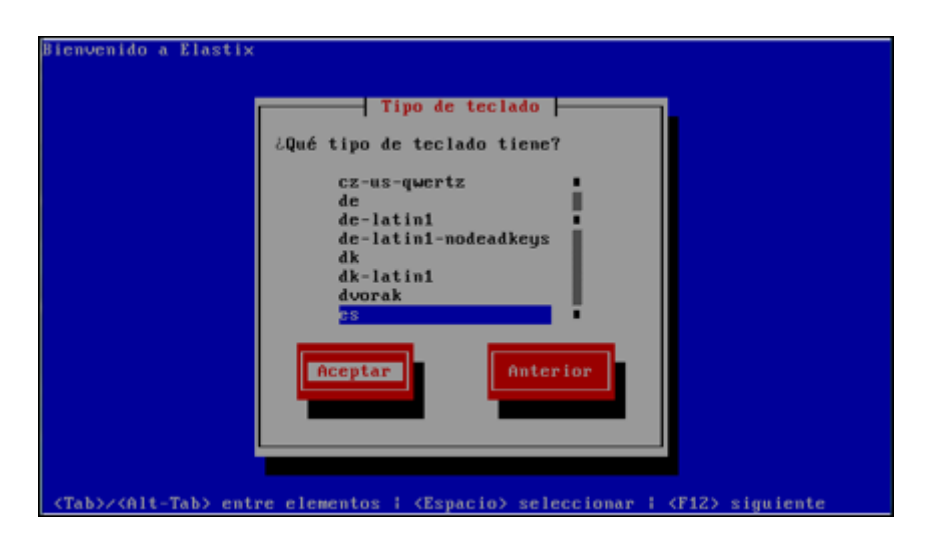

*Figura D.3. Selección de tipo de teclado*

# *D.1.1.3. Particiones del disco duro*

El siguiente es el paso crítico de la instalación ya que configura las particiones del disco duro. Si usted es un administrador experimentado, podría escoger la opción *Utilizar diseño personalizado*. Caso contrario, elija *Usar espacio disponible en dispositivos seleccionados y crear diseño predeterminado*. En nuestra instalación seleccionaremos esta última opción.

| ienvenido a Elastix                                                                                                    |
|----------------------------------------------------------------------------------------------------|
| Tipo de particionamiento                                                                                                    |
| La instalación requiere la partición de su disco duro. El diseño<br>por defecto es razonable para la mayoría de los usuarios. Puede<br>elegir éste o crear su diseño propio.                                                                                                 |
| mir particiones en dispositivos seleccionados y crear diseño predeterminado.<br>mir particiones de Linux en dispositivos seleccionados y crear diseño predetermi<br>espacio disponible en dispositivos seleccionados y crear diseño predeterminado.<br>diseño personalizado. |
| ¿Qué unidades desea utilizar para esta instalación?<br>8189 MB (VBOX HARDDISK)<br>hda a<br>$[+]$                                                                                                    |
| Anterior<br>Aceptar                                                                                                    |
|                                                                                                    |
| KEspacio>,<+>,<-> selección ¦ <f2> añadir dispositivo ¦ <f12> siguiente pantalla</f12></f2>                                                                                                    |

*Figura D.4. Particionamiento de disco duro*

Ahora el programa instalador consulta si se desea revisar las particiones creadas. Escoja la opción *No* y digite la tecla de *Enter* para proseguir.

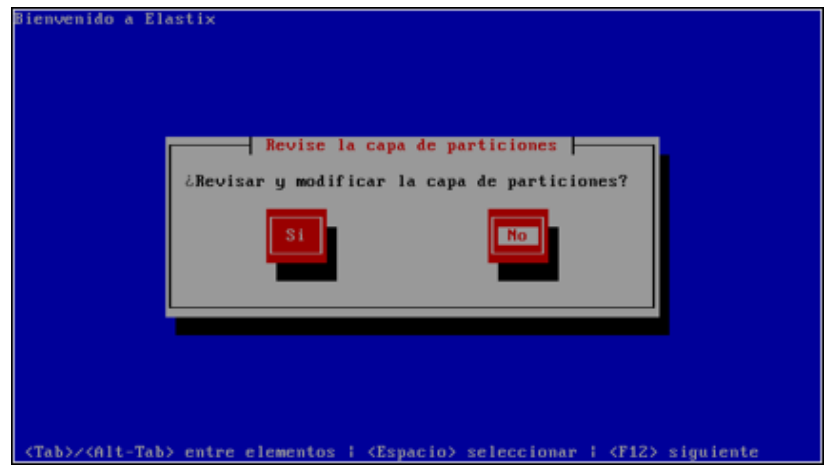

*Figura D.5. Confirmación de particiones creadas*

# *D.1.1.4. Configuración de parámetros de red*

Es el turno de la configuración de los parámetros de red. El programa de instalación preguntará si desea configurar los parámetros de direccionamiento IP en las tarjetas de red con las que cuenta su servidor. En la siguiente pregunta escoja *Si*.

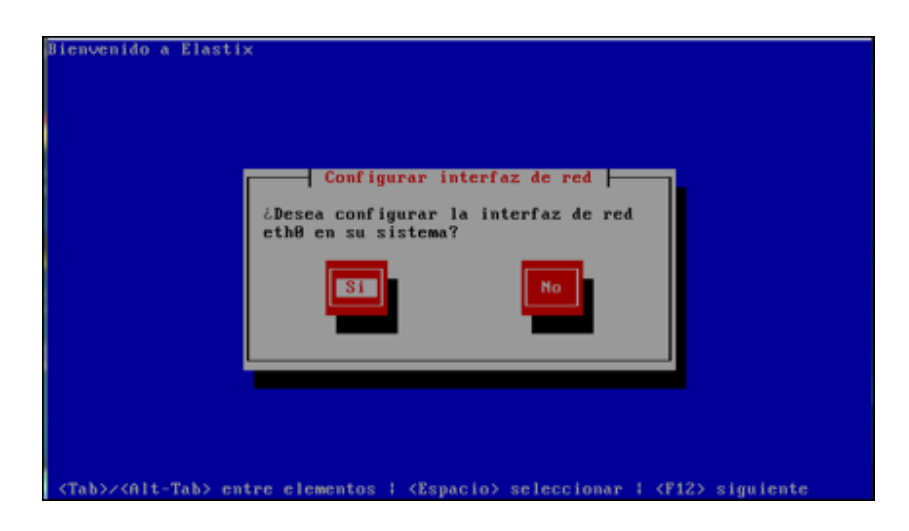

*Figura D.6. Configuración de red*

Para cada tarjeta de red que se tenga instalada se preguntará si la desea activar a tiempo de arranque y qué tipo de soporte IP se va a habilitar en ella. El protocolo IP que hemos abordado en el capítulo 2 es la versión 4, por lo que recomendamos escoger el soporte de IPv4. Presione *Aceptar*.

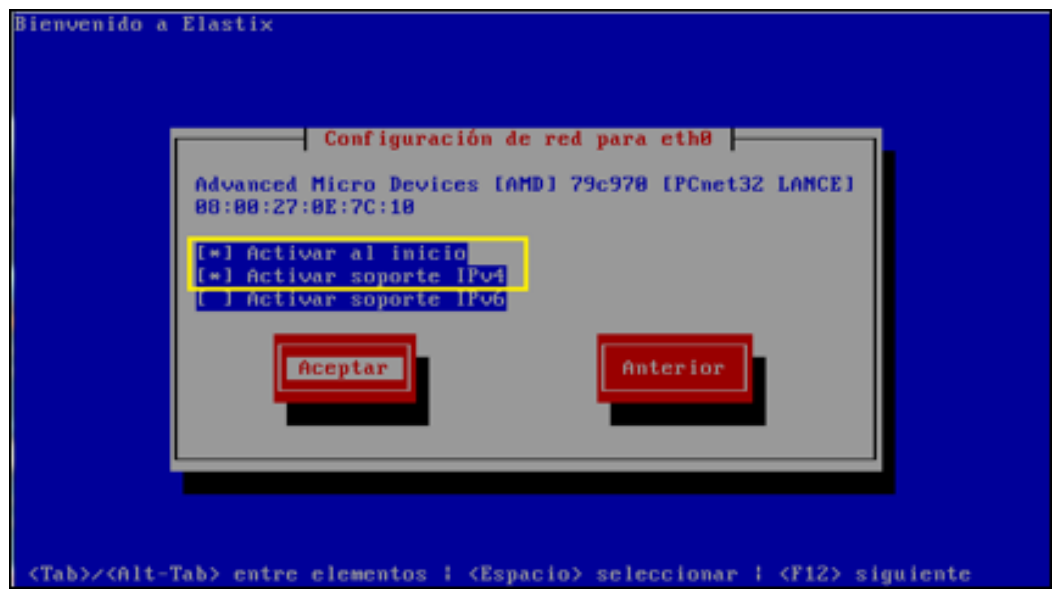

*Figura D.7. Activación de parámetros de la tarjeta de red en eth0*

Si se cuenta con un servidor de *Dynamic Host Configuration Protocol* (DHCP) en la red para la asignación dinámica de direcciones IP, seleccione la opción *Configuración de IP dinámica*.

De lo contrario deberá asignar la dirección IP de manera manual seleccionando la opción *Configuración manual TCP/IP*.

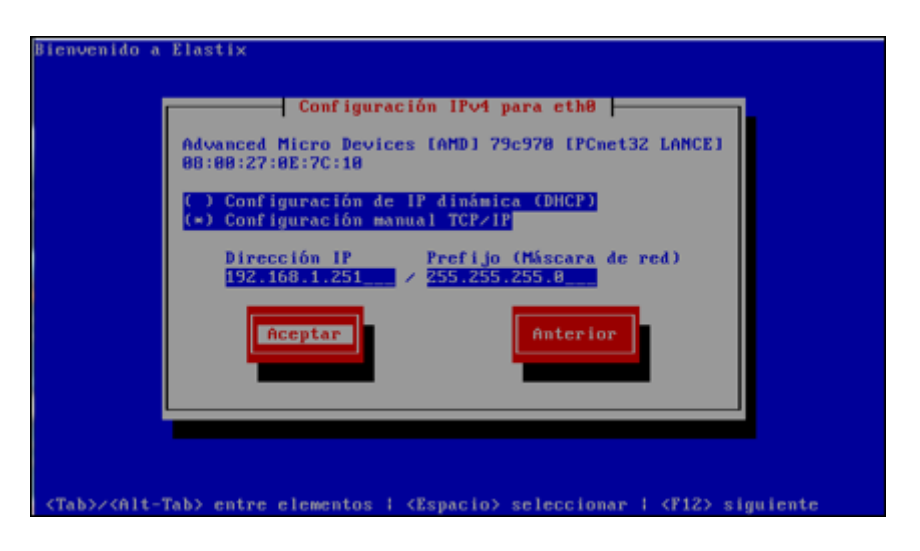

*Figura D.8. Configuración de dirección IP y máscara de red*

La siguiente pantalla nos pide el ingreso de parámetros de red adicionales como la puerta de enlace (*gateway*), DNS primario y DNS secundario. Continúe presionando *Aceptar*.

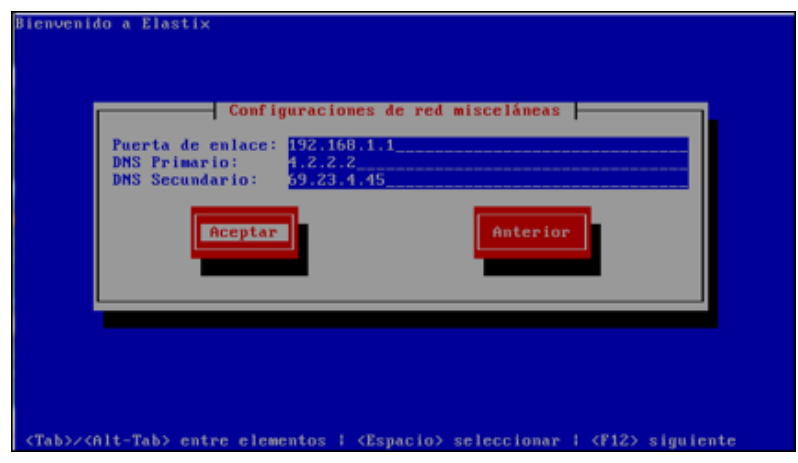

*Figura D.9. Configuración de puerta de enlace y DNS*

A continuación se debe asignar un nombre al servidor o *hostname*. Se debe considerar que un nombre host correcto tiene la forma *nombre.dominio*. Su administrador de red sabrá decirle que nombre de host usar. En caso de no

contar con uno, ingrese un nombre ficticio ya que luego es posible cambiarlo. Escoja *Aceptar* para continuar.

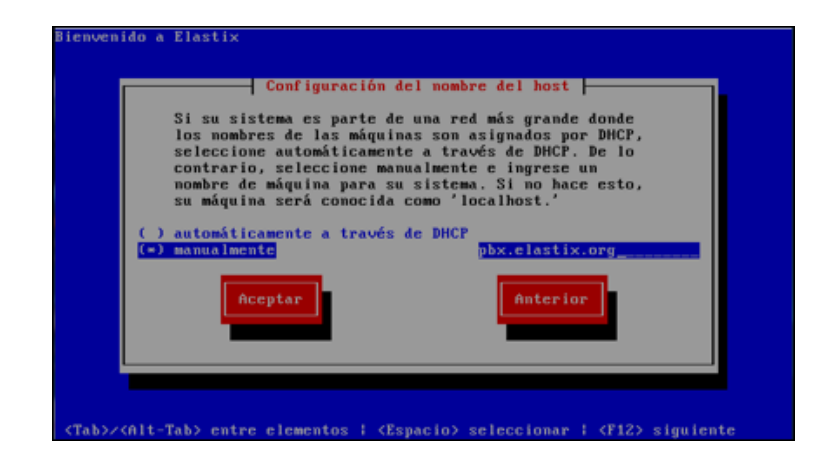

*Figura D.10. Configuración de nombre de host*

# *D.1.1.5. Huso horario, contraseña de root y paquetes*

En la siguiente pantalla, seleccione el huso horario de su región y presione *Aceptar* para continuar.

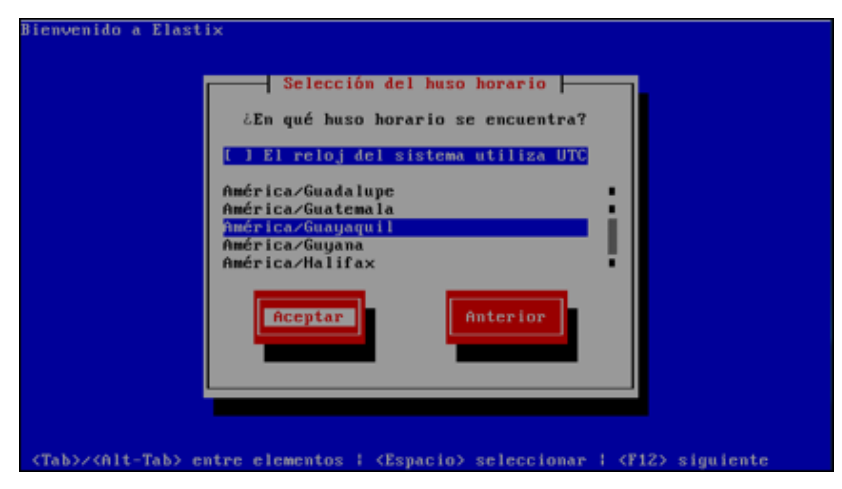

*Figura D.11. Selección de huso horario*

Es hora de especificar la contraseña que será usada por el usuario con privilegios de administrador de Elastix. Recuerde esta contraseña ya que es una parte crítica para la seguridad del sistema.

Debido a la importancia de este paso, se requiere confirmar la contraseña ingresándola nuevamente. Presione *Aceptar* para seguir con la instalación.

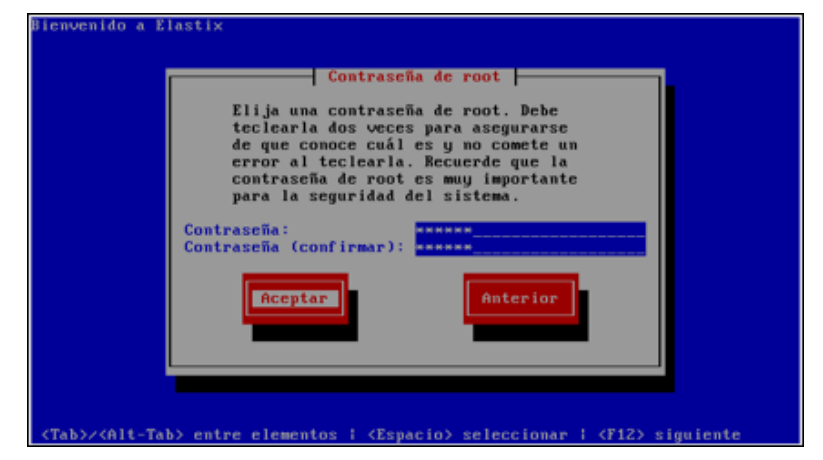

*Figura D.12. Especificando la contraseña de administrador (root)*

# *D.1.1.6. Formateo y copia de archivos*

A partir de este momento el programa instalador particionará y formateará el disco duro del servidor y toda la información almacenada allí se perderá para siempre.

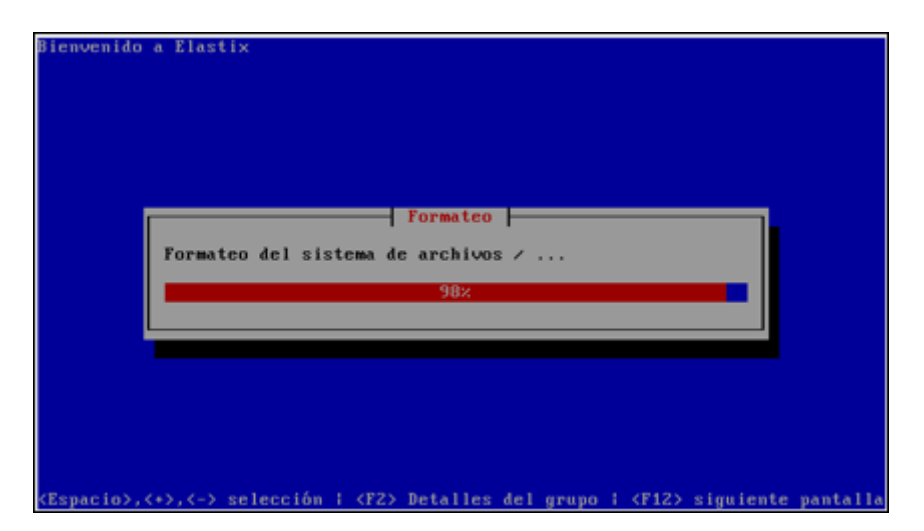

*Figura D.13. Formateo del disco duro*

Adicionalmente, se copiarán todos los archivos necesarios para correr Elastix hacia el disco duro.

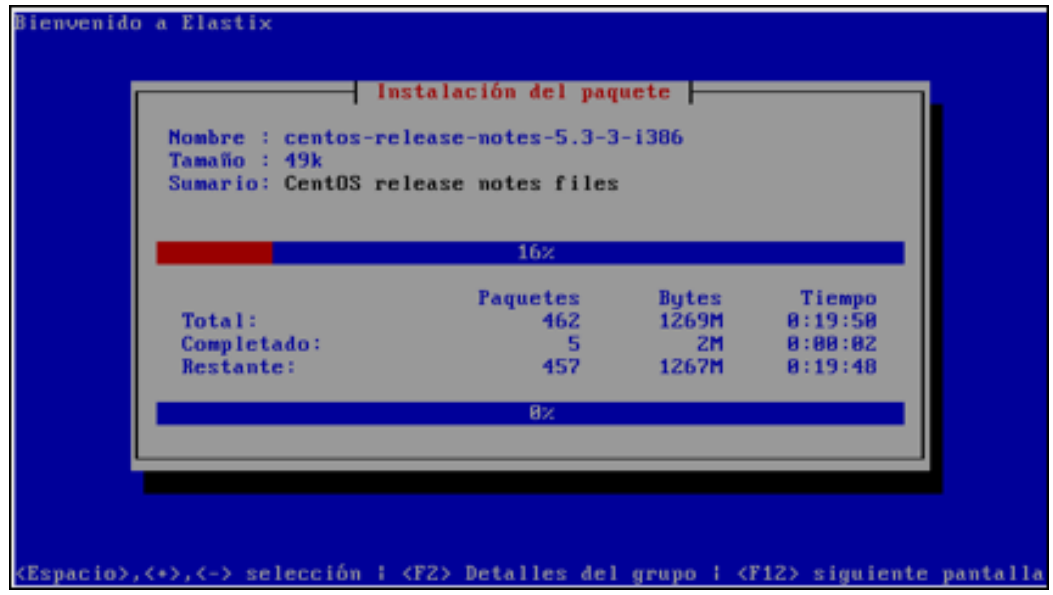

*Figura D.14. Copiado de archivos al disco duro*

Una vez que termina la copia de paquetes al disco duro, el servidor se reiniciará automáticamente.

# *D.1.1.7. Reinicio automático y contraseñas varias*

Permita que el sistema arranque por sí solo asegurándose de no presionar ninguna tecla en la siguiente pantalla.

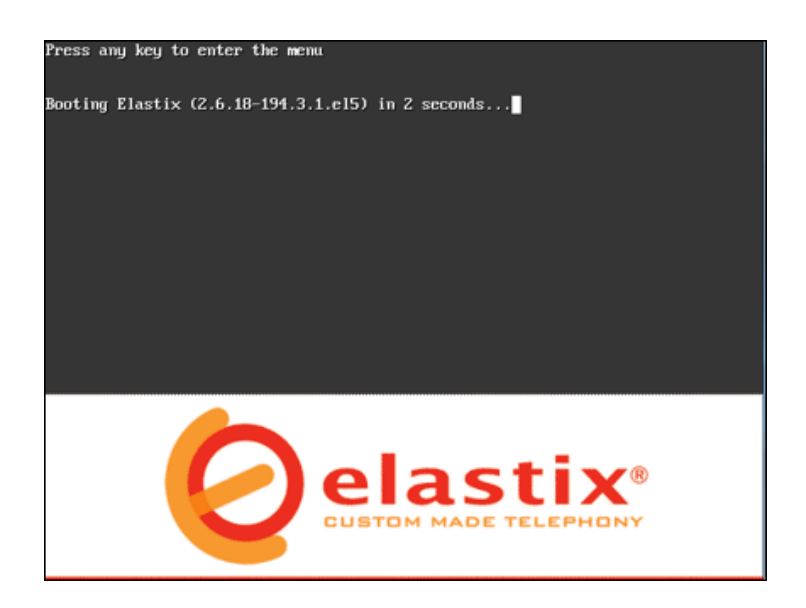

*Figura D.15. Pantalla de arranque de Elastix*

Luego de cargar programas esenciales para su funcionamiento, Elastix procederá a solicitar contraseñas para los componentes importantes que conforman su sistema. Esta fase de ingreso de claves solo se realizará en el primer arranque luego de la instalación.

La primera clave que se solicita es la del administrador para la base de datos MySQL. Ingrese una clave y continúe con el botón de *Aceptar*

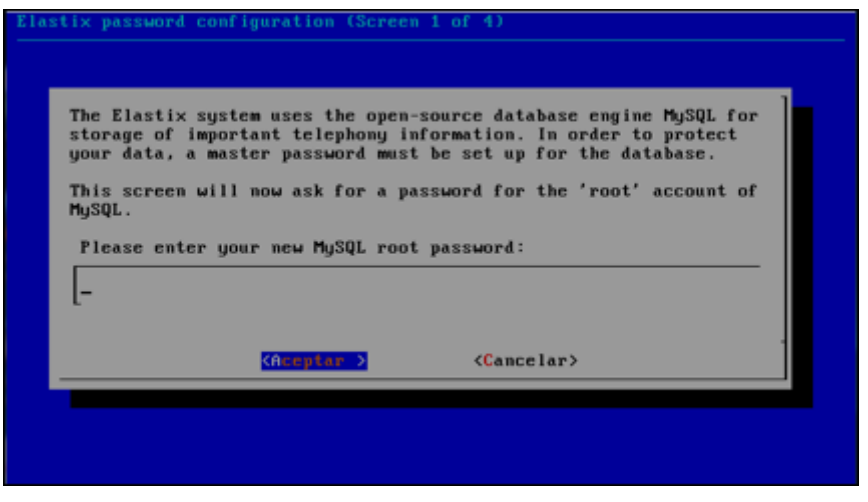

*Figura D.16. Contraseña de administración para MySQL*

Usted deberá confirmar la clave anteriormente ingresada para administración de MySQL nuevamente en la siguiente pantalla.

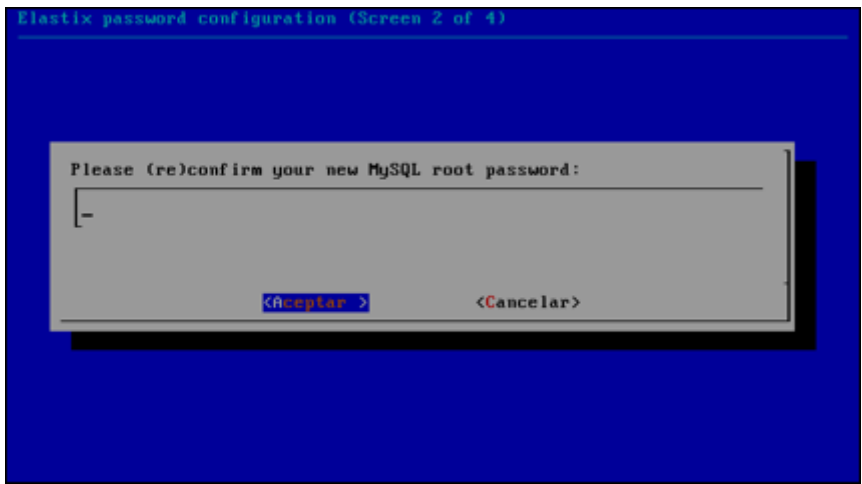

*Figura D.17. Confirmación de contraseña de administración para MySQL*

La siguiente contraseña será utilizada para ingresar con privilegios de administrador a la interfaz gráfica de Elastix. Además, esta misma clave será utilizada para ingresar a los componentes FreePBX, VTiger y A2Billing del sistema. Una vez digitada la clave, avance a la siguiente pantalla seleccionando *Aceptar*.

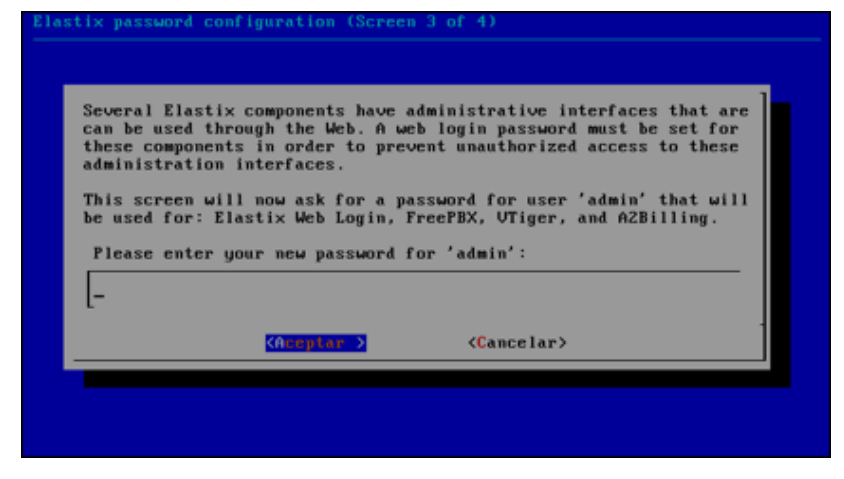

*Figura D.18. Contraseña de Elastix y sus componentes*

Al igual que en el caso anterior, usted deberá confirmar la clave anteriormente ingresada para Elastix y sus componentes. Luego de ingresarla nuevamente, presione *Aceptar* para continuar.

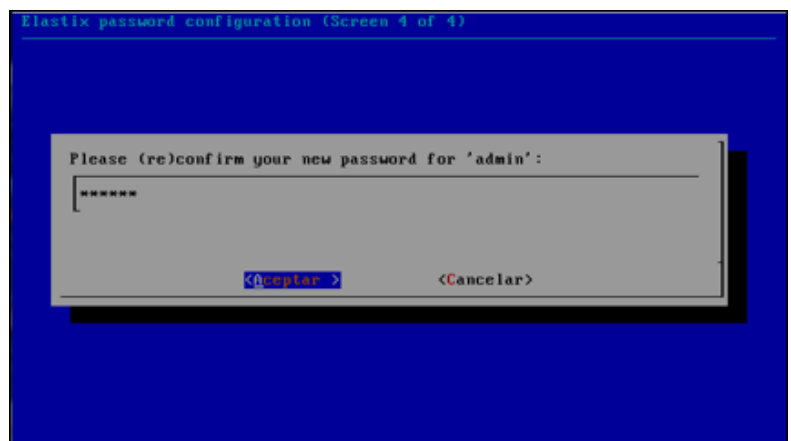

*Figura D.19. Confirmación de contraseña de Elastix y sus componentes*

# *D.1.1.8. Finalizar la instalación*

El proceso de instalación culminará cuando se reciba la pantalla de invitación a ingresar a la consola principal del servidor, tal como se muestra en la figura siguiente.

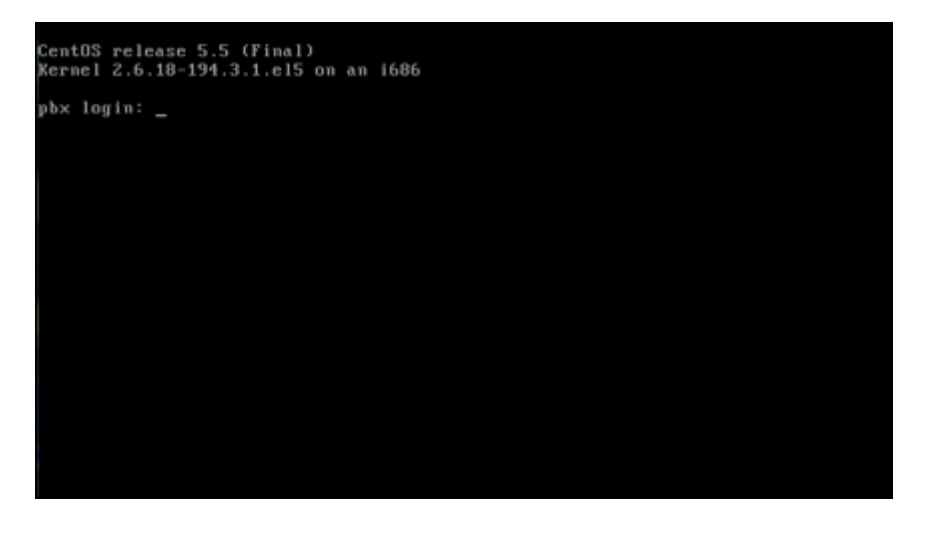

*Figura D.20. Autenticación para ingreso a la consola de Elastix*

Para acceder a la consola de Elastix, simplemente ingrese *root* en el prompt de *pbx login*. La contraseña es la que usted eligió durante el proceso de instalación.

#### **D.1.2.Instalando Elastix sobre un** *soft***-RAID**

Una configuración muy útil que Elastix ha heredado de Linux es la posibilidad de agregar tolerancia a fallos de disco duro por medio de RAID (discos redundantes) por software. Hacer esto nos permite agregar un nivel mínimo de redundancia a bajo costo.

Generalmente es común configurar RAID nivel 1 o *espejo* que permite tener duplicada la información de las particiones en sendos discos duros. El sistema operativo Linux hace que Elastix adicionalmente soporte RAID niveles 0 y 5. Es importante recalcar que no es estrictamente necesario que todas las particiones sean agregadas al arreglo. Sin embargo, es recomendable que si se tienen 2 discos duros, se haga un espejo de todas las particiones.

Un esquema de particionamiento típico en un servidor sin RAID consiste en una partición de 100MB para */boot*, una partición de 2GB para la memoria *swap* y el resto del espacio del disco en una partición para la raíz */*. Si se sigue este mismo esquema pero con un arreglo RAID de nivel 1 se deberán crear las tres particiones mencionadas en ambos discos duros. De esta forma, al final se tendrán seis particiones.

La configuración del RAID por software (existe hardware que implementan RAID también) se la realiza durante el proceso de instalación del Elastix. En el

**74**

menú de *Tipos de Particionamiento* debemos escoger la opción de *Crear diseño personalizado*. Aquí es donde tendrá la oportunidad de crear las particiones de tipo RAID y luego los dispositivos RAID que agrupan a estas particiones.

Para empezar la instalación de Elastix con RAID por software, empecemos con la instalación de Elastix de manera habitual.

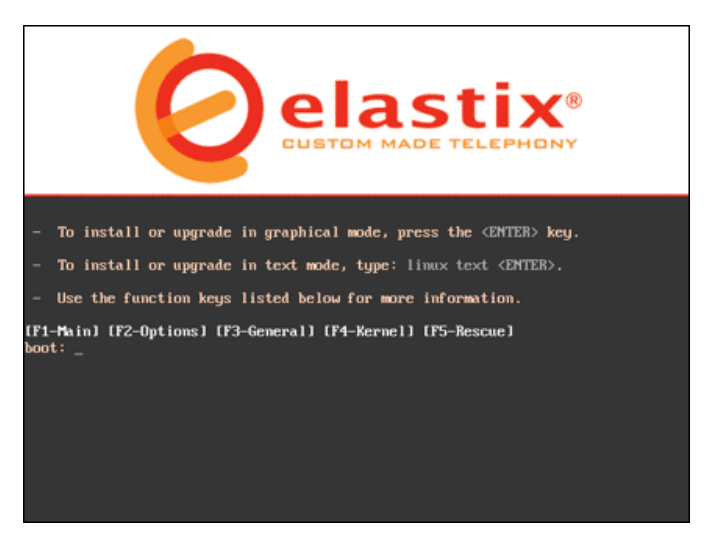

*Figura D.21. Pantalla de instalación inicial*

Al igual que en el proceso de instalación común se deberá seleccionar el idioma del proceso de instalación y el tipo de teclado de acuerdo al idioma.

## *D.1.2.1. Particiones del disco duro*

Dentro de poco el programa instalador mostrará una pantalla preguntando el tipo de particionamiento que se va a realizar.

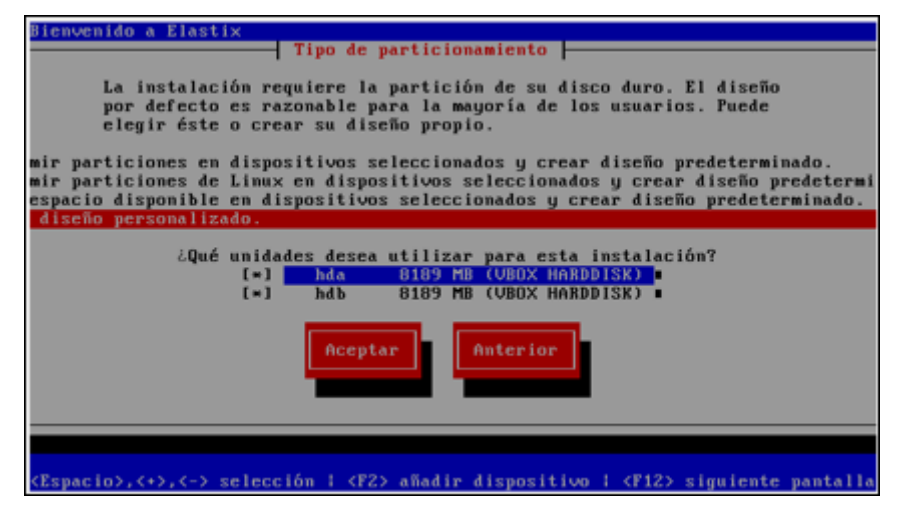

*Figura D.22. Opciones de tipo de particionamiento*

Aquí usted debe elegir la opción *Crear diseño personalizado* y asegurarse de que ambos discos duros del servidor estén listados y seleccionados. La pantalla de particionamiento mostrará el listado de discos duros con las particiones que se vayan creando.

| Bienvenido a Elastix                         |             |              |        |                         |              |              |             |
|----------------------------------------------|-------------|--------------|--------|-------------------------|--------------|--------------|-------------|
|                                              |             |              |        | <b>Particionamiento</b> |              |              |             |
|                                              |             |              |        |                         |              |              |             |
|                                              | Dispositivo | Inicio       | Fin    | <b>Tamaño</b>           | Tipo         | Punto de Mon |             |
| <b>Zdevzhda</b><br>Espacio libre<br>/dev/hdb |             |              | 1045   | 8192M                   | Espacio li   |              |             |
| Espacio libre                                |             | 1            | 1845   | 8192M                   | Espacio li   |              |             |
|                                              |             |              |        |                         |              |              |             |
|                                              |             |              |        |                         |              |              |             |
|                                              |             |              |        |                         |              |              |             |
|                                              |             |              |        |                         |              |              |             |
| <b>Nuevo</b>                                 | Modificar   |              | Borrar | <b>BAID</b>             | Aceptar      | Anterior     |             |
|                                              |             |              |        |                         |              |              |             |
|                                              |             |              |        |                         |              |              |             |
|                                              |             |              |        |                         |              |              |             |
| F1-Auuda                                     | F2-Nuevo    | F3-Modificar |        | F4-Eliminar             | F5-Reiniciar |              | F12-Aceptar |

*Figura D.23. Herramienta muestra discos duros aún sin particionar*

El primer paso será crear todas las particiones de tipo RAID para lo cual se elige la opción *Nuevo*.

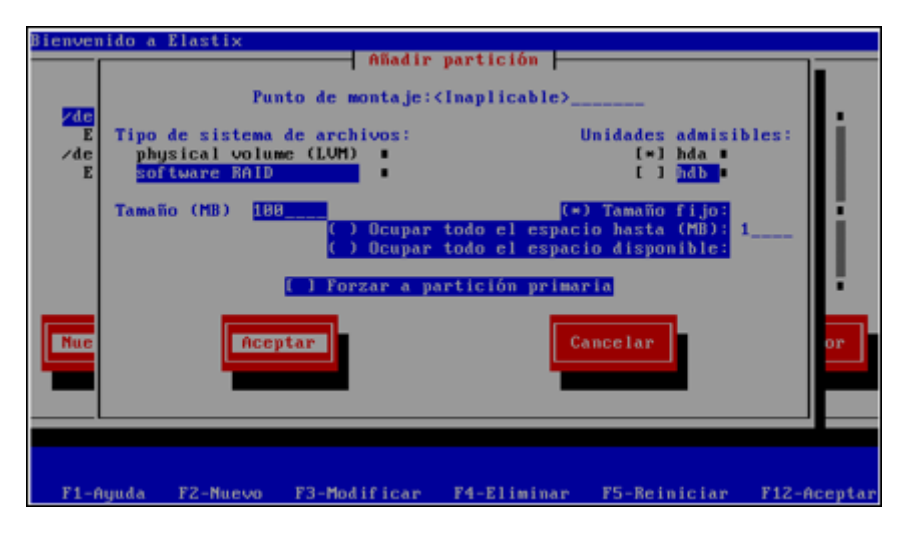

*Figura D.24. Creando una partición RAID*

En la pantalla siguiente se llenarán los siguientes parámetros:

- *Punto de montaje*: No importa que opción se escoja aquí, ya que se deshabilitará cuando se elija *software RAID* en el campo siguiente.
- *Tipo de sistema de archivos*: Seleccione *software RAID*
- *Unidades admisibles*: Escoja un disco a la vez (seleccionándolo con la barra espaciadora).
- *Tamaño*: Especifique el espacio en el disco duro que será reservado para esta partición.
- *Forzar a partición primaria*: No seleccionar.

Cree tres particiones en cada uno de los discos. Para el *tamaño* escriba 100 para la partición que luego será asignada al directorio */boot* y 2000 para la partición que luego será asignada a la partición tipo *swap*.

Para la partición que luego será asignada al directorio *raíz* o */*, escriba 1 y seleccione la opción *ocupar todo el tamaño disponible*. Esto hará que esta partición ocupe el resto del espacio en el disco duro.

Una vez llenados los parámetros seleccione *Aceptar*. A medida que vaya creando las particiones se irán mostrando en la pantalla como se muestra a continuación.

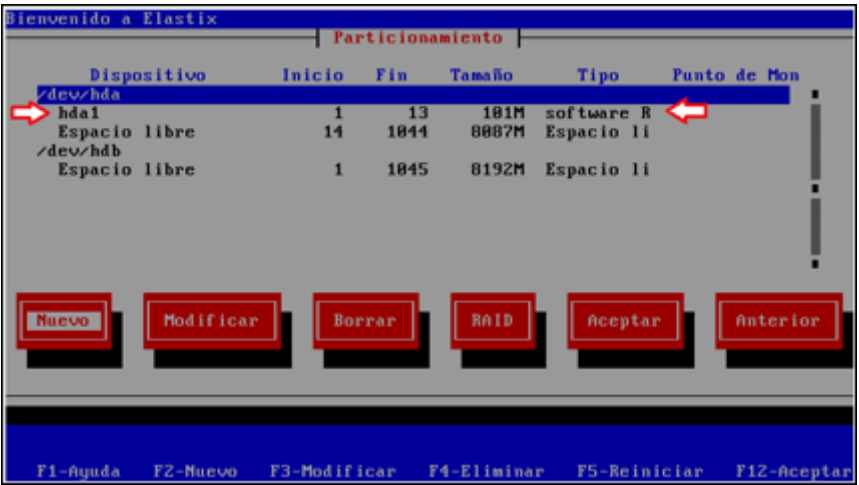

*Figura D.25. Partición tipo RAID por software en disco hda*

Cuando se hayan creado las seis particiones (tres en cada disco duro), se debería tener un listado como el que se muestra debajo. Para nuestro ejemplo hemos usado un disco duro de 8GB de tal modo que la única diferencia debe ser el tamaño en la última partición.

| Bienvenido a Elastix<br><b>Particionamiento</b> |                  |              |                           |                               |                                        |              |             |  |
|-------------------------------------------------|------------------|--------------|---------------------------|-------------------------------|----------------------------------------|--------------|-------------|--|
| Dispositivo                                     |                  | Inicio       | Fin                       | <b>Tamaño</b>                 | Tipo                                   | Punto de Mon |             |  |
| /dew/hda<br>hda1<br>hda2<br>hda3                |                  | 256<br>269   | 255<br><b>Z68</b><br>1844 | <b>2000M</b><br>181M<br>6887M | software R<br>software R<br>software R |              |             |  |
| /dev/hdb<br>hdb1<br>hdb2<br>hdb3                |                  | 256<br>269   | 255<br>268<br>1044        | <b>2000M</b><br>181M<br>6887M | software R<br>software R<br>software R |              |             |  |
| Nuevo                                           | <b>Modificar</b> | Borrar       |                           | <b>RAID</b>                   | Aceptar                                |              | Anterior    |  |
| $F1$ -Ayuda                                     | F2-Nuevo         | F3-Modificar |                           | F4-Eliminar                   | F5-Beiniciar                           |              | F12-Aceptar |  |

*Figura D.26. Particiones de RAID por software*

En la figura anterior se aprecia que el particionamiento es exactamente igual para los dos discos duros.

# *D.1.2.2. Dispositivos RAID*

El siguiente paso es la creación de los dispositivos RAID en sí. Para ello se selecciona la opción de *RAID*.

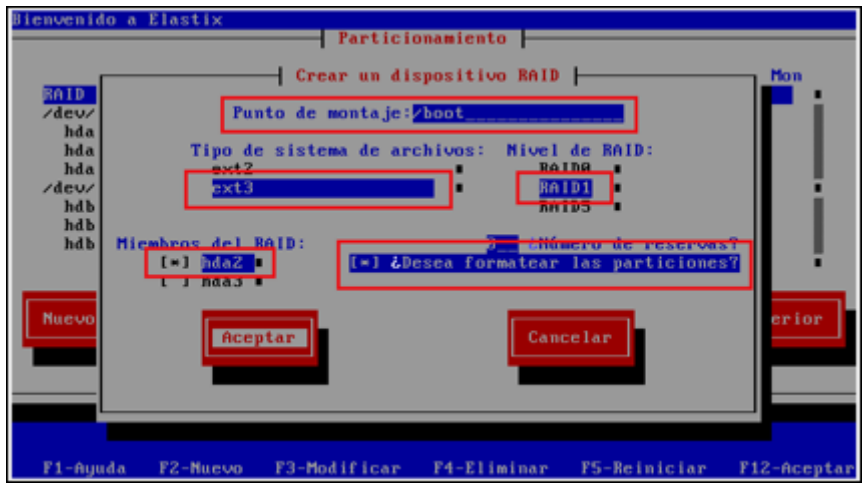

*Figura D.27. Creación de arreglo RAID*

Ahora debemos crear los dispositivos RAID y que asociaran a las particiones en cada disco que serán replicadas. Para tal efecto debemos crear tres dispositivos accediendo a la pantalla de *Crear un dispositivo RAID* y llenando los parámetros de la manera siguiente:

- *Punto de montaje*: Escriba */boot* para el primer dispositivo RAID, no escriba nada para el segundo dispositivo RAID (ya que será de tipo *swap)* y escriba */* para el tercer dispositivo.
- *Tipo de sistema de archivos*: Seleccione *ext3* para el primer dispositivo RAID, *swap* para el segundo dispositivo y *ext3* para el último.
- *Nivel de RAID*: Seleccione *RAID1* para los tres dispositivos.
- *Miembros del RAID*: Escoja el par de particiones que han sido creadas en cada uno de los discos duros respectivamente. Estas particiones se replicarán entre sí. En nuestro caso hemos elegido *hda1* del primer disco duro con *hdb1* del segundo disco duro para el dispositivo RAID que será montado como */boot*. De la misma forma hemos apareado *hda2* con *hdb2* para el dispositivo *swap* y *hda3* con *hdb3* para el dispositivo */*.
- *Número de reservas*: Este parámetro es aplicable en casos donde se cuenta con más de dos discos duros. En nuestro caso solo tenemos dos discos así que el valor de 0 es la única opción.
- *¿Desea formatear las particiones?:* Este campo debe ser seleccionado.

Una vez creados los tres dispositivos RAID, el listado de particiones lucirá muy similar al que se muestra en la figura siguiente.

**80**

| Bienvenido a Elastix<br><b>Particionamiento</b> |              |           |                      |                          |                |             |  |  |
|-------------------------------------------------|--------------|-----------|----------------------|--------------------------|----------------|-------------|--|--|
| Dispositivo                                     | Inicio       | Fin       | <b>Tamaño</b>        | Tipo                     | Punto de Mon   |             |  |  |
| <b>RAID Device 8</b><br><b>RAID Device 1</b>    |              |           | <b>2000M</b><br>101M | swap<br>$ext{3}$         | $\lambda$ boot |             |  |  |
| <b>BAID Device 2</b>                            |              |           | 6887M                | $ext{3}$                 |                |             |  |  |
| /dev/hda<br>hda1<br>hda2                        | 14           | 13<br>268 | 101M<br><b>2000M</b> | software R<br>software R |                |             |  |  |
| hda3<br>/dev/hdb                                | 269          | 1844      | 6887M                | software R               |                |             |  |  |
| hdb1<br>hdb <sub>Z</sub>                        | 1<br>14      | 13<br>268 | 181M<br><b>2000M</b> | software R<br>software R |                |             |  |  |
| Nuevo                                           | Modificar    | Borrar    | <b>RAID</b>          | Aceptar                  |                | Anterior    |  |  |
| F1-Ayuda<br>F2-Nuevo                            | F3-Modificar |           | F4-Eliminar          | F5-Reiniciar             |                | F12-Aceptar |  |  |

*Figura D.28. Particionamiento final de RAID nivel 1 por software* Seleccione la opción *Aceptar* para continuar con la instalación.

# **D.2. CONFIGURACIÓN BÁSICA DE PBX**

La característica de PBX es una de las más importantes de Elastix. En este capítulo explicaremos cómo configurar una PBX básica usando solamente la interfaz Web de Elastix.

Una vez terminada la configuración de la PBX podremos hacer llamadas entre extensiones y hacer uso de algunas características interesantes como *voicemail* o música en espera.

# **D.2.1.Creando una extensión**

Definir y editar extensiones es probablemente la tarea más común realizada por un administrador de PBX. En la versión 2.0 de Elastix es posible la creación de cinco tipos de dispositivos o tecnologías soportadas para definir una extensión: SIP, IAX2, DAHDI, "Custom" y Virtual.

Para crear una "Nueva extensión" debemos ingresar al Menú "PBX". Por defecto se accede a la sección "PBX Configuration". En esta sección escogemos del panel izquierdo la opción "Extensiones". Ahora podremos crear una nueva extensión.

Primero escoja el dispositivo de entre las opciones disponibles:

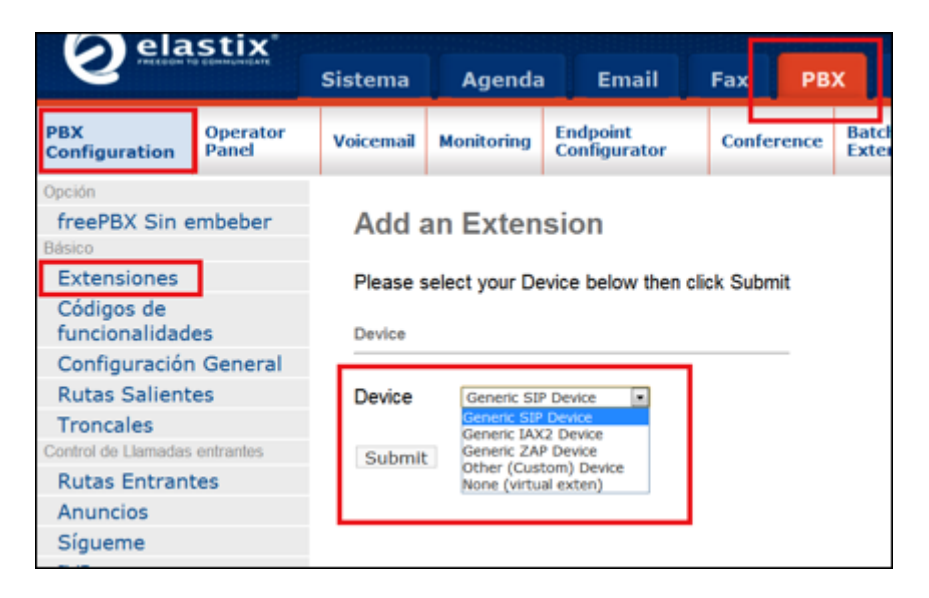

*Figura D.29. Creando nueva extensión*

- **Generic SIP Device**: El SIP es el protocolo estándar para teléfonos IP y ATAs. La mayoría de teléfonos IP soportan SIP.
- **Generic IAX2 Device:** IAX es el protocolo "Inter Asterisk Exchange", un nuevo protocolo soportado actualmente por algunos dispositivos.
- **Generic ZAP Device:** Este dispositivo está asociado a los canales DAHDI. Es un dispositivo de hardware conectado al servidor Elastix.
- **Other (Custom) Device:** Custom permite escribir directamente una entrada en los archivos de configuración y por ende esta entrada debe estar en formato de extensión entendible por Asterisk. Puede también

ser utilizado para relacionar una extensión a un número "externo". Por ejemplo, para encaminar la extensión 211 a número 1-800-555-1212, se puede crear una extensión "Custom" con número 211 y en la caja de texto del campo "dial" se puede ingresar: Local/18005551212@outbound-allroutes.

 **None (virtual exten):** Añade la capacidad de crear una extensión virtual. A continuación aparecerá un formulario que varía un poco dependiendo de lo que hayamos escogido previamente. Nosotros supondremos que el usuario ha escogido SIP pues es lo más común.

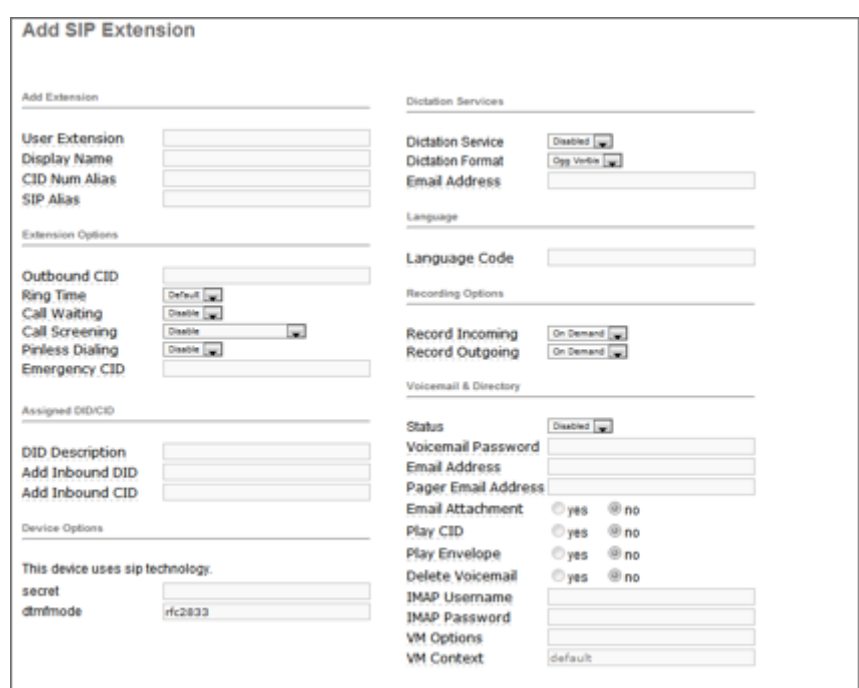

*Figura D.30. Formulario de creación de nueva extensión SIP*

Como se puede observar es posible configurar aquí muchas cosas interesantes pero no todos los datos son necesarios para conseguir una extensión funcional así que explicaremos sólo los más importantes.

- **User Extension:** Debe ser único. Éste es el número que se puede marcar de cualquier otra extensión. Puede ser de cualquier longitud, pero convencionalmente se utiliza una extensión de tres o cuatro cifras.
- **Display Name:** Es el nombre del Caller ID para que las llamadas de este usuario puedan ser identificadas con un nombre. Sólo debe ingresar el nombre, no la extensión.
- **Secret:** Esta es la contraseña usada por el dispositivo de telefonía para autenticarse contra el servidor de Asterisk que viene en Elastix. Esto es configurado generalmente por el administrador antes de entregar el teléfono al usuario y generalmente no se requiere que lo conozca el usuario. Si el usuario está utilizando un *softphone*, entonces necesitará saber esta contraseña para configurar su software.

## *D.2.1.1. Configuración de teléfono IP*

Para probar si la extensión creada hasta aquí funciona correctamente se debe configurar un teléfono IP para que se registre en el servidor Elastix (con las credenciales de acceso creadas). Si el lector desea probar esto ahora puede remitirse al capítulo 9 de la presente obra, donde se explica en extenso cómo configurar tanto un teléfono IP físico como un *softphone* instalado en un computador.

#### **D.2.2.Configuraciones generales**

En esta sección se configuran parámetros generales del sistema Elastix en lo que tiene que ver con telefonía.

**84**

Para acceder a la configuración general debemos ir al menú "PBX à Configuración General". Allí nos aparecerá la siguiente pantalla.

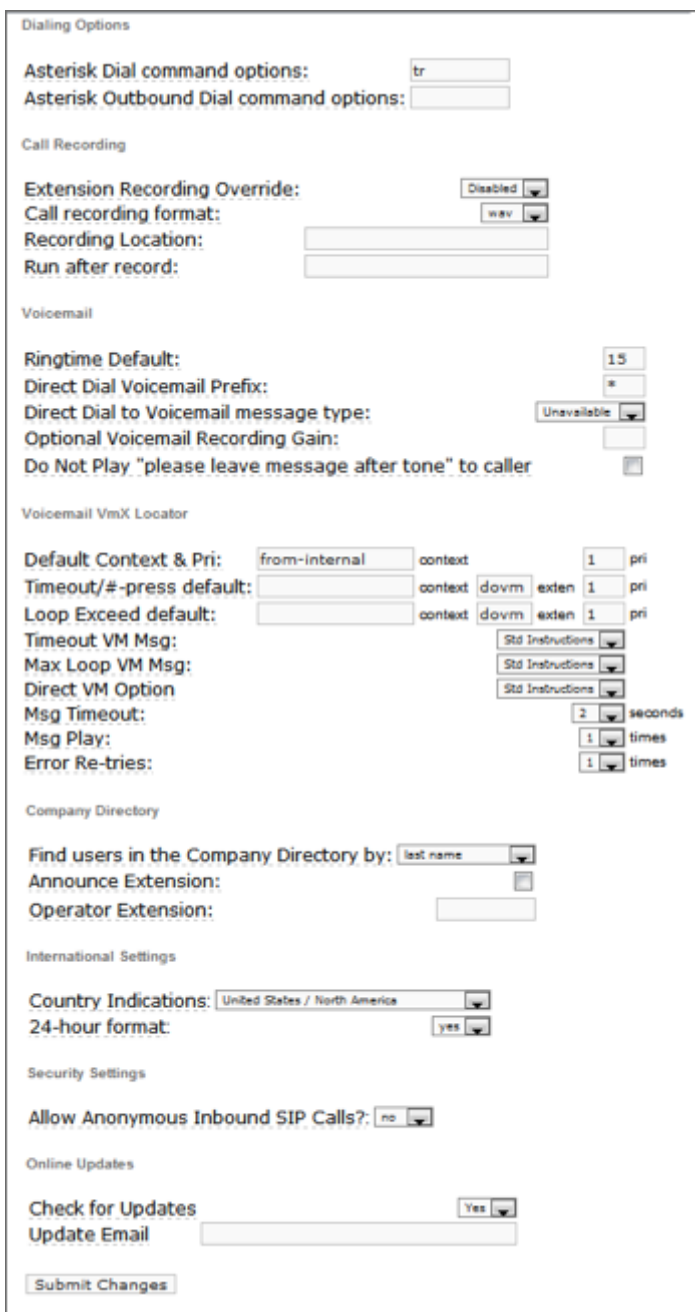

*Figura D.31. Formulario de modificación de configuraciones generales*

A continuación se explicarán las opciones de dicha pantalla.

#### *D.2.2.1. Opciones para "Company Directory"*

**"Find users in the Company Directory by":** El directorio de una empresa se puede escuchar marcando \*411 ó # cuando se escucha un IVR. Esta opción configura de qué modo se ubicarán los usuarios en el directorio. Existen 3 maneras: deletreando las 3 primeras letras del apellido, deletreando las 3 primeras letras del nombre, y deletreando las 3 primeras letras del apellido y nombre al mismo tiempo.

**"Announce Extension":** Activa el mensaje que reproduce: "Por favor manténgase en la línea mientras transfiero su llamada a la extensión XXX". Es decir, menciona la extensión a donde se va a transferir la llamada. Esto es útil en casos donde el llamante no conoce previamente la extensión a la cual se le va a transferir, como por ejemplo cuando marca una opción (Ej. Opción 3) para ser transferido a un representante de ventas. En estos casos puede ser útil que el llamante sepa la extensión a la que fue transferido para poder recordarla en futuras llamadas y saltarse el IVR.

**"Operator Extension":** Aquí se debe ingresar la extensión del operador, la cual será el destino si un llamante presiona el cero "0". Éste destino podría ser una extensión, un grupo de extensiones o inclusive un número telefónico externo.

**"Security Settings":** Permite a anónimas llamadas SIP ser conectadas. El valor por omisión es "no".

**"Online updates":** Permite revisar por actualizaciones disponibles. El valor por omisión es "yes".

## *D.2.2.2. Opciones del comando Dial*

Tal como se observa en la figura anterior la mayoría de ocasiones este campo se llena con las letras "tr". Realmente aquí se han ingresado dos opciones, la opción "t" y la opción "r", lo que significa que la persona que recibe la llamada puede transferirla y que adicionalmente se enviará un tono de timbrado de vuelta al llamante.

A continuación se enlistan todas las opciones disponibles.

- **A(X):** Toca un anuncio a la persona llamada, usando X como archivo.
- **D (***dígitos***):** Envía la secuencia de *dígitos* DTMF luego que el destino ha contestado.
- **h:** Permite a la persona llamada colgar enviando el dígito "\*".
- **H:** Permite al llamante colgar enviando el dígito "\*".
- **r:** Envía un tono de timbrado a la parte llamante.
- **T/t:** Permite a la parte (llamante/llamada) transferir llamadas.
- **W/w:** Permitir a la parte (llamante/llamada) iniciar la grabación de la llamada en curso, el código por defecto para iniciar la grabación de llamada es "\*1".

## **D.2.3.Configuración de colas**

Las colas consisten en grupos de usuarios para los cuales se definen ciertas políticas (o estrategias) principalmente en lo que tiene que ver con llamadas

**87**

entrantes. Las colas pueden ser creadas como una extensión más. Los usuarios de las colas pueden ser estáticos, llamados "miembros" (es decir que tienen un número de extensión fijo) o usuarios dinámicos, llamados agentes (es decir que pueden ingresar a la cola desde cualquier extensión).

Una política o estrategia define la manera cómo se distribuyen las llamadas entrantes a la cola entre los miembros o agentes. Las políticas de cola que soporta Asterisk al momento son las siguientes:

- **Sonar todos:** Timbra las extensiones de todos los agentes hasta que uno conteste. Esta es la opción por defecto.
- **Agente con última llamada más antigua:** Timbra la extensión del agente que menos recientemente contestó una llamada de esta cola.
- Agente **con menos llamadas:** Timbra la extensión del agente que menos llamadas haya atendido en esta cola.
- **Aleatorio:** Timbra las extensiones de manera aleatoria.
- **Con memoria:** Timbra la extensión de cada agente de manera secuencial, pero recuerda cuál fue el agente que atendió la última llamada para proceder a timbrar la próxima llamada al siguiente agente.
- *Linear***:** Timbra las extensiones de los agentes en el orden especificado, ó en el orden en que los agentes se han logoneado a la cola.
- *Wrandom***: Timbra** las extensiones de los agentes de manera aleatoria pero utilizando una penalidad como medida de probabilidad.

Para configurar una cola en Elastix tenemos que ir al Módulo PBX y escoger en el menú llamado "Colas".

Para añadir una nueva cola deberemos llenar el siguiente formulario.

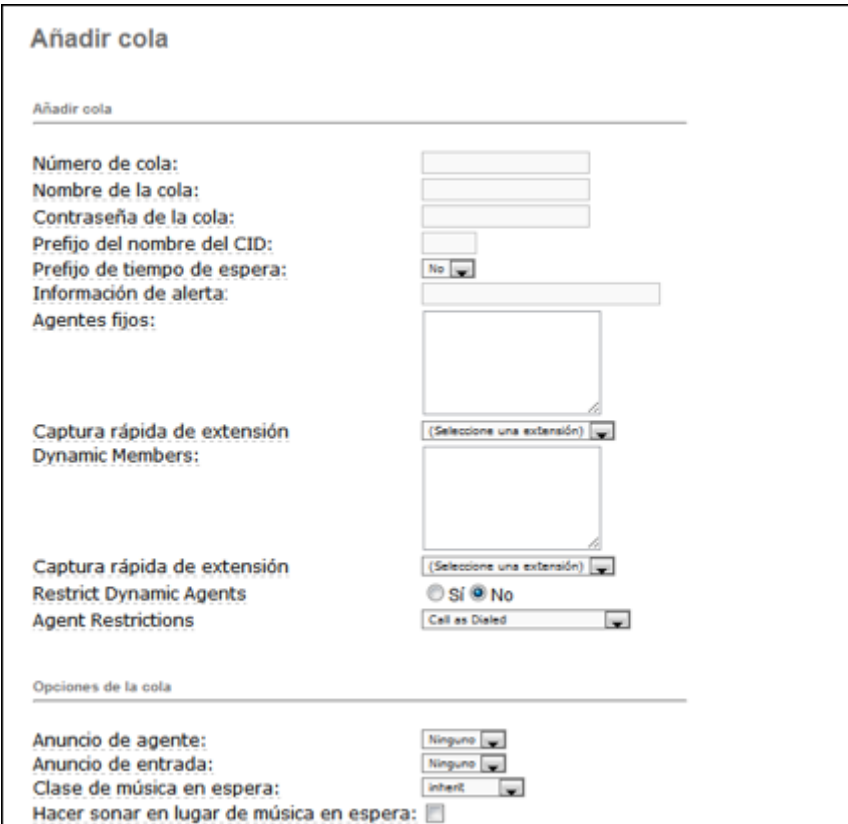

*Figura D.32. Formulario para añadir nueva cola*

# *Número de Cola*:

Este es el número que debe ser discado para ingresar a la cola.

## *Nombre de Cola*:

Un nombre para la cola. Este es usado únicamente para propósitos de identificación.

## *Contraseña de Cola*:

A una cola se le puede poner una clave. Cualquier llamante que intente ingresar a la cola debe digitar dicha clave.

# *Prefijo del nombre del CID*:

Como un agente puede iniciar sesión y atender llamadas de varias colas al mismo tiempo, es útil colocarle un prefijo al Caller ID de las llamadas para que cuando el agente reciba la llamada entrante en su teléfono, pueda saber a través de este CallerID que la llamada pertenece a una cola determinada.

#### *Agentes Fijos*:

Estos son las extensiones que siempre atenderán llamadas que lleguen a la cola.

#### *Agentes Dinámicos*:

Aquí se especifican los miembros que no usan una extensión fija para atender las llamadas de la cola, sino que deben iniciar sesión en la cola y atienden desde cualquier extensión que esté disponible.

#### *Anuncio de Agente*:

Este es un anuncio que es reproducido al agente antes de que una llamada le sea transferida. Esto es útil cuando los agentes no tienen detección de *Caller ID* en su teléfono y se desea saber que una llamada proviene de una cola especifica.

#### *Clase de Música en espera*:

Hace posible la selección de qué clase de música será reproducida al llamante mientras está en la cola a la espera de que un agente lo atienda.

#### *Tiempo máximo de espera:*

Es el tiempo máximo que una llamada permanecerá en la cola antes de ser desviada la llamada al destino en caso de fallo. La acción a tomar después de este tiempo es configurada en la sección "Destino en caso de fallo".

#### **90**

## *Llamantes Máximos:*

Es el máximo número de personas permitidas a esperar en la cola. Si este número es alcanzado, las llamadas en exceso serán desviadas al destinado configurado en "Destino en caso de Fallas".

## *Entrar si vacía:*

Si se desea que los llamantes ingresen a una cola vacía (sin agentes), entonces hay que cambiar este parámetro a "yes". Esto no es recomendado.

#### *Salir cuando vacía:*

Se cambia a "yes" si se desea no dejar ingresar más llamadas en el momento en que haya salido el ultimo agente de atención en la cola.

#### *Estrategia de timbrado:*

Hay 7 tipos de estrategia de timbrado, la cuales fueron explicadas anteriormente:

- Sonar todos
- Agente con última llamada más antigua
- Agente con menos llamadas
- Aleatorio
- Con memoria
- *Linear*
- *Wrandom*

## **Tiempo de espera de agente:**

El tiempo en que le sonará la extensión a cada agente miembro de la cola antes de enviar la llamada a otro agente.

#### **91**
### *Reintentar:*

El tiempo que el sistema va a esperar luego de haber hecho sonar todas las extensiones de todos los agentes miembros antes de volver a llamarlos a todos.

#### *Wrap-up-time:*

Después de una llamada exitosa, indica el número de segundos antes de declarar al agente libre y enviarle una nueva llamada, El valor por defecto es 0.

### *Grabación de llamadas:*

Opción de grabar las llamadas entrantes a la cola.

# *Destino en caso de falla:*

Este el destino si una llamada de la cola no pudo ser atendida.

### **D.2.4.IVR y sistema de grabación**

### *D.2.4.1. Grabación de mensaje de bienvenida*

Antes de Crear un IVR es necesario tener un mensaje ya grabado que será reproducido cuando una llamada es atendida por dicho IVR. Se tienen 2 opciones para este fin: grabar el mensaje desde su propia extensión o cargar un archivo de audio grabado anteriormente.

La primera opción sin duda es la más cómoda puesto que es posible grabar desde el mismo teléfono en un tiempo muy corto. Sin embargo la segunda opción brinda la posibilidad de cargar un archivo de audio producido en estudio. Existen compañías que se dedican a brindar estos servicios de grabación de

voces para IVRs y dependiendo del presupuesto pueden incluir voces profesionales, música de fondo, efectos de sonido, entre otras características. Para acceder a este módulo diríjase al Menú "PBX", aparecerá por defecto la sección "Configuración PBX", en el panel izquierdo escoja la opción "*Grabaciones del sistema*".

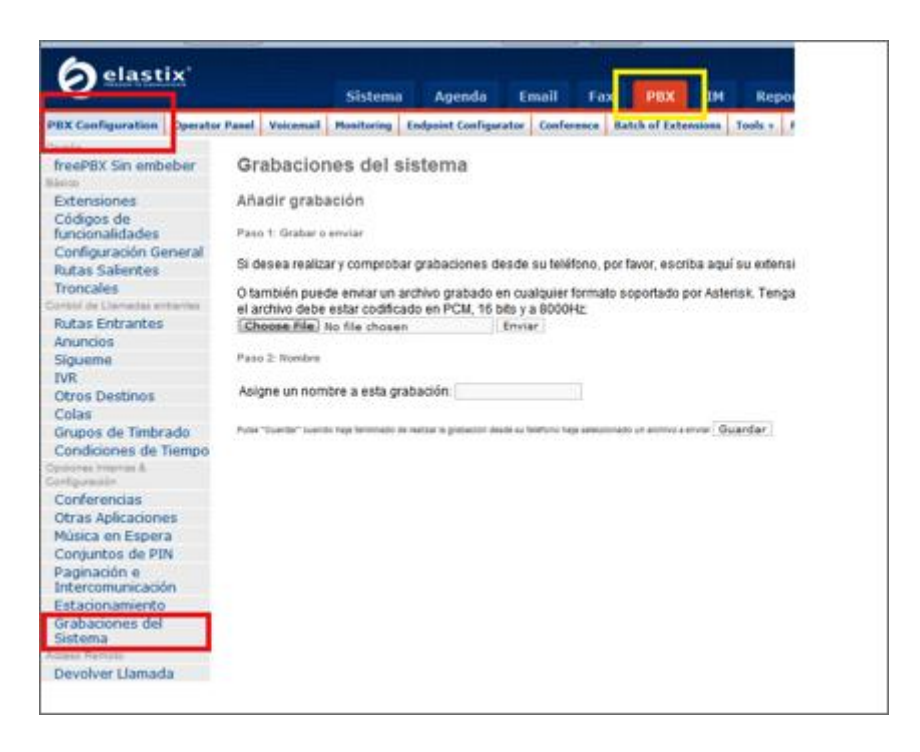

*Figura D.33. Grabaciones del sistema*

Como ya se mencionó la primera opción permite grabar el audio directamente desde una extensión ya funcional. Para esto ingresamos el número de extensión desde el cual queremos realizar la grabación en el recuadro que dice "*Si desea realizar y comprobar grabaciones desde su teléfono, por favor, escriba aquí su extensión*", en este caso se utilizará la extensión 201 y damos clic sobre el botón *Ir*.

Luego de hacer esto, Asterisk estará esperando nuestra grabación en la extensión 201, para continuar se descuelga el teléfono de la extensión ingresada y marcamos \*77, se escuchara un pitido el cual indicará que podemos comenzar a vocalizar nuestro mensaje, para indicarle al sistema que ha concluido el mensaje presionamos la tecla # (numeral), caso contrario no se grabará el mensaje.

Para revisar nuestra grabación desde el mismo teléfono marcamos \*99, a continuación comenzará a reproducir el mensaje que acabamos de grabar. Si usted se encuentra conforme con el resultado, el siguiente paso será asignar un nombre a la grabación en el recuadro correspondiente y luego dar clic sobre el botón "*Guardar*".

La segunda opción que tenemos es cargar una grabación creada en otro medio, para ello debemos tener un archivo de audio con un formato soportado por Asterisk. En el mismo menú anterior haga clic sobre el botón "Examinar...", buscamos nuestro archivo, luego procedemos a darle un nombre a esta grabación. Finalmente damos clic en "*Guardar*".

### *D.2.4.2. Configurar un IVR de bienvenida*

El IVR permite recibir una llamada entrante y reproducir un mensaje de bienvenida. Además podemos tener un menú interactivo por teclado telefónico, a través de los 10 dígitos, y los símbolos # (numeral) y \* (asterisco). Con esto es posible encaminar la llamada hacia otro destino o nuevamente hacia el IVR que envió el anuncio.

Para acceder al módulo "IVR" diríjase al Menú "PBX" y aparecerá por defecto la sección "Configuración PBX". En el panel izquierdo escoja la opción "IVR". Para grabar un mensaje de bienvenida, como ya se explicó en la sección

anterior, debe dirigirse al menú de "Grabaciones del sistema" y proceder a la grabación de un mensaje.

Para la creación de un IVR no es necesario llenar todos los campos, pues para nuestro caso (un IVR de bienvenida), no necesitaremos opciones.

Los campos necesarios son los siguientes:

- **Cambiar nombre:** Etiquetar el IVR con un nombre distintivo.
- **Tiempo de espera:** Tiempo de espera (en segundos) antes de encaminar la llamada a un operador después de haber sido reproducido el mensaje pregrabado.
- **Habilitar marcación directa:** Opción que permite a quien llama marcar una extensión interna directamente sin tener que esperar a que el operador conteste.
- **Anuncio:** Es el anuncio o mensaje de bienvenida que se grabó anteriormente. Aparecerá una lista con todos los mensajes disponibles.

A continuación se debe proceder a configurar cuáles serán los destinos de las llamadas de acuerdo con el dígito que el llamante presione en su teléfono. Por ejemplo, generalmente el dígito 0 (cero) hace que la llamada sea enviada a la extensión del operador. Es posible configurar destinos para los números del 0 al 9.

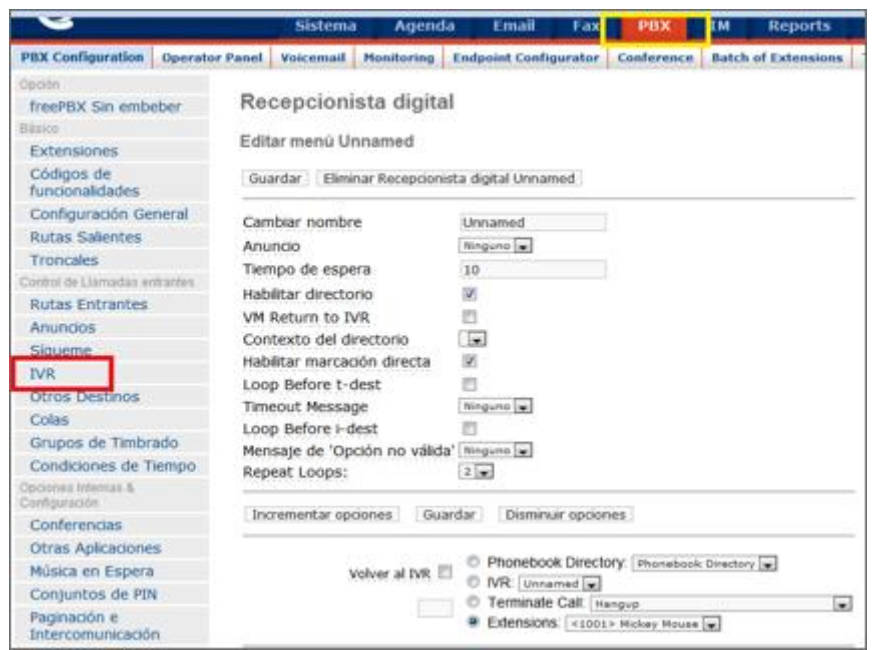

*Figura D.34. Formulario de creación de IVR*

Entre las opciones del menú disponibles, en la parte izquierda existe un casillero donde se debe ingresar el dígito correspondiente a la opción del IVR. Luego debe escoger cuál será el destino de la llamada. Aquí se puede seleccionar entre varios módulos disponibles en FreePBX, ya sea enviar la llamada a una cola de atención ya definida, a otro IVR, a un grupo de timbrado, a una extensión específica, etc.

Finalmente se graba el IVR haciendo clic en el botón de "*Guardar*"

## **D.2.5.Salas de conferencias**

Elastix puede administrar dos tipos de cuartos de conferencia: Los cuartos de conferencia permanentes y los cuartos de conferencia temporales. El primer tipo se puede administrar bajo el menú "PBX à PBX Configuration à

Conferences", mientras que el segundo se puede administrar bajo el menú "PBX à Conferencias".

Los cuartos de conferencia no son otra cosa que una especie de extensión virtual en la que a través de ella se pueden interconectar varias llamadas al mismo tiempo, dando con esto la ilusión de estar en una conferencia con muchas personas conversando al mismo tiempo.

Un cuarto de conferencia permanente es aquel que tiene un número definitivo preasignado. Por ejemplo, supongamos que queremos crear el cuarto 88999 y asignarlo al Gerente de Operaciones. De ahora en adelante las reuniones telefónicas de los lunes por las mañanas se pueden realizar simplemente marcando 88999 cuando llegue la hora pactada y todos los participantes saben que ese número de cuarto no cambiara de lunes a lunes.

Un cuarto de conferencia temporal se crea, como es obvio, para fines temporales. Por ejemplo la empresa va a participar de una exposición de productos en el extranjero y quiere agendar una serie de reuniones entre los proveedores y asesores externos para que se pongan de acuerdo en diferentes tópicos. Por lo tanto se decide asignar un cuarto de conferencia para cada asesor con el fin de que ellos mismos coordinen las conferencias que crean necesarias. Lógicamente no se desea que estos cuartos sean permanentes sino más bien que expiren luego de la feria ya que ellos no son trabajadores permanentes de la compañía.

| Conference     |                     |                   |                           |                     |                                                  |
|----------------|---------------------|-------------------|---------------------------|---------------------|--------------------------------------------------|
| New Conference |                     |                   | State: Part Conferences V | Filter:             | Show.                                            |
|                |                     |                   |                           |                     | 1º Start / Previous (1 - 5 of 5) Next 1 End 1h   |
| Delete         | <b>Conference #</b> | Conference Name   | <b>Sharts</b>             | Ends.               | Participants.                                    |
| $\Box$         | 73167               | <b>Inge Posts</b> | 2008-07-14 14:58:00       | 2008-07-14 15-58-00 | 10                                               |
| $\Box$         | 91176               | anaba             | 2008-07-21 11:56:00       | 2008-07-21 12:54:00 | 10                                               |
| ۰O             | 69298               | Provided          | 2008-08-05 10:12:00       | 2008-08-05 10:13:00 | $10^{-1}$                                        |
| Е              | 2216                | <b>Lindis</b>     | 2008-09-04 16:43:00       | 2008-09-04 19:43:00 | 10                                               |
| O              | 14079               | <b>Douba bone</b> | 2008-09-18 12:40:00       | 2008-09-18 13:40:00 | 10                                               |
|                |                     |                   |                           |                     | (1) Start / Presious (1 - 5 of 5) Next 1 End (1) |

*Figura D.35. Listado de conferencias*

En el presente apartado se explicará cómo administrar conferencias temporales.

Al ingresar al módulo de conferencias se podrá observar todas las conferencias concurrentes.

Para visualizar conferencias pasadas o futuras debe seleccionar la opción correspondiente en el recuadro de "Estado" y haciendo clic en "Mostrar".

Además se provee un filtro usado para los nombres de las conferencias.

Para poder eliminar una o varias conferencias debemos seleccionarlas y dar clic sobre el botón "Eliminar".

Si desea agregar una nueva conferencia de clic sobre el botón "Nueva Conferencia".

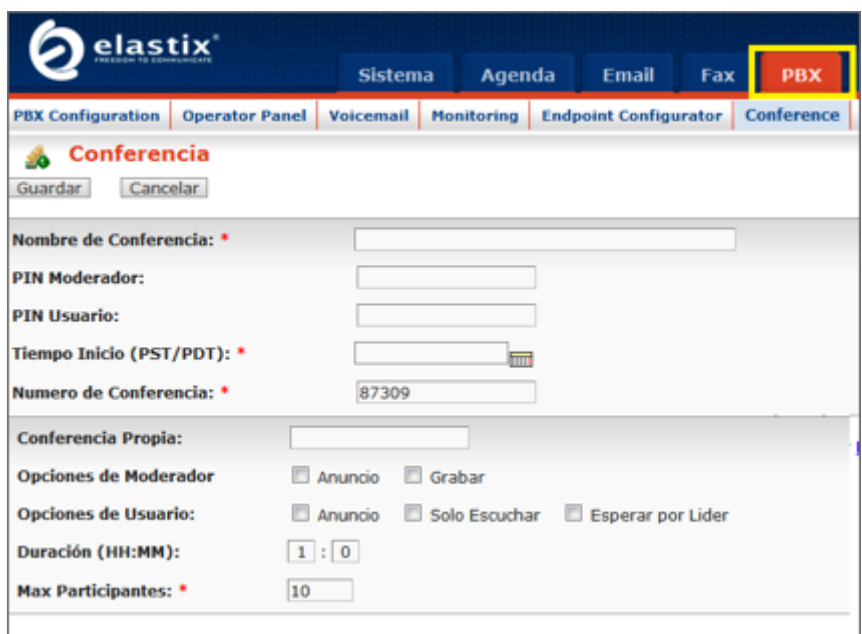

*Figura D.36. Creación de nueva conferencia*

Los campos requeridos para agregar una conferencia son:

- **Nombre de la Conferencia:** Necesario para identificar la conferencia
- **Número de la conferencia:** Se provee un número aleatorio para la conferencia. Usted puede cambiarlo si no está siendo usado por otra conferencia
- **Tiempo Inicio (PST/PDT):** Tiempo de inicio de la conferencia
- **Máximo Participantes:** No se podrán invitar más participantes una vez se completó el número máximo de participantes.

Para ver los detalles sobre una conferencia puede dar clic sobre el nombre de la conferencia.

A continuación se mostrará la manera de administrar las conferencias temporales. Para administrar una conferencia concurrente de clic sobre el enlace de participantes correspondiente a dicha conferencia.

Para invitar a alguien a la conferencia debe escogerlo de la lista proporcionada (lista de extensiones disponibles) y dar clic sobre el botón "Llamada a invitar". Deberá esperar hasta que se conteste la llamada.

Una vez que haya invitado a alguien a la conferencia irán apareciendo en el reporte. Si desea silenciar a uno o varios invitados selecciónelos en la columna "Callado" y de clic sobre este botón ("Callado").

Además puede expulsar de la conferencia a uno o varios invitados seleccionándolos en la columna "Botar" y de clic sobre este botón ("Botar").

Si desea expulsar a todos los invitados de la conferencia de clic sobre "Botar a Todos".

Si alguien a quien invitó no se muestra en la lista de invitados o alguien a quien expulsó todavía se muestra, de clic en el botón "Actualizar". Este botón también actualizará el tiempo que lleva cada invitado en la conferencia.

Note que una vez de clic sobre el botón "Callado" se actualizará el Estado del invitado, los estados posibles son: *Muted* (Callado), *UnMuted* (No Callado).

Para regresar a la interfaz de administración de todas las conferencias de clic en "Cancelar".

### **D.2.6.Parqueo de llamadas**

Un lote de llamadas es una extensión virtual con música en espera. Es decir que si se llama a esta extensión oiremos música en espera. A esta acción se le llama parquear una llamada.

Esta característica es muy útil cuando se atiende una llamada y debe ser transferida a una extensión de la que todavía no se conoce el número destino. Por ejemplo, ingresa una llamada importante para el gerente de la empresa y él no está en su oficina. Dada la importancia la operadora tiene que localizarlo, así que mientras lo busca puede transferir al llamante en un lote de parqueo para que espere confortablemente con música en espera. Claro, muchos dirán que simplemente se lo pudo haber puesto *on hold* pero esto ocuparía la extensión del teléfono de recepción impidiendo que nuevas llamadas puedan ser atendidas por la recepcionista. Una vez localizado al esquivo gerente se le puede comunicar que tiene una llamada parqueada en el lote 3434, por ejemplo. Luego, el mismo gerente puede des-parquear dicha llamada y reiniciar la conversación desde su propia extensión o la extensión más cercana.

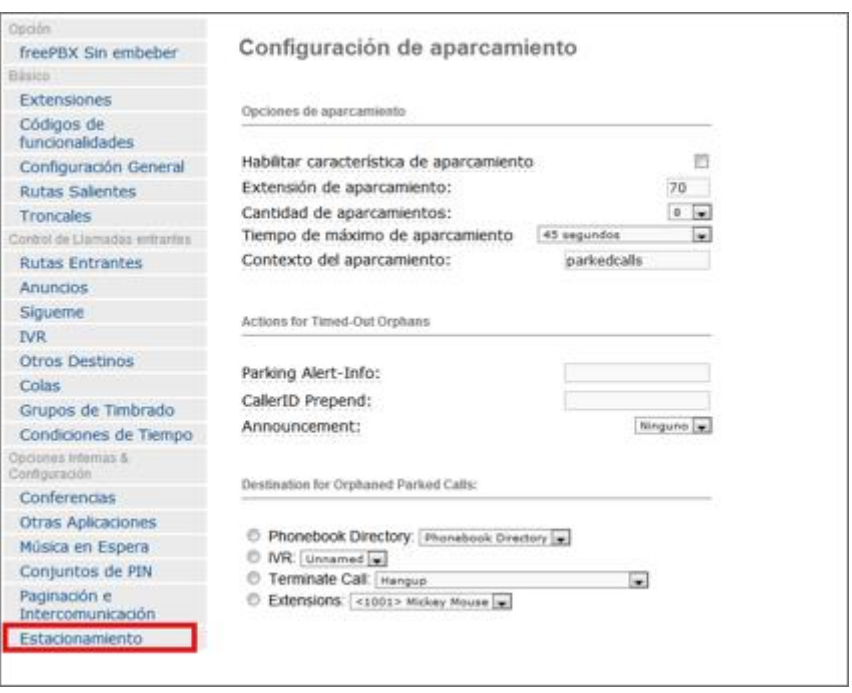

*Figura D.37. Configuración de un nuevo lote de parqueos*

# *Habilitar característica de aparcamiento:*

Seleccionando esta opción con un visto se habilitará la funcionalidad de parqueo de llamadas.

# *Extensión de aparcamiento:*

Indica la extensión a la cual deberá llamarse para enviar una llamada al parqueo. Generalmente indica el primer *slot* de canales de parqueo. Dependiendo del número de *slots* de aparcamientos va a depender cuántas extensiones se tengan para este fin.

# *Cantidad de aparcamientos:*

Indica el número de *slots* disponibles para parquear llamadas. De éste número depende cuantas extensiones se tengan disponibles para aparcar una llamada.

# *Tiempo máximo de aparcamiento:*

El período de tiempo que una llamada puede permanecer parqueada. Si una llamada cumple ese tiempo en el cuarto de parqueo se intentará retornar la llamada a la extensión desde donde se envió el parqueo.

### *Contexto del aparcamiento:*

Este es el contexto que regirá el comportamiento de las llamadas parqueadas. Por defecto este contiene el contexto "parkedcalls" y no debería ser cambiado.

#### *Destination for Orphaned Parked Calls:*

Sirve para configurar el destino de una llamada cuando esta no puede ser enviada al parqueo y quien envió originalmente la llamada tampoco puede ser alcanzado. Los destinos posibles pueden ser: Un anuncio, un IVR, terminar la llamada, una extensión, una cola, una conferencia ó una aplicación personalizada.

#### **D.2.7.Música en espera**

En esta sección es posible configurar las categorías de "Música en espera" que estarán disponibles para las diferentes colas de atención. El usuario escuchará la reproducción sucesiva de los archivos allí definidos como fondo mientras espera que le atiendan.

### *D.2.7.1. Enviar archivo WAV o MP3***:**

Simplemente mediante el botón *"choose file"* se selecciona el archivo (en formato mp3 o wav). Luego se debe hacer clic en "*Enviar*" y debe aparecer el archivo disponible en la lista de archivos de MOH (*Music-On-Hold*) que se muestran debajo de la opción de cargado de archivo.

Es posible ajustar el volumen de los archivos cargados utilizando la opción "Ajuste de volumen" que se encuentra abajo del botón de "*Enviar*"

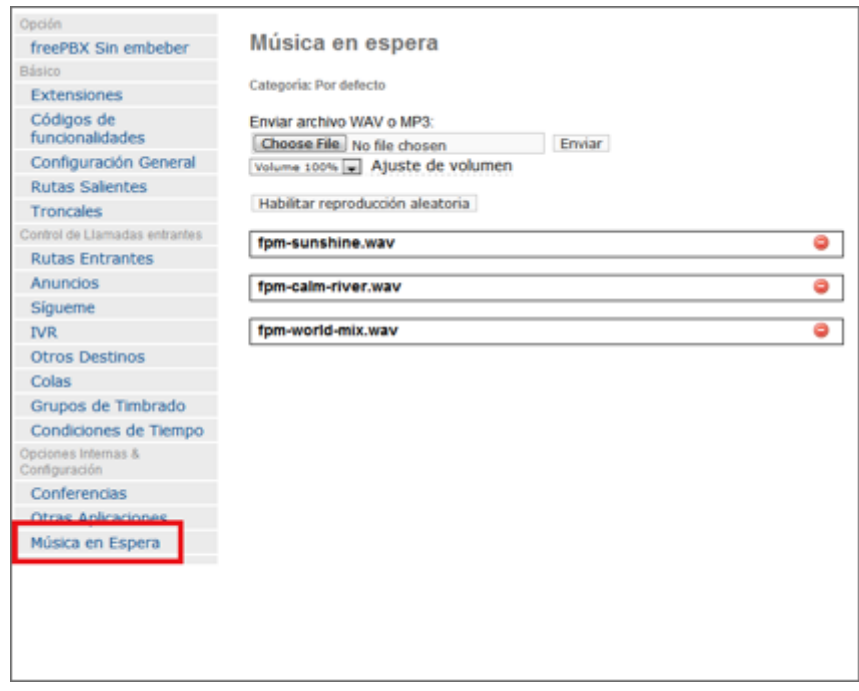

*Figura D.38. Formulario de administración de música en espera*

# **D.2.8.Panel de Operador**

A partir de Elastix 2.0, se ha incorporado el "Elastix Operator Panel" (EOP) que se presenta como una alternativa al existente "Flash Operator Panel" (FOP). La razón por la cual se introdujo el EOP se debe a que la nueva versión del FOP (FOP2) requiere un tipo de licencia que es incompatible con la actual licencia de Elastix (GPL versión 2).

De manera general el panel de operador permite visualizar el estado de las extensiones, troncales, colas, cuartos de conferencias y cuartos de parqueo del sistema en tiempo real. Es una aplicación muy útil para una recepcionista.

Para acceder al "Elastix Operator Panel" diríjase al Menú "PBX" y haga clic en la utilidad "Operator Panel".

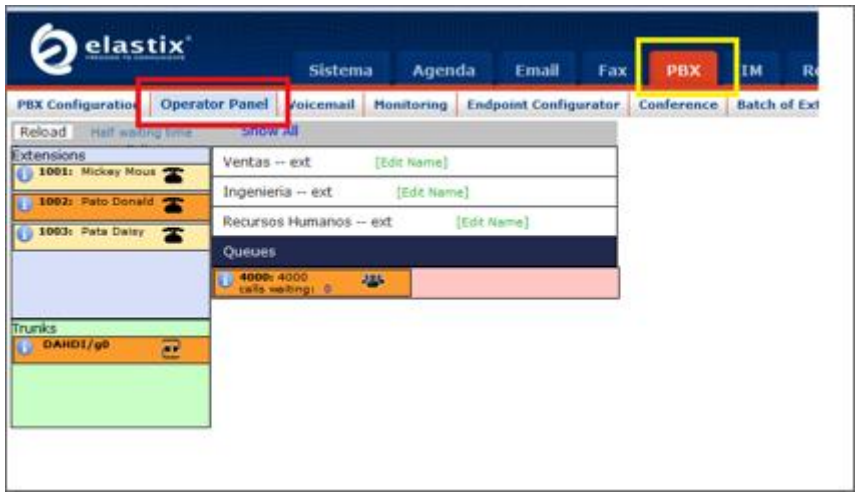

*Figura D.39. Panel de operador Elastix*

Adicionalmente, en Elastix 2.0 aún se encuentra disponible el "Flash Operator

Panel" en el menú de "PBX" en el submenú "Flash Operator Panel".

| lastix'                           | Agenda<br><b>Sistema</b> | About us  Help  Cerral Sesion<br>Email<br>PRK<br><b>IM</b><br><b>Address</b><br>liegarts<br>Estina.                                                                                 |
|-----------------------------------|--------------------------|----------------------------------------------------------------------------------------------------|
|                                   |                          | FRK Configuration   Operator Panel   Volcemail   Monitoring   Endpoint Configuration   Conference   Batch of Externionis<br>Liberty   Flash Operator Parell<br><b>Salt Provider</b> |
| あいけ                               |                          | No umeout                                                                                                    |
| Extensions                        |                          | Queues                                                                                                    |
| <b>DESC</b> MOV Show, move-       | 霊                        | <b>Oga</b> dates<br>却                                                                                                    |
| œ<br>1003 Palo Denald             | 專                        |                                                                                                    |
| Des.<br><b>Contact Properties</b> | 562                      |                                                                                                    |
|                                   |                          | Conferences<br>2010/09/09 20:00 PM                                                                                                    |
|                                   |                          |                                                                                                    |
|                                   |                          | Parking lots                                                                                                    |
|                                   |                          |                                                                                                    |
|                                   |                          |                                                                                                    |

*Figura D.40. Flash Operator Panel*

# **D.2.9.Funciones de transferencia de llamadas**

Por omisión en Elastix viene configurada la funcionalidad de transferencia de llamadas de la siguiente forma:

# *D.2.9.1. Transferencia ciega*

Para trasferir una llamada de una manera ciega se debe digitar: ## seguido del número de extensión a donde se va a transferir la llamada.

# *D.2.9.2. Transferencia atendida*

Para transferir una llamada de manera atendida se debe digitar: \*2, seguido de la extensión.

Si desea cambiar éstos códigos es necesario dirigirse al menú de "PBX à PBX Configuration" y escoger el menú de "Códigos de funcionalidades". En la sección "*Core*" usted tendrá las opciones de "In-Call Asterisk Attended Transfer" e "In-Call Asterisk Blind Transfer" donde podrá cambiar el código asignado para las transferencias atendidas y ciegas respectivamente.

| elastix                           |                       | <b>Sistema</b>                            | Agenda            | <b>Email</b>                 | Fax             | <b>PBX</b>        | <b>Reports</b><br>IΜ                   |
|-----------------------------------|-----------------------|-------------------------------------------|-------------------|------------------------------|-----------------|-------------------|----------------------------------------|
| <b>PBX Configuration</b>          | <b>Operator Panel</b> | Voicemail                                 | <b>Monitoring</b> | <b>Endpoint Configurator</b> |                 | <b>Conference</b> | <b>Batch of Extensions</b>             |
| Opción                            |                       |                                           |                   |                              |                 |                   |                                        |
| freePBX Sin embeber               |                       | Códigos de características                |                   |                              |                 |                   |                                        |
| Básico                            |                       |                                           |                   |                              |                 |                   |                                        |
| <b>Extensiones</b>                |                       |                                           |                   |                              |                 | Usar              | Característica                         |
| Códigos de<br>funcionalidades     |                       |                                           |                   |                              |                 | Por defecto?      | Estado                                 |
| Configuración General             |                       | Blacklist                                 |                   |                              |                 |                   |                                        |
| <b>Rutas Salientes</b>            |                       |                                           |                   |                              |                 |                   |                                        |
| <b>Troncales</b>                  |                       | Blacklist a number                        |                   | 閖                            | Habilitado<br>٠ |                   |                                        |
| Control de Llamadas entrantes     |                       | Blacklist the last caller<br>*32          |                   |                              |                 | V.                | $\overline{\phantom{0}}$<br>Habilitado |
| <b>Rutas Entrantes</b>            |                       | Remove a number from the blacklist<br>*31 |                   |                              |                 | Ø.                | $\overline{\phantom{a}}$<br>Habilitado |
| <b>Anuncios</b>                   |                       | Core                                      |                   |                              |                 |                   |                                        |
| Siqueme                           |                       |                                           |                   |                              |                 |                   |                                        |
| <b>IVR</b>                        |                       | Asterisk General Call Pickup              |                   |                              | $*8$            | ×                 | Enabled -                              |
| <b>Otros Destinos</b>             |                       | ChanSpy                                   |                   |                              | 555             | ø                 | Enabled -                              |
| Colas                             |                       |                                           |                   |                              | 88              |                   |                                        |
| Grupos de Timbrado                |                       | Directed Call Pickup                      |                   |                              |                 | W)                | Enabled -                              |
| Condiciones de Tiempo             |                       | In-Call Asterisk Attended Transfer        |                   |                              | *2              | V.                | Enabled -                              |
| Opciones Internas & Configuración |                       | In-Call Asterisk Blind Transfer           |                   |                              | 88              | ×                 | Enabled -                              |
| Conferencias                      |                       | In-Call Asterisk Disconnect Code          |                   |                              | 88              | M                 | Enabled -                              |
| <b>Otras Aplicaciones</b>         |                       | In-Call Asterisk Toggle Call Recording    |                   |                              | $^{\bullet}1$   | M                 | Enabled =                              |

*Figura D.41. Códigos de Características*

# **D.3. CONFIGURACIÓN AVANZADA DE PBX**

# **D.3.1.Ruteo de llamadas**

## *D.3.1.1. Rutas Entrantes*

Esta opción permite configurar el destino de las llamadas que ingresan por una determinada troncal. Cuando una llamada ingresa al servidor, Asterisk puede fijarse en el DID, en el CallerID ó el número de puerto por donde está recibiéndose dicha llamada en el caso de que se cuente con troncales tipo DAHDI.

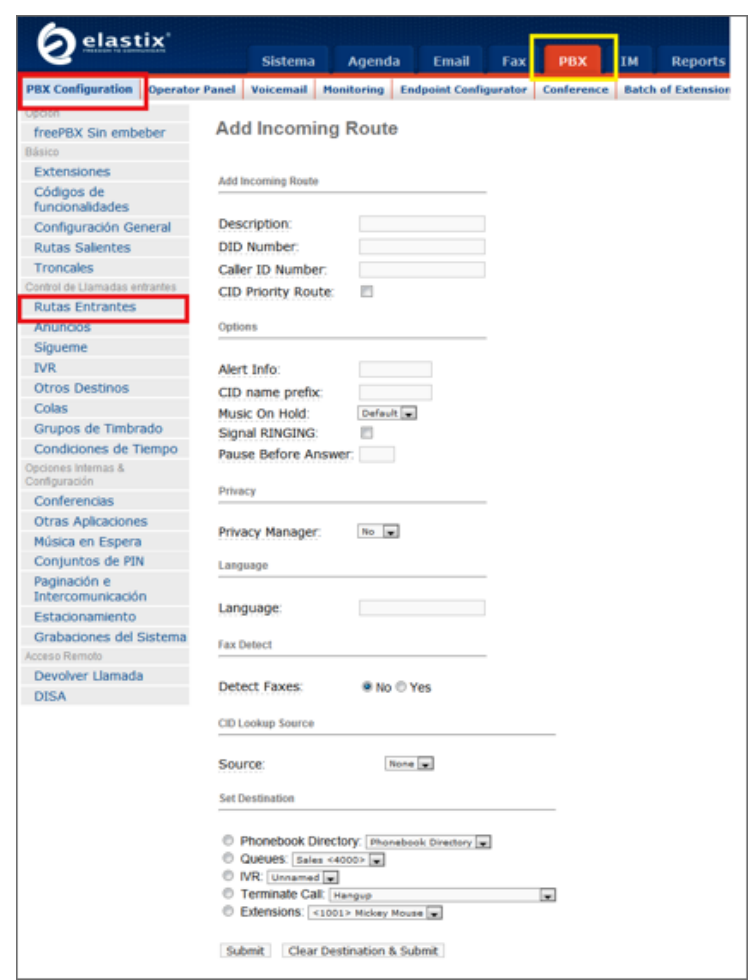

*Figura D.42. Formulario de creación de nueva ruta entrante*

#### *Description:*

Etiqueta que identifica la ruta entrante.

#### **DID** *Number***:**

Para un *peer* del tipo SIP ó IAX, el DID (*Destination-Inward-Dial*) es el número destino de la llamada, es asignado por el proveedor y generalmente está asociado al número de cuenta. Por ejemplo si su cuenta es '85679432', ingresando ése número en el campo DID, las llamadas entrantes destinadas a esa cuenta deberían coincidir con esta información y dirigirse al destino configurado. Si deja este campo en blanco se estará haciendo referencia a las llamadas entrantes con cualquier número como destino.

#### **Caller ID** *Number***:**

El CID Number es el Caller ID o número telefónico desde donde se origina la llamada que es recibido por Elastix. Este dato no es confiable ya que puede ser fácilmente burlado por *hackers*. Al dejar este campo en blanco se estará haciendo referencia a las llamadas entrantes con cualquier Caller ID.

### *Alert Info***:**

Puede ser usado para activar la característica de *rings* distintivos soportada en algunos de dispositivos SIP. Requiere de conocimientos particulares de la marca y modelo del dispositivo SIP.

### *Pause Before Answer***:**

En esta opción se define el número de segundos que deberíamos esperar antes de contestar la llamada entrante. El primer propósito para esta opción es permitir que dispositivos conectados en paralelo en esta línea, como lo pueden

ser máquinas de fax o dispositivos de seguridad electrónica puedan timbrar primero antes de que la central procese la llamada entrante.

#### *Privacy Manager***:**

Si se activa esta opción, toda llamada que no llegue con un Caller ID válido no podrá ser en rutada al destino final de la llamada si antes no se ingresa manualmente el Caller ID, es decir, al llamante se le solicitará que utilizando su teclado del teléfono ingrese el número de origen.

#### *Language:*

Mediante este campo se configura el idioma de los mensajes que serán reproducidos para el tratamiento de la llamada. Escriba "es" para el español.

#### *Detect Faxes:*

Si se habilita esta opción Asterisk tratará de reconocer un tono de fax en la llamada, si reconoce un tono de fax, la llamada será enviada a la extensión por defecto de fax que se configura en "Configuración General".

#### *Set destination***:**

Mediante el "set destination" podemos especificar dónde queremos que la llamada sea terminada, siendo esto: un IVR, una extensión, un *miscelaneous destination*, colgar la llamada ó a un contexto personalizado.

### *D.3.1.2. Rutas Salientes*

Mediante las rutas salientes podemos indicar porque troncal ó troncales deben ser enviadas las llamadas que originan desde alguna extensión interna de la central Elastix.

|                                                        |                       | <b>Sistema</b>                    | Agenda            | Email                        |   | Fax | <b>PBX</b>            | ĪΜ | Rep                  |
|--------------------------------------------------------|-----------------------|-----------------------------------|-------------------|------------------------------|---|-----|-----------------------|----|----------------------|
| <b>PBX Configuration</b>                               | <b>Operator Panel</b> | Voicemail                         | <b>Monitoring</b> | <b>Endpoint Configurator</b> |   |     | <b>Conference</b>     |    | <b>Batch of Exte</b> |
| Opadni<br>freePBX Sin embeber<br>Básico<br>Extensiones |                       | <b>Add Route</b><br>Route Name:   |                   |                              |   |     |                       |    |                      |
| Códigos de<br>funcionalidades                          |                       | Route CID:<br>Route Password:     |                   |                              |   |     | Override Edension CID |    |                      |
| Configuración General                                  | PIN Set               |                                   | None [w]          |                              |   |     |                       |    |                      |
| <b>Rutas Salentes</b>                                  |                       | Emergency Dialing:                |                   |                              |   |     |                       |    |                      |
| <b>Troncales</b>                                       |                       | Intra Company Route:              |                   |                              |   |     |                       |    |                      |
| Control de Lismadas entrantes                          |                       | Music On Hold?                    | default =         |                              |   |     |                       |    |                      |
| <b>Rutas Entrantes</b>                                 |                       | <b>Dial Patterns</b>              |                   |                              |   |     |                       |    |                      |
| Anuncios                                               |                       |                                   |                   |                              |   |     |                       |    |                      |
| Sigueme                                                |                       |                                   |                   |                              |   |     |                       |    |                      |
| <b>IVR</b>                                             |                       |                                   |                   |                              |   |     |                       |    |                      |
| Otros Destinos                                         |                       |                                   |                   |                              |   |     |                       |    |                      |
| Colas                                                  |                       |                                   |                   | Clean & Remove duplicates    |   |     |                       |    |                      |
| Grupos de Timbrado                                     |                       | Dial patterns wizards: (pick one) |                   |                              | ÷ |     |                       |    |                      |
| Condiciones de Tiempo                                  |                       | Trunk Sequence                    |                   |                              |   |     |                       |    |                      |
| Opciones Internas &<br>Configuración                   |                       |                                   |                   | $\blacksquare$               |   |     |                       |    |                      |
| Conferencias                                           |                       | Submit Changes                    |                   |                              |   |     |                       |    |                      |
| Otras Aplicaciones                                     |                       |                                   |                   |                              |   |     |                       |    |                      |
| Música en Espera                                       |                       |                                   |                   |                              |   |     |                       |    |                      |

*Figura D.43. Formulario de creación de nueva ruta saliente*

# *Route Name:*

En este campo se especifica un nombre descriptivo para la troncal para poder facilitar la administración de las mismas.

# *Route CID:*

En este campo es posible especificar un número que será utilizado por la llamada como número de origen. Esta característica de cambiar el número origen a discreción del administrador de la central debe estar soportada por el proveedor de las troncales utilizadas para realizar la llamada.

# *Route Password***:**

Si llenamos este campo, cada vez que una llamada intente utilizar esta troncal, al llamador le será solicitada que ingrese ese mismo patrón como clave. Si la clave es ingresada correctamente la llamada es conectada, caso contrario la llamada es descartada. Solo es permitido el ingreso de dígitos.

### *Emergency Dialling***:**

Con esta opción podemos especificar que la ruta es para llamadas de emergencia. Se puede especificar un diferente Caller ID.

# *Dial Patterns***:**

El patrón de marcado es el conjunto ó patrón de dígitos que Asterisk usa para discriminar si el número marcado por la extensión interna "hace juego" con el patrón configurado en la ruta saliente y de este modo determinar el canal por donde debe enviar la llamada.

Existen reglas de cómo especificar los patrones de marcados, las cuales indicamos a continuación:

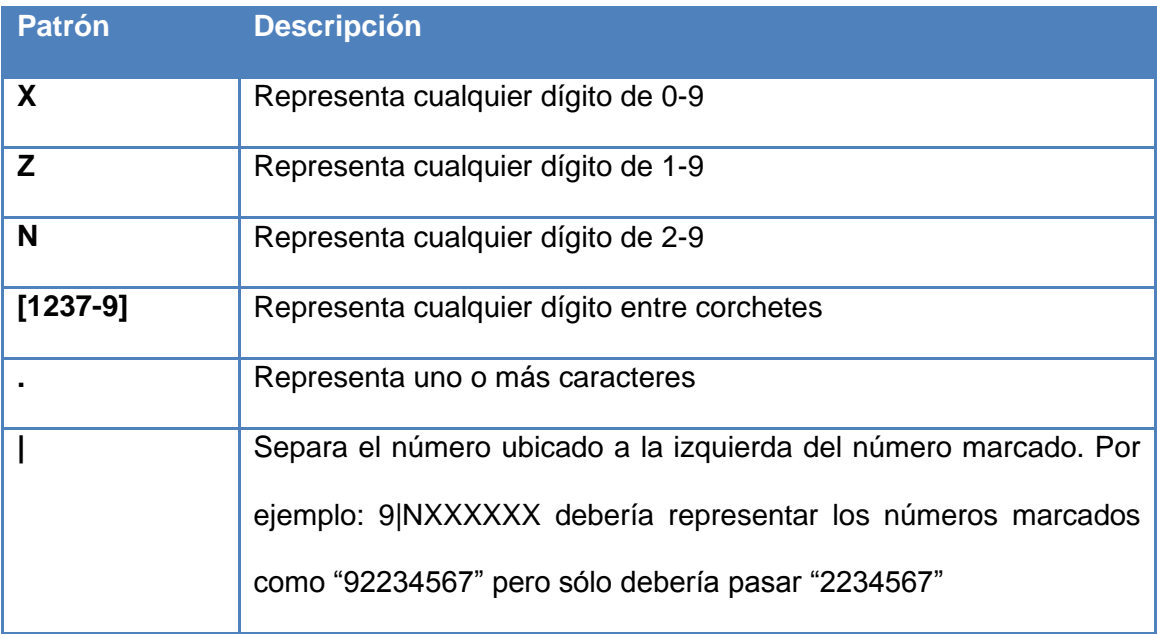

### *Trunk Sequence***:**

Se lista e indica el orden en que se debe intentar el uso de las troncales. Cuando un número digitado por un llamador "hace juego" con el patrón de marcado especificado, Asterisk intentará realizar la llamada por las troncales especificadas en esta opción en el orden en que son listadas.

# **D.3.2.Troncales**

Una troncal es aquella que permite terminar una llamada a otro sistema externo de comunicación VoIP. Alguno de los tipos de troncales son:

- DAHDI
- $-IAX2$
- SIP
- ENUM
- DUNDi
- Custom

Veamos algunos de los parámetros a configurar en una troncal DAHDI.

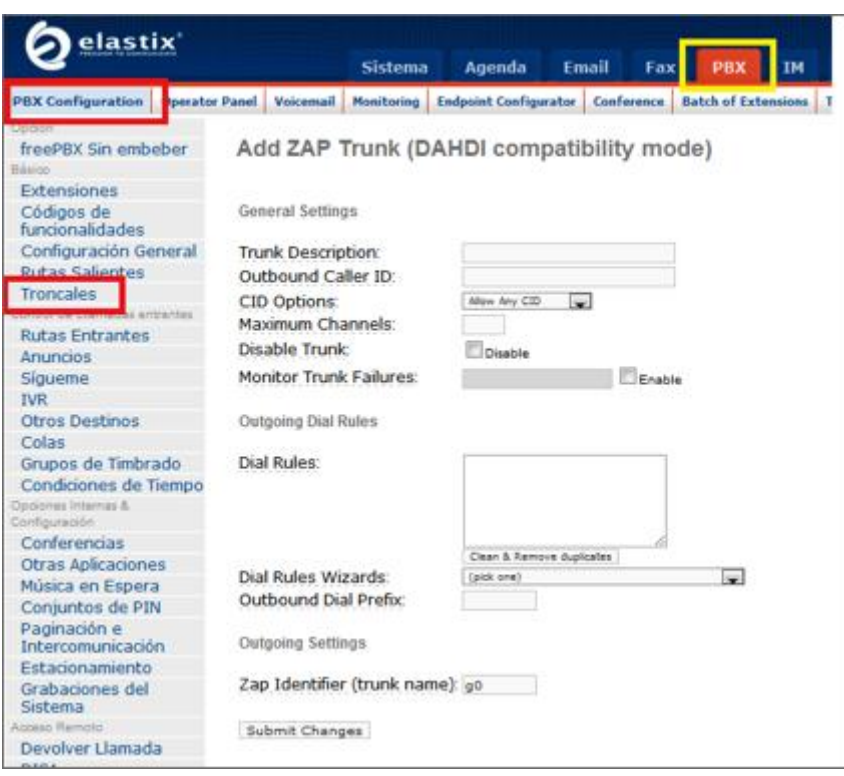

*Figura D.44. Creación de nueva troncal tipo DAHDI*

# *Trunk Description:*

Con este campo se le asigna un nombre distintivo a la troncal.

# *Outbound Caller ID***:**

En esta opción es posible especificar el número de origen o Caller ID que la llamada usará cuando use esa troncal. Es necesario que el proveedor de la línea telefónica conectada a ese puerto DAHDI permita el cambio de CallerID.

El formato utilizado es:

# "Nombre del llamador" <###########>

Si no se quiere usar un caller ID dejar en blanco esta opción

### *Maximum channels***:**

Esta opción limita el número de canales que pueden ser usados en una troncal. Al decir canales se refiere al número de llamadas simultáneas que se pueden hacer, tanto entrantes como salientes.

# *Dial Rules***:**

Las reglas de marcado indican cómo Asterisk debería marcar para hacer la llamada en una troncal. Esta opción puede ser usada para adicionar ó remover prefijos. Si un número marcado no *"hace juego"* con los patrones colocados en estas reglas, es marcado como fue digitado.

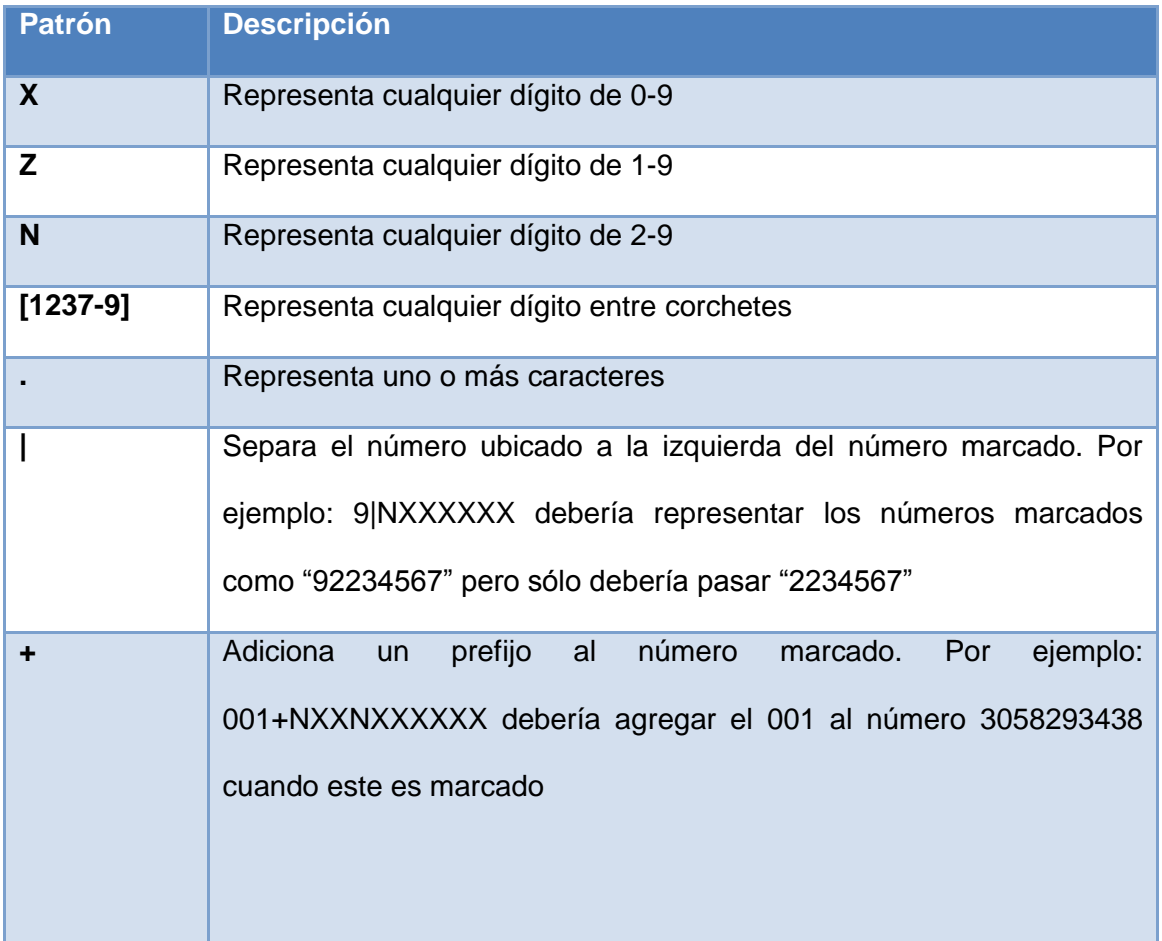

Las reglas pueden ser especificadas mediante la siguiente sintaxis:

### *D.3.2.1. Troncales de tipo IAX y SIP*

Además de las configuraciones arriba mostradas, se deben especificar configuraciones entrantes y salientes que generalmente son provistas por el proveedor de servicios de voz. Las configuraciones pueden incluir username, password, *codec* utilizado, el *host* con el cual debe de registrarse, etc.

Ejemplo de configuración de los detalles del Peer:

allow=ulaw&alaw&gsm&ilbc&g726&adpcm&lpc10 canreinvite=no disallow=all dtmfmode=info fromuser=myusername host=nyc.voicepulse.com qualify=5000 secret=mypassword sendrpid=yes type=peer username=myusername

Además es posible que se requiera una cadena de registro que tiene la siguiente sintaxis:

myusername:mypassword@host

# *D.3.2.2. Troncales de tipo DAHDI*

Las troncales de tipo DAHDI son las asociadas a hardware de telefonía instalado en la máquina y usa el módulo chan\_dahdi.so. Los archivos asociados a este tipo de troncales son el /etc/asterisk/chan\_dahdi.conf y los archivos bajo la carpeta /etc/dahdi/

Las troncales DAHDI son creadas mediante un número asociado a la posición del canal en el hardware.

### *D.3.2.3. Troncales personalizadas.*

Estas troncales son creadas cuando se usan protocolos no muy comunes en Asterisk como H323, CAPI, etc.

Se debe especificar un *string* de marcado. Por ejemplo:

### CAPI/XXXXXXX

# **D.3.3.Tarifación**

La utilidad "Rates" del Menú "Billing" dentro de la pestaña de "Reports" del Elastix nos permite visualizar y configurar las tarifas que se usarán para la facturación de llamadas.

| lastix <sup>®</sup>                                                                                      |                                         | <b>Sistema</b><br>Agenda                          | Email<br>Fax | Reports<br><b>PBX</b><br><b>IM</b> | <b>Addons</b><br>Extras |  |  |  |  |
|----------------------------------------------------------------------------------------------------|-----------------------------------------|---------------------------------------------------|--------------|------------------------------------|-------------------------|--|--|--|--|
| <b>CDR Report Channels Usage</b>                                                                         | <b>Billing</b> v                        | Antarisk Loga Graphic Report Summary by Extension |              |                                    |                         |  |  |  |  |
|                                                                                                    | <b>Listado de Tarifas</b><br><b>THE</b> |                                                   |              |                                    |                         |  |  |  |  |
| Rates<br><b>***************************</b><br>Billing Report<br><b></b><br>Destination Distribution<br> | Crear Nueva Tarifa   Emportar Archivo   |                                                   |              |                                    |                         |  |  |  |  |
| Billing Setup                                                                                            | Peediga                                 | <b>Monday</b>                                     |              | Tarifa                             | Tarifa de Conexión      |  |  |  |  |
|                                                                                                    | 661                                     | <b>Internacional USA</b>                          |              | 0.150                              | 6,200                   |  |  |  |  |
|                                                                                                    | 09                                      | Local-mobil                                       |              | 0.080                              | 0.200                   |  |  |  |  |
|                                                                                                    |                                         |                                                   |              |                                    |                         |  |  |  |  |

*Figura D.45. Listado de tarifas definidas*

# *D.3.3.1. Visualizar, Editar y Eliminar*

El enlace Ver lleva a una pantalla donde se muestran los datos de la tarifa.

Para eliminar una tarifa, de clic en el botón Eliminar.

Puede además modificar los valores de la tarifa dando clic en el botón Editar. Los únicos valores que puede cambiar son: Nombre, Tarifa y Tarifa de Conexión.

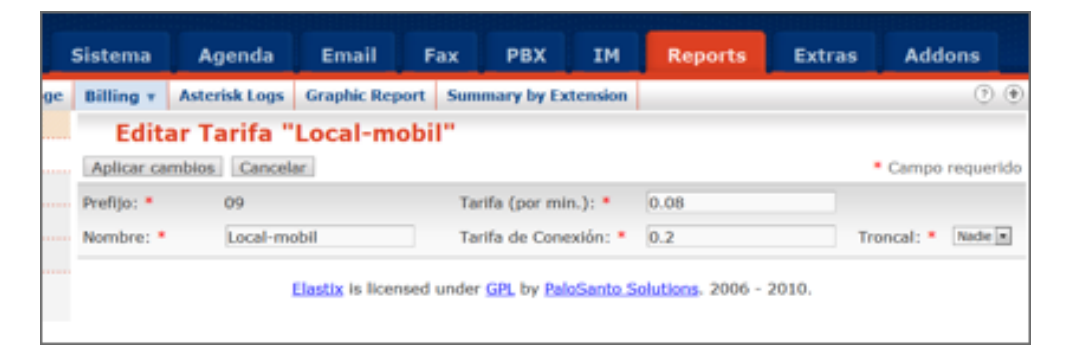

*Figura D.46. Formulario de edición de tarifa*

# *D.3.3.2. Crear Tarifa*

Para agregar una nueva tarifa dar clic en el botón Crear Nueva Tarifa. Se mostrará un formulario en el que se ingresarán los siguientes campos:

- **Prefijo:** Prefijo telefónico al cual se aplicará la tarifa
- **Nombre:** Nombre para la tarifa
- **Tarifa:** Valor de la tarifa
- **Tarifa de Conexión:** Valor de conexión
- **Troncal:** Troncal de la cual se tomará las contabilización de las llamadas.

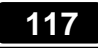

| <b>Sistema</b>   | Agenda               | <b>Email</b>          | <b>PBX</b><br>Fax        | <b>IM</b> | <b>Reports</b> | <b>Extras</b> | <b>Addons</b>     |
|------------------|----------------------|-----------------------|--------------------------|-----------|----------------|---------------|-------------------|
| <b>Billing v</b> | <b>Asterisk Logs</b> | <b>Graphic Report</b> | Summary by Extension     |           |                |               | $\circledcirc$    |
|                  | <b>Nueva Tarifa</b>  |                       |                          |           |                |               |                   |
|                  | Guardar Cancelar     |                       |                          |           |                |               | * Campo requerido |
| Prefijo: *       |                      |                       | Tarifa (por min.): *     |           |                |               |                   |
| Nombre: *        |                      |                       | Tarifa de Conexión:<br>۰ |           |                | Troncal:      | DAHOU'I           |

*Figura D.47. Creación de nueva tarifa*

# *D.3.3.3. Reporte de Facturación*

La opción "Billing Report" del Menú "Billing" del Elastix permite visualizar el detalle de las llamadas con su respectivo costo y tarifa aplicada.

El reporte cambiará dependiendo de los valores de filtrado:

- **Fecha Inicio:** Fecha a partir de la cual se seleccionarán las llamadas.
- **Fecha Fin:** Fecha hasta la cual se seleccionarán las llamadas.
- **Campo:** Campos adicionales de filtrado: Fuente, Destino, Canal Destino.

| <b>Billing Report</b>           |        |                    |              |                            |        |                                                   |                     |
|---------------------------------|--------|--------------------|--------------|----------------------------|--------|---------------------------------------------------|---------------------|
| Start<br>20 Oct 2008<br>Date: * |        | End Date:          | 20 Oct 2008  | Field: Destination         | $\sim$ |                                                   | <b>Fiber</b>        |
| # Export                        |        |                    |              |                            |        | 197 Start / Previous (1 - 50 of 285) Next b End M |                     |
| <b>Date</b>                     | Source | <b>Destination</b> | Dst. Channel | <b>Duration</b> in seconds | Cost   | Summary Cost                                      | <b>Rate Applied</b> |
| 2008-10-20 08:25:52             | 405    | 2215804            | Zan/6-1      | 29                         | 1.242  | 1.242                                             | default             |
| 2008-10-20 08:39:33             | 213    | 5001160            | $Z$ ag/6-1   | 09                         | 1.742  | 2.984                                             | default             |
| 2008-10-20 08:42:47             | 222    | 2347547            | $Z$ ag/6-1   | 75                         | 1.625  | 4.609                                             | default             |
| 2008-10-20 09:23:47             | 201    | 3910000            | $Zapl6-1$    | 37                         | 1.642  | 6.251                                             | default             |
| 2008-10-20 09:25:44             | 201    | 099456003          | $Z$ ap/12-1  | ۰                          | 1.000  | 7.251                                             | default             |
| 2008-10-20 09:25:53             | 201    | 3810000            | Zap/6-1      | 193                        | 2.608  | 9.859                                             | default             |
| 2008-10-20 09:40:24             | 225    | 2445161            | $Z$ ap/10-1  | 44                         | 1.367  | 11.226                                            | default             |
| 2008-10-20 09:42:12             | 506    | 6013360            | $240/6 - 1$  | 5                          | 1.042  | 12.268                                            | default             |
| 2008-10-20 09:42:29             | 506    | 6013360            | $Zao/E-1$    | 4                          | 1.033  | 13.301                                            | default             |
| 2008-10-20 09:42:51             | 506    | 6013360            | $Z$ ap/6-1   | 4                          | 1.033  | 14.334                                            | default             |
| 2009-10-20 09:43:21             | 504    | 6013360            | $Zaq/6-1$    | ۰                          | 1.033  | 15.367                                            | default             |
| 2008-10-20 09:44:23             | 213    | 022529892          | $240/12 - 1$ | 13                         | 1.108  | 16.475                                            | default             |
| 2008-10-20 09:44:10             | 506    | 2631330            | Zaq/6.1      | 60                         | 1.567  | 10.042                                            | default             |
| 2008-10-20 09:45:34             | 506    | 2631330            | $Z$ ap/6-1   | 67                         | 1.550  | 19.6                                              | default             |
| 2008-10-20 09:47:25             | 215    | 022447104          | $2aq/12-1$   | s.                         | 1.050  | 20.65                                             | default             |
| 2008-10-20 09:46:49             | 506    | 2631330            | Zap/6-1      | 51                         | 1.425  | 22.075                                            | default             |
| 2008-10-20 09:48:01             | 215    | 334022447104       | $240/12 - 1$ | 11                         | 1.092  | 23.167                                            | default             |
| 2008-10-20 09:48:09             | 506    | 6013360            | $Zao/6-1$    | э                          | 1.025  | 24.192                                            | default             |
| 2008-10-20 09:48:19             | 506    | 6013360            | $2a + 1$     | з                          | 1.025  | 25.217                                            | default             |
| 2008-10-20 09:50:10             | 506    | 097714313          | $Z$ ap/12-1  | 15                         | 1.125  | 26.342                                            | default             |
| 2008-10-20 09:51:22             | 506    | 6013360            | $Z$ ap/6-1   | 2                          | 1.017  | 27.359                                            | default             |
| 2008-10-20 09:51:34             | 506    | 6013360            | $Zaaf6-1$    | ۰                          | 1.033  | 29.392                                            | default             |
| 2008-10-20 09:51:50             | 506    | 6013360            | Zan/6-1      | з                          | 1.025  | 29.417                                            | default             |

*Figura D.48. Reporte de tarifación*

# *D.3.3.4. Distribución de Destinos*

La opción "Destination Distribution" del Menú "Billing" del Elastix permite visualizar mediante un gráfico la distribución de las llamadas salientes agrupadas por tarifa. El gráfico cambiará dependiendo de los valores de filtrado:

- **Fecha Inicio:** Fecha a partir de la cual se seleccionarán las llamadas
- **Fecha Fin:** Fecha hasta la cual se seleccionarán las llamadas
- **Criterio de distribución:** Distribución por Tiempo, Distribución por Número de Llamadas, Distribución por Costo

# **Distribución por Tiempo**

La opción de distribución por tiempo muestra un gráfico de pastel del tiempo traficado para cada troncal. Además muestra una lista de las troncales que más tiempo han traficado.

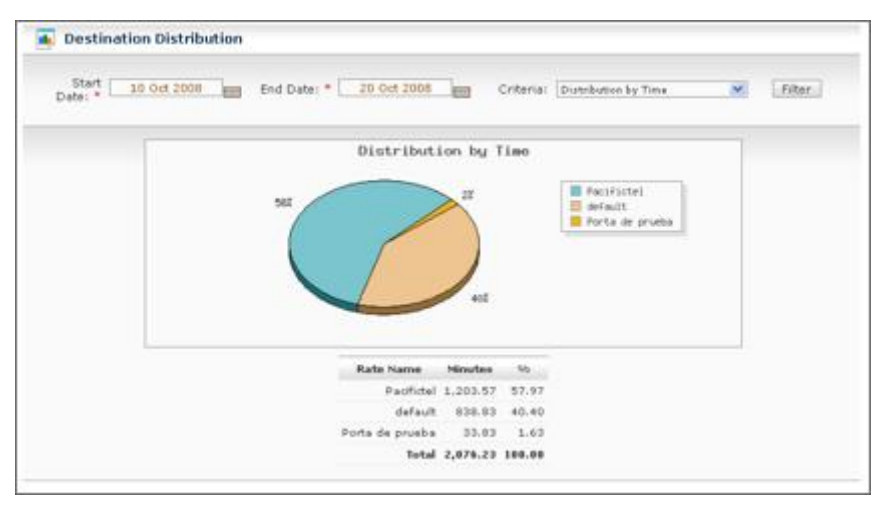

*Figura D.49. Gráfico de pastel que muestra la distribución de destinos en base a tiempo de uso*

# **Distribución por Número de Llamadas**

Muestra un gráfico de pastel del número de llamadas para cada troncal. Además muestra una lista de las troncales con más número de llamadas traficadas.

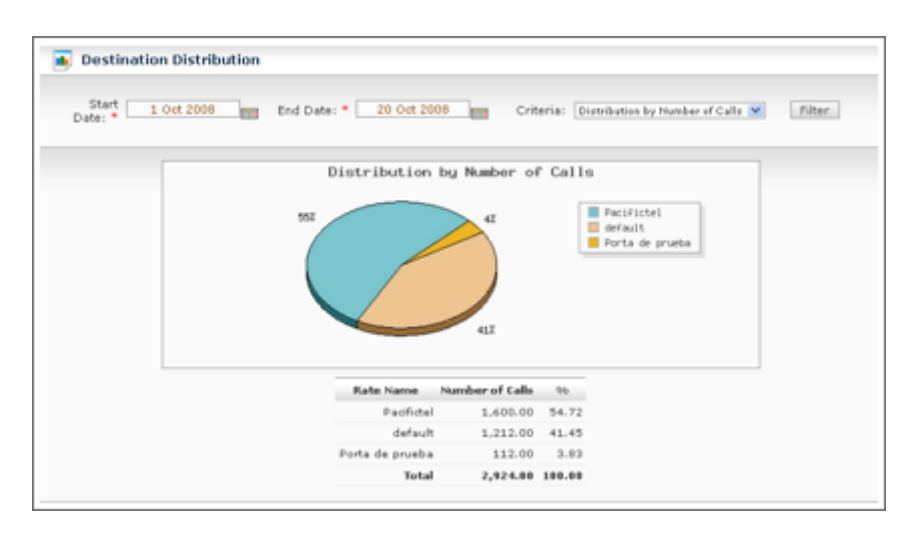

*Figura D.50. Distribución de destinos en base a número de llamadas*

# **Distribución por Costo**

Muestra un gráfico de pastel dividido por el costo resumido por troncal. Es decir que para cada troncal se computa el costo de todas las llamadas traficadas. Este cálculo de costo está basado en las tarifas ingresadas en el menú "Tarifas" (*rates*).

# *Configurar Facturación*

Dentro de esta opción tenemos dos secciones que explicaremos a continuación.

# **Configuración de Tarifa por Omisión**

La opción "Configuración de Tarifa por Omisión" del Menú "Billing" del Elastix nos permite determinar el costo por minuto y de conexión para la ruta por

omisión o dicho de otra manera la tarifa que se aplicará cuando no se encuentre otra tarifa que aplicar a una llamada.

| <b>Default Rate Configuration</b><br>Edit |      | * Required field |
|-------------------------------------------|------|------------------|
| Default Rate:                             | 0.50 |                  |
| Default Rate Offset: *                    |      |                  |
|                                           |      |                  |
| Trunk Bill Configuration                  |      |                  |
| <b>Billing Canable</b>                    |      |                  |

*Figura D.51. Tarifa por omisión*

# *D.3.3.5. Configuración de Troncales para Facturación*

La opción "Configuración de Troncales" del Menú "Billing" del Elastix nos permite determinar cuáles serán las troncales que se usarán para obtener las llamadas para el proceso de facturación.

El listado muestra todas las troncales registradas, deberá seleccionar las que se usarán para la facturación y luego dar click en el botón "Habilitar para Facturar".

|                                                              | <b>PRESERVE TO EXPRESS FROM</b> | <b>Sistema</b>        | Agenda                                            | Email               | Fax | <b>PBX</b> | <b>IM</b> | <b>Reports</b>                                                     | <b>Extras</b> |
|--------------------------------------------------------------|---------------------------------|-----------------------|---------------------------------------------------|---------------------|-----|------------|-----------|--------------------------------------------------------------------|---------------|
| <b>CDR Report</b>                                            | <b>Channels Usage</b>           | <b>Billing v</b>      | Asterisk Logs Graphic Report Summary by Extension |                     |     |            |           |                                                                    |               |
|                                                              |                                 |                       | Configuración de tarifa por omisión               |                     |     |            |           |                                                                    |               |
| Rates                                                        |                                 | Editar                |                                                   |                     |     |            |           |                                                                    | .,            |
| <b>Billing Report</b>                                        |                                 | Tarifa por omisión: * |                                                   | 0.50                |     |            |           |                                                                    |               |
| Destination Distribution                                     |                                 |                       | Tarifa de conexión por omisión: * 1               |                     |     |            |           |                                                                    |               |
| <b>Billing Setup</b><br>************************************ |                                 |                       | Configuración de Troncales para Facturación       |                     |     |            |           |                                                                    |               |
|                                                              |                                 |                       | Habilitar para facturar                           |                     |     |            |           | $\mathbb{P}^r$ Inicio / Anterior (1 - 3 of 3) S                    |               |
|                                                              |                                 |                       |                                                   | Troncal             |     |            |           |                                                                    |               |
|                                                              |                                 | B<br>関                |                                                   | DAHDU'00<br>DAHDU'I |     |            |           |                                                                    |               |
|                                                              |                                 | 陋                     |                                                   | SIP/fast-dial       |     |            |           |                                                                    |               |
|                                                              |                                 |                       |                                                   |                     |     |            |           | $\sim$ Inicio / Anterior (1 - 3 of 3) Si                           |               |
|                                                              |                                 |                       |                                                   |                     |     |            |           | Elastix is licensed under GPL by PaloSanto Solutions. 2006 - 2010. |               |

*Figura D.52. Troncales habilitadas para tarifación seleccionadas con visto*

# **D.3.4.Reportes**

# *D.3.4.1. Reporte CDR*

CDR es la abreviación de *Call Detail Record* o Registro de Detalle de Llamada.

La opción "Reporte CDR" en la pestaña de "Reportes" del Elastix nos permite visualizar un listado con el detalle de las llamadas.

| Start Date: *       |               | 10 Oct 2008    | Field: Dautination              | $-2$                    | Filter:                                              | Delete                  |                 |
|---------------------|---------------|----------------|---------------------------------|-------------------------|------------------------------------------------------|-------------------------|-----------------|
| End Date: *         |               | 20 Oct 2008    | Status: ALL                     | ×                       |                                                      |                         |                 |
| # Expart            |               |                |                                 |                         | M Start 4 Previous (151 - 200 of 4409) Hent & End Me |                         |                 |
| <b>Buts</b>         | <b>Source</b> | Exectionation: | Sec. Channel                    | <b>Eddigo de Cuenta</b> | Dat. Channel                                         | Stabas                  | <b>Buration</b> |
| 2008-10-13 10:16:43 | 292           | 201            | Local/201@from-internal-eb35.2  |                         | 618/205-08dba9d0                                     | <b><i>RD ANSWER</i></b> | $\circ$         |
| 2008-10-13 10:17:32 |               | 2000           | $2 \text{ keV} 10 - 1$          |                         | Local/202@from-internal-e97b.1                       | ANSWERED                | 47              |
| 2008-10-13 59:57:49 | 225           | 2005000        | 610/225-67d14648                |                         | $Z$ and $Z$ : 5.                                     | <b>ANSWERED</b>         | 249             |
| 2008-10-13 18:30:33 | 225           | 2305000        | 610/225-57d41-28                |                         | ZapJ7:5                                              | ANSWERED                | 148             |
| 2008-10-13 18:33:45 | 215           | 201.           | 939/215-57d41c20                |                         | SER/205-06dw9570                                     | <b>ANSWERED</b>         | 208             |
| 2008-10-13 10:17:02 | 236           | 2517100        | S3P/214-57433588                |                         | $20000 - 2$                                          | ANSWERED                | 1193            |
| 2008-10-13 50:39:37 | 225           | 2683150        | 530/225-67d2f658                |                         | $Zap/E-5$                                            | ANSWERED                | 60              |
| 2008-10-13 10:50:59 | <b>ROA</b>    | 2313103        | 639/506-57422628                |                         | Zap/6-1                                              | ANSWERED                | 39              |
| 2008-10-13 10:49:05 | 704           | 201.           | 14XX 2/o allos santougio - 7212 |                         | 518/205 (67615400)                                   | <b>ANSWERED</b>         | 1.03            |
| 2008-10-13 10:51:34 | 225           | 2275423        | S2P/215-574226x0                |                         | $244/7 - 1$                                          | ANSWERED                | 74              |
| 2008-10-13 10:51:45 | 504           | 2313103        | 539/506-b7d34c50                |                         | Zap/6-1                                              | <b>ANSWERED</b>         | 市下              |
| 2008-10-13 10:53:58 |               | 150.2          | Local/502@from-internal-9645.2  |                         | SIP/102-DEduLtddb                                    | <b>RO ANSWER</b>        | $\alpha$        |
| 2008-10-13 10:55:07 | 216           | 2517100        | SIP/216-b7d104c0                |                         | $Z$ wg/7-5                                           | NO ANSWER               | O.              |
| 2008-10-13 10:55:09 | 216           | 201            | S3P/216-b7d291FB                |                         | SER/201-084x14-08                                    | ANSWERED                | ÷               |
| 2008-10-13 11:00:23 | 205           | 2010005        | 539/201-b7d34b18                |                         | $Z$ and $Z$ - $Z$                                    | ANSWERED.               | 16              |
| 2008-10-13 11:00:47 | 301           | 214/814        | S3P/201-57-806420               |                         | $244/7 - 1$                                          | <b>NO ANSWER</b>        | $\circ$         |
| 2008-10-13 55:00:56 | 205           | 2149143        | 530/201-67-807960               |                         | $Z$ ap $J$ 7 - 5                                     | ANSWERED                | 96              |
| 2008-10-13 10:58:21 | 504           | 2646878        | 53P/506-b7d30ba0                |                         | $2 + 4/6 - 1$                                        | ANSWERED                | 2744            |
| 2008-10-13 11:03:43 | 504           | DOMETOL.       | 53P/506-b7d2f658                |                         | $Z = 0.56 - 5$                                       | ANSWERED                | drb.            |
| 2008-10-13 11:12:59 |               | 203            | Local/2020from-internal-234a.2  |                         | SIR/203-08437-440                                    | <b>NO ANSWER</b>        | $\circ$         |
| 2008-10-13 11:12:59 |               | 202            | Local/202@from-internal-e6f9.2  |                         | SIR/202-08daL6d8                                     | <b><i>RD ANSWER</i></b> | $\alpha$        |
| 2008-10-13 11:12:59 |               | 150.2          | $244/10-1$                      |                         | SIP/BOJ-DEdultddB                                    | ANTWERED                | 28              |
|                     | 115           | 2512092        | 510/225-57d22626                |                         | $Z = 573 + 5$                                        | ANSWERED                | 22              |

*Figura D.53. Reporte de CDRs*

El reporte cambiará dependiendo de los valores de filtrado:

- **Fecha Inicio:** Fecha a partir de la cual se seleccionarán las llamadas
- **Fecha Fin:** Fecha hasta la cual se seleccionarán las llamadas
- **Campos adicionales de filtrado:** Fuente, Destino, Canal Destino
- **Estado de la llamada:** ANSWERED, BUSY, FAILED, NO ANSWER

# *D.3.4.2. Uso de Canales*

La opción "Uso de Canales" del Menú "Reportes" del Elastix permite visualizar gráficamente el número de llamadas simultáneas para cada canal.

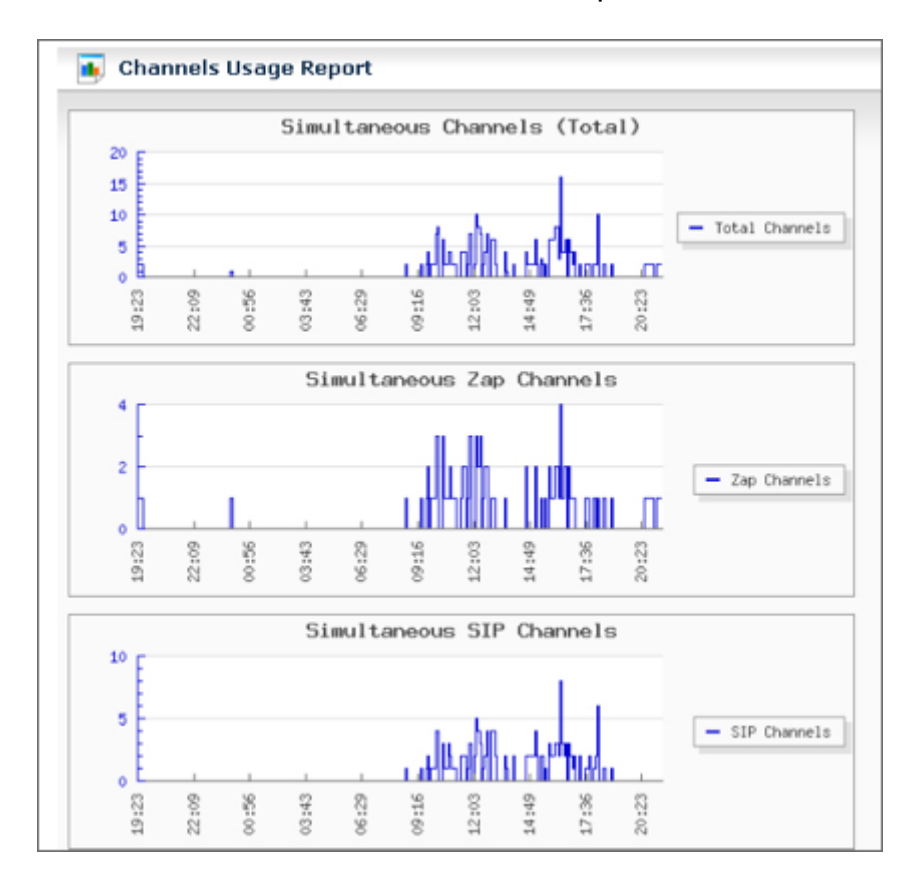

*Figura D.54. Reporte de uso de canales*

# **D.3.5.Configuración DISA**

El módulo DISA (*Direct Inward System Access*) permite que los usuarios puedan acceder telefónicamente a los servicios provistos por la central Elastix desde el exterior, el acceso se realiza obteniendo un tono "interno" de marcado... Con este tono "interno" puedo tener acceso a las mismas

facilidades que desde dentro. Por ejemplo, podría realizar llamadas internacionales (si es permitido).

Normalmente el soporte DISA no está disponible para todos los empleados de una compañía y es necesaria una clave para poder obtener el tono "interno". Para poder ingresar la clave algunas compañías proveen de una opción oculta en el IVR principal de la compañía. En todo caso hay que tomar las precauciones para que el acceso DISA no pueda ser quebrantado por usuarios indeseados, quienes podrían aprovecharlo para hacer llamadas a costa de la compañía.

Para configurar un acceso DISA debemos ir al menú "PBX -> PBX *Configuration* -> DISA" y obtendremos una pantalla como la siguiente.

| elastix <sup>®</sup>                                                                                                    |                                                                                                    | <b>Sistema</b> | Agenda                                                | Email              | Fax | <b>PB</b><br>ſМ       | я     |
|----------------------------------------------------------------------------------------------------|----------------------------------------------------------------------------------------------------|----------------|-------------------------------------------------------|--------------------|-----|-----------------------|-------|
| <b>PBX Configuration Operator Panel</b>                                                                                                    |                                                                                                    |                | Voicemail Monitoring Endpoint Configurator Conference |                    |     | siaton or extensions. |       |
| freePBX Sin embeber<br>Básico<br>Extensiones<br>Códigos de<br>funcionalidades<br>Configuración General<br><b>Rutas Salientes</b><br><b>Troncales</b><br>Control de Llamadas entrantes<br><b>Rutas Entrantes</b><br>Anuncios<br>Sigueme<br><b>IVR</b><br>Otros Destinos<br>Colas<br>Grupos de Timbrado<br>Condiciones de Tiempo<br>Oppiones Internas &<br>Configuración<br>Conferencias<br>Otras Aplicaciones<br>Música en Espera<br>Conjuntos de PIN<br>Paginación e<br>Intercomunicación<br>Estacionamiento<br>Grabaciones del<br>Sistema<br>Address Remoto | Añadir DISA<br>Añadir DISA<br>Nombre de DISA:<br>PIN:<br>Tiempo de espera de marcado:<br>Pedir confirmación:<br>Identificador de llamante:<br>Contexto:<br>Permitir colgar:<br>Enviar cambios |                | Tiempo de espera para la respuesta: 10                | 5<br>from-internal |     |                       | Tools |
| Devolver Llamada<br><b>DISA</b>                                                                                                    |                                                                                                    |                |                                                       |                    |     |                       |       |

*Figura D.55. Formulario para crear un nuevo acceso DISA*

- **Nombre de DISA:** Nombre distintivo del acceso DISA. **PIN:** La clave para que el usuario acceda al soporte DISA (tono interno)
- **Tiempo de espera para la respuesta:** Tiempo máximo que la aplicación DISA espera para que el usuario complete el PIN
- **Tiempo de espera de marcado:** Máximo tiempo entre dígitos.
- **Pedir Confirmación:** Solicita confirmación antes de solicitar la contraseña.
- **Identificador de llamante:** Si es utilizado este campo, todas las llamadas salientes originadas desde esta DISA utilizarán este número como CallerID.
- **Contexto:** Contexto que utilizarán las llamadas de la DISA.
- **Permite Colgar:** Si se habilita esta opción, el usuario que realiza una llamada por esa DISA tiene la posibilidad de colgar la llamada presionando "\*\*" para obtener un nuevo tono de marcado y poder realizar una nueva llamada.

Luego, para que éste acceso DISA esté disponible desde el IVR principal debemos modificar dicho IVR y asociar una opción con el acceso DISA recientemente creado.

#### **D.3.6.Condiciones de tiempo**

El uso de condiciones de tiempo es una característica muy útil para muchos negocios que quieren modificar el comportamiento de su PBX dependiendo de la hora del día, día de la semana e inclusive el día del año. Por ejemplo, la compañía X desea que en la noche las llamadas a ventas no vayan a la cola de

ventas sino que se reproduzca un mensaje indicando el horario de atención y diciendo también que pueden contactar a un número alternativo para casos urgentes; o también la compañía Z que quiere reproducir un IVR de bienvenida distinto al habitual durante los fines de semana ya que tienen promociones de fin de semana.

Las condiciones de tiempo son funcionalidad provista gracias a la integración de Elastix con el software FreePBX. Para configurar una condición de tiempo, es necesario saber que se debe implementar ingresando a dos menús. El primer menú llamado "Grupo Horario" se utiliza para definir los distintos horarios que se necesitarán para discriminar las condiciones de tiempo, y luego el menú "Condiciones de Tiempo" que será utilizada para determinar el destino de la llamada de acuerdo al grupo horario anteriormente definido.

Para ingresar a la utilidad de "Grupo Horario", debe dirigirse a la pestaña de "*PBX -> PBX Configuration -> Grupo Horario*". Aquí accederemos a un formulario que nos permitirá establecer el rango de tiempo que será utilizado luego en el menú de "Condiciones de Tiempo".

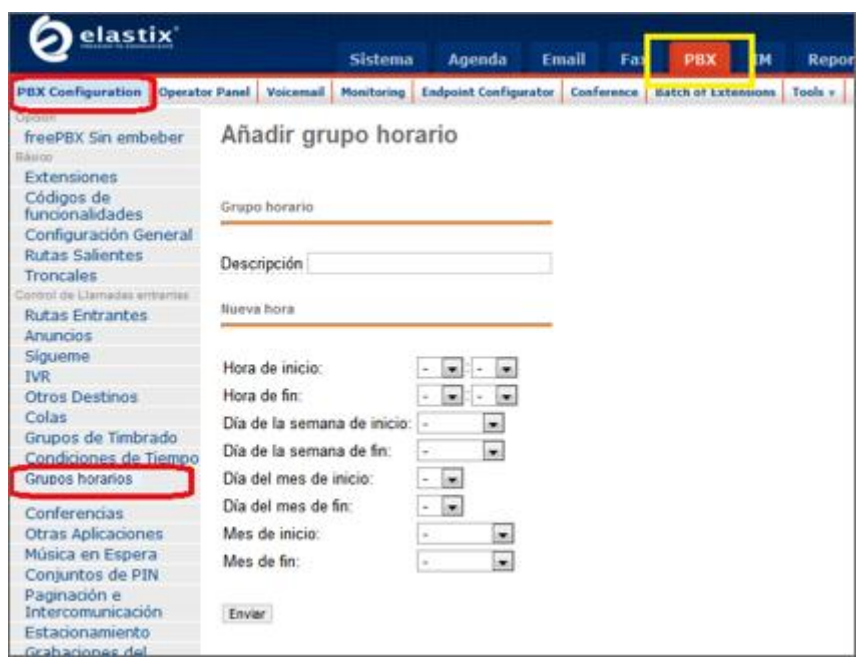

*Figura D.56. Añadiendo un nuevo grupo horario*

Luego de definir el "Grupo Horario" es necesario ingresar a la utilidad de "Condiciones de Tiempo" para relacionar este grupo horario con una entidad como por ejemplo un IVR, una extensión, una cola, un *voicemail*, etc.
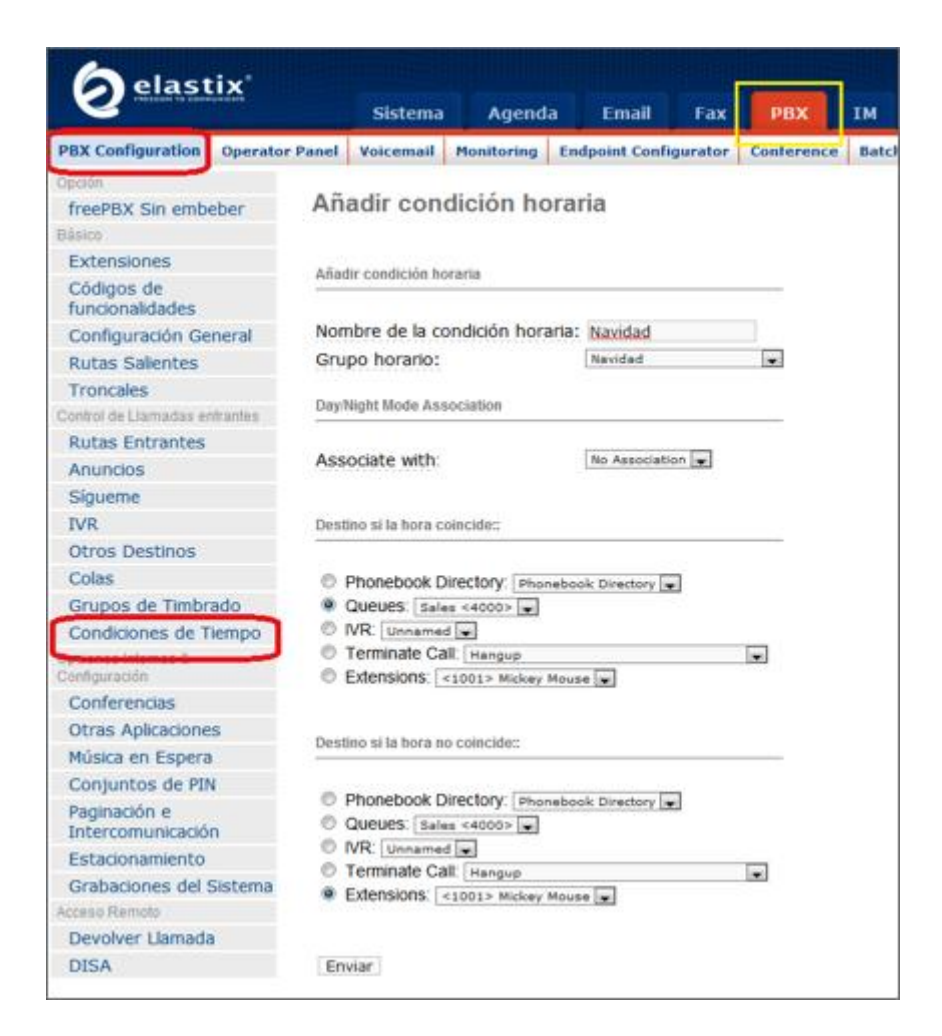

*Figura D.57. Añadiendo una nueva condición de tiempo*

Una vez configurada, no olvide seleccionarla dentro de sus rutas entrantes.

# **E. RESULTADOS**

# **E.1. CENTRAL TELEFÓNICA IP-PBX**

Según las normas establecidas por la IEEE, las direcciones ip utilizables para las distintas universidades publicas y privadas a nivel nacional e internacional, deben ser de Clase B, en el rango de 172.16.0.0 a 172.31.255.255; que permite tener 12 bits en direccionamiento de red y 20 bits para hosts, lo que da un total de 16 redes utilizables de Clase B contiguas.

Todos este conjunto de direcciones ip estarán repartidas para ser utilizadas en toda el Área de la Energía, las Industrias y los Recursos Naturales no Renovables, de la Universidad Nacional de Loja; en toda su infraestructura física se encuentra constituida por 5 bloques, con un total de 33 extensiones quedando una libre de reserva por cada bloque, repartidas y asignadas en su respectivo número de la siguiente forma:

| <b>BLOQUE 1</b> |                                        |                   |
|-----------------|----------------------------------------|-------------------|
| Nro.            | <b>Departamento</b>                    | Nro. de Extensión |
|                 | Secretaría de la Dirección             | 101               |
| $\overline{2}$  | Dirección del Área                     | 102               |
| 3               | Coordinación Administrativa Financiera | 103               |
| $\overline{4}$  | Secretaría General                     | 104               |
| 5               | Bodega                                 | 105               |
| $6\phantom{1}$  | Sala de Profesores 1                   | 106               |
| $\overline{7}$  | Sala de Profesores 2                   | 107               |
| 8               | Nivel de Posgrado                      | 108               |
| 9               | Nivel de Grado                         | 109               |
| 10              | Carrera de Sistemas                    | 110               |
| 11              | Carrera de Geología                    | 111               |

*Tabla e.1. Extensiones del bloque 1 del AEIRNNR*

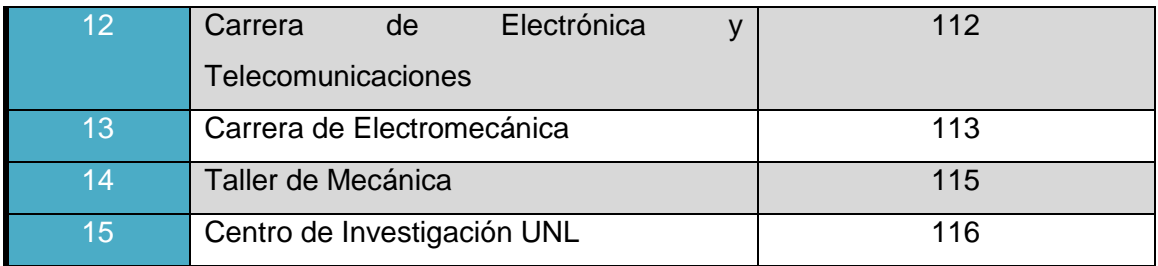

# *Tabla e.2. Extensiones del bloque 2 del AEIRNNR*

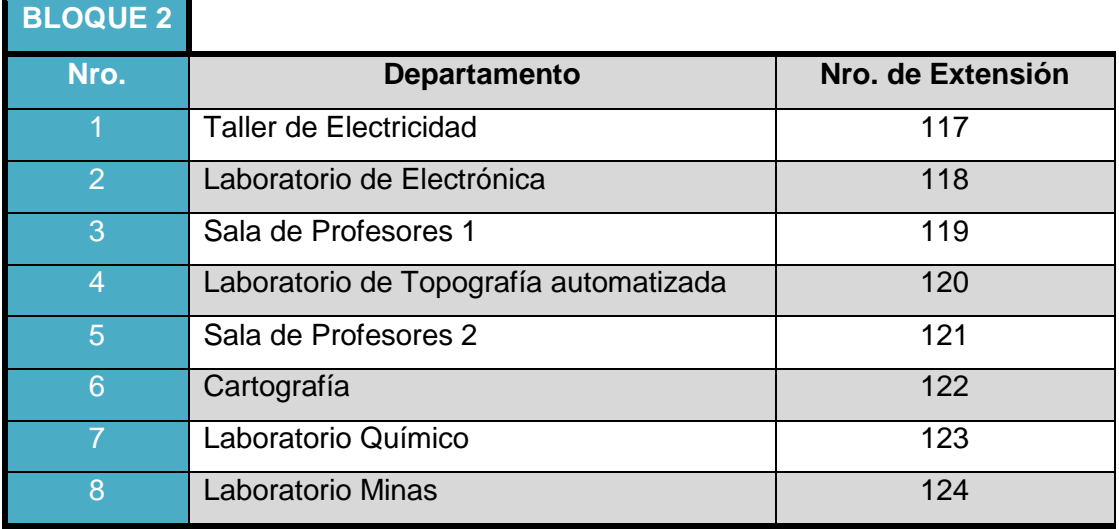

# *Tabla e.3. Extensiones del bloque 3 del AEIRNNR*

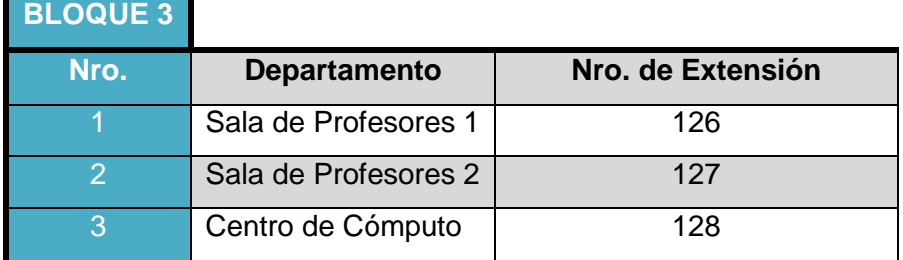

# *Tabla e.4. Extensiones del bloque 4 del AEIRNNR*

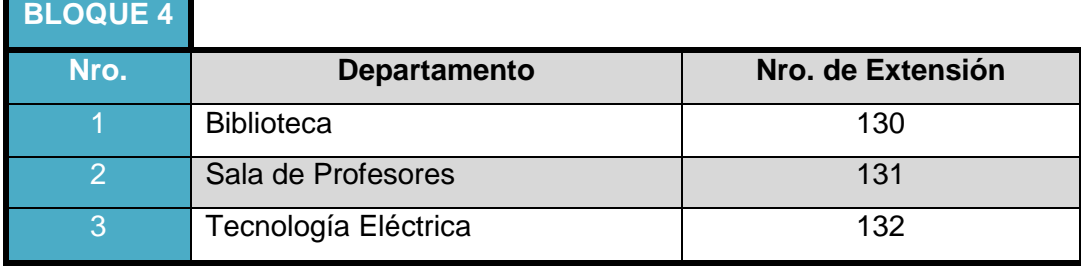

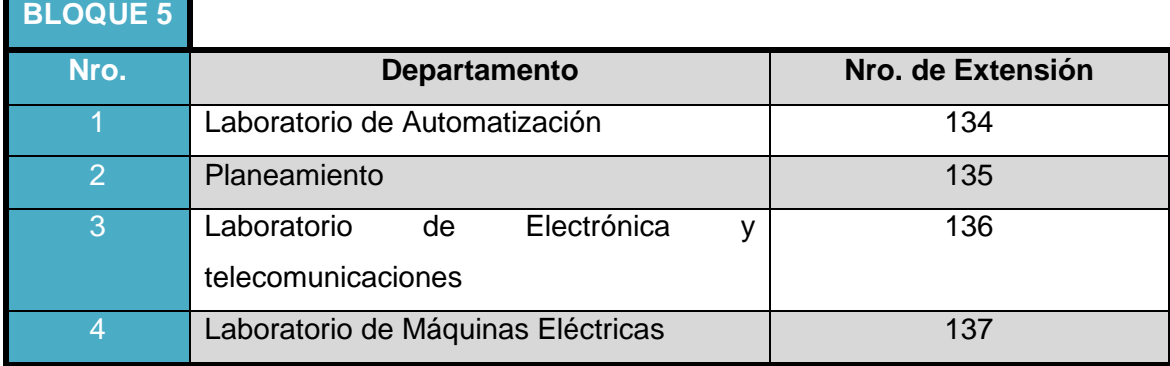

#### *Tabla e.5. Extensiones del bloque 5 del AEIRNNR*

#### **E.1.1.Extensiones**

Una vez que se ha asignado y detallado el número de extensión de cada abonado del AEIRNNR en su respectivo bloque, paso siguiente se encuentra el ingreso y detalle del mismo en la central para que sea reconocido y habilitado, para que desempeñe adecuadamente sus funciones asignadas, y para el efecto se procederá de la siguiente forma.

Se ingresa con la clave y usuario a través de la plataforma Elastix a la casilla de configuración de la PBX, para hacer clic en *Extensiones* y poder crear cada una de ellas.

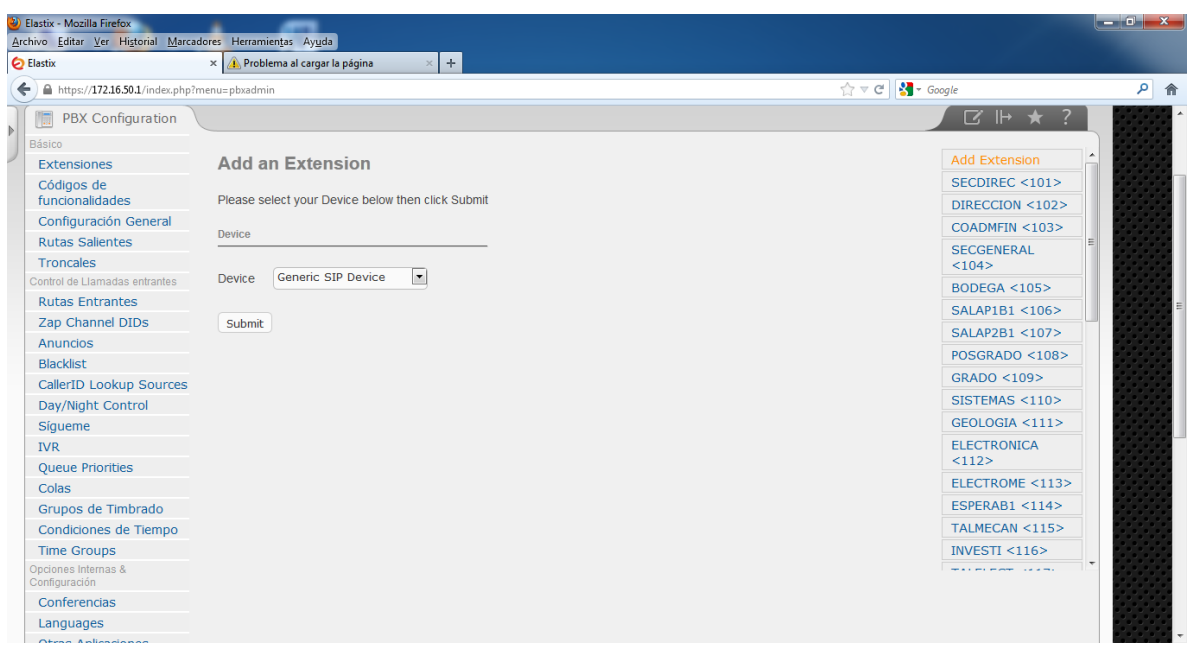

*Figura E.1. Pantalla de acceso para adherir una nueva extensión*

| Elastix - Mozilla Firefox<br>Archivo Editar Ver Historial Marcadores Herramientas Ayuda                    |                                                                                |
|----------------------------------------------------------------------------------------------------|--------------------------------------------------------------------------------|
| ÷.<br><b>Elastix</b><br>Problema al cargar la página<br>$\times$<br>$\mathbb X$                            |                                                                                |
| ←<br>https://172.16.50.1/index.php?menu=control_panel                                                      | $\mathbb{Z} \times G$                                                          |
| i uw coninguradori   operator i uner   <br><b>VOICEMENT</b><br><b>PIOLICO IIIQ</b><br>buttin comigurations | <b>TUULU</b><br><u>i naon operator i an</u><br><b>PERMIT REPORT OF A STATE</b> |
| Panel Operador<br>黒<br>$\mathbb{R}$                                                                        |                                                                                |
| Reload<br>Half waiting time Queue:<br>Calls in Queue: 0                                                    | <b>Hide All</b>                                                                |
| Extensions                                                                                                 | [Edit Name]<br>Area 1 -- ext                                                   |
| 101: SECDIREC<br>114: ESPERAB1<br>127: SALAP2B3<br>雲<br>$\times 3$<br>$\times 3$                           |                                                                                |
| 102: DIRECCION<br>115: TALMECAN<br>128: CENCOMPU<br>需<br>$\times 7$<br>$\times 7$                          | [Edit Name]<br>Area 2 -- ext                                                   |
| 103: COADMFIN<br>116: INVESTI<br>129: ESPERAB3<br>需<br>$\times 7$<br>$\times 3$                            | [Edit Name]<br>Area 3 -- ext                                                   |
| 104: SECGENERAL<br>117: TALELECT<br>130: BIBLIOTECA<br>$\times 3$<br>$\times 7$<br>$\times 3$              |                                                                                |
| 105: BODEGA<br>118: LABELECT<br><b>131: SALAPB4</b><br>$\times 3$<br>$\times 3$<br>$\times 3$              | Conferences                                                                    |
| 106: SALAP1B1<br>119: SALAP1B2<br>132: TELECTRICA<br>否<br>$\times$ 3<br>$\times 7$                         |                                                                                |
| 107: SALAP2B1<br>120: LTOPAUT<br>133: ESPERAB4<br>$\times 3$<br>否<br>$\times 3$                            | Parking lots                                                                   |
| 121: SALAP2B2<br>134: LAUTOMATI<br>108: POSGRADO<br>雲<br>$\times 3$<br>$\times 3$                          | Queues                                                                         |
| 122: CARTOGRAFIA<br><b>109: GRADO</b><br>135: PLANEAMIEN<br>$\times 3$<br>荅<br>$\times 3$                  |                                                                                |
| 110: SISTEMAS<br>123: LABQUIMI<br>136: LELECTELE<br>$\times 3$<br>$\times 3$<br>$\times 3$                 |                                                                                |
| 111: GEOLOGIA<br>124: LABMINAS<br>137: LMACELEC<br>$\times 2$<br>$\times 3$<br>$\times 3$<br>D)            |                                                                                |
| 112: ELECTRONICA<br>125: ESPERAB2<br>138: ESPERAB5<br>$\mathbf{z}$<br>雲<br>$\times$                        |                                                                                |
| 113: ELECTROME<br>126: SALAP1B3<br>190: prueba<br>$\mathbf{z}$<br>$\mathbf{z}$<br>$\times 3$               |                                                                                |
| <b>DAHDI Trunks</b>                                                                                        |                                                                                |
| DAHDI/1<br>DAHDI/3<br>$\blacksquare$<br>$\mathbf{C}$                                                       |                                                                                |
| $\Xi$<br>$\overline{\bullet}$<br>DAHDI/2<br>$D$ AHDI/4                                                     |                                                                                |
| <b>SIP/IAX Trunks</b>                                                                                      |                                                                                |
|                                                                                                    |                                                                                |
|                                                                                                    | Elastix is licensed under GPL by PaloSanto Solutions, 2006 - 2013.             |

*Figura E.2. Pantalla de visualización de las extensiones creadas*

### **E.1.2.Configuración de Troncales**

En la plataforma Elastix en la casilla de configuración de la PBX, se hace clic en *Troncales* para así poder listar e indicar el orden en que se debe intentar el uso de las troncales, con un patrón de marcado especificado.

Ahora teniendo en cuenta que en el AEIRNNR cuenta con 5 Bloques, asimismo se crearon un patrón de marcado para cada uno de ellos, asignándoles una troncal a cada uno con los nombres:

|   | Nro. de Bloque   Descripción de troncal |
|---|-----------------------------------------|
|   | Linea1                                  |
| 2 | Linea2                                  |
| 3 | Linea <sub>3</sub>                      |
|   | Linea4                                  |
| 5 | Linea5                                  |

*Tabla e.6. Descripción de líneas troncales por bloque*

A continuación se detalla los items configurados para agregar una troncal.

#### **EDIT ZAP TRUNK**

#### *General Settings*

- Trunk Name: Línea 1
- Outbound Caller ID: 072545688
- CID Options: Allow Any CID
- Maximun Chanels: 1

#### *Dialed Number Manipulation Rules*

- $\bullet$  Pretendet + 9 + 2XXXXXX
- $\bullet$  Pretendet + 9 + 0NNXXXXXX

- Pretendet + 9 + XXXXXXX
- Pretendet + Prefix + Match Pattern
- Dial Rules Wizard: Pick One
- Zap Indentifier: g0

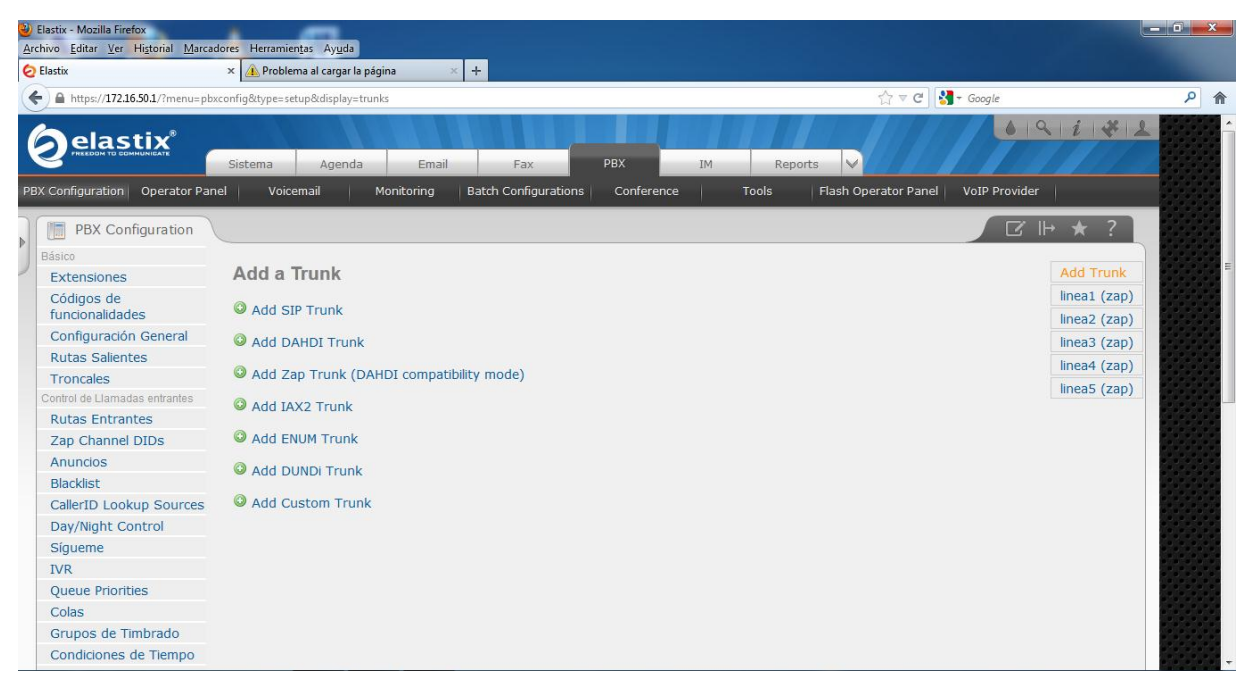

*Figura E.3. Pantalla de acceso para crear una troncal*

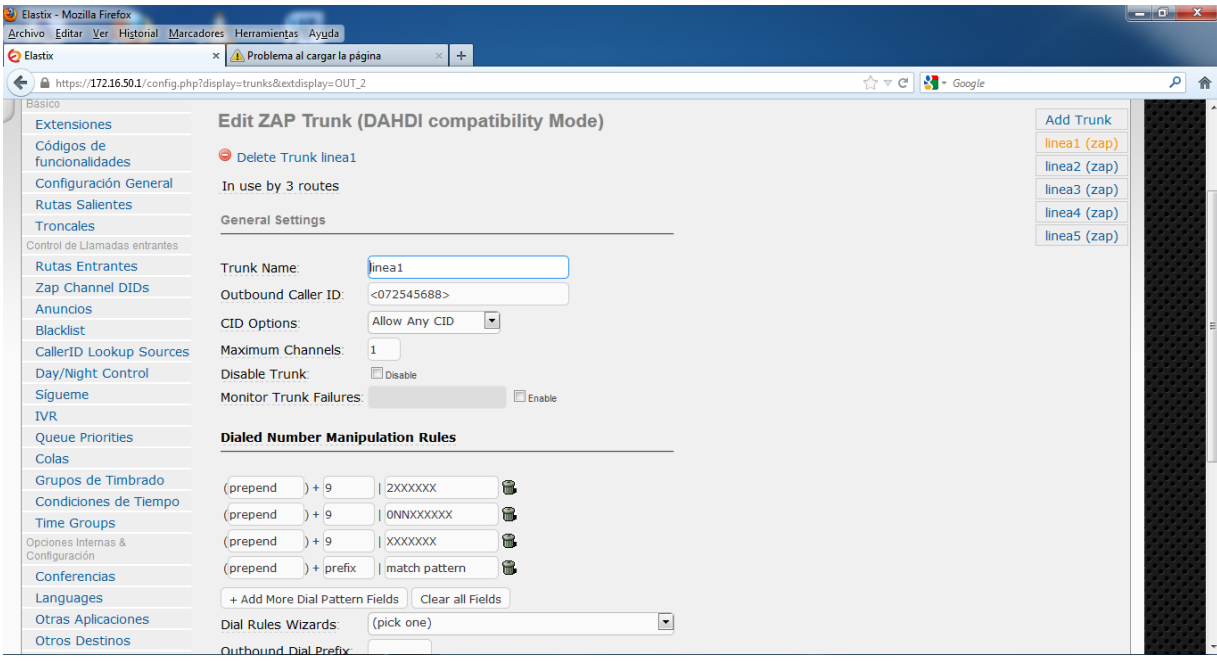

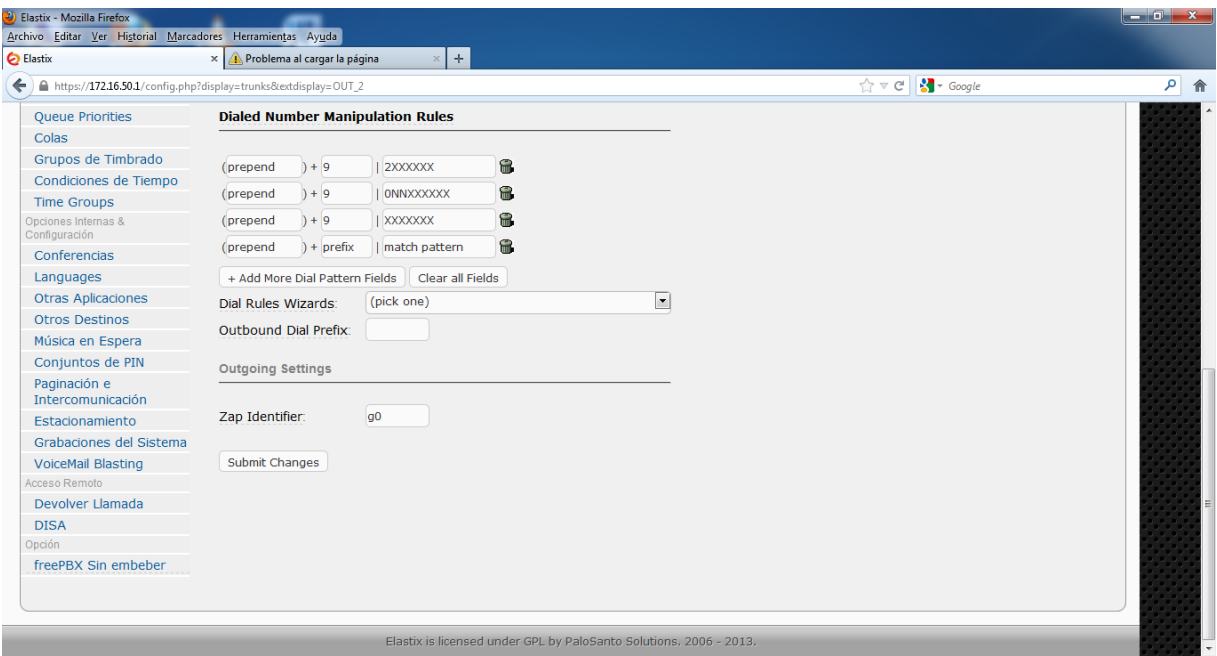

*Figura E.4. Pantalla de visualización de características de una troncal*

*Figura E.5. Pantalla de visualización del patrón de marcado una troncal*

### **E.1.3.Configuración de Rutas**

En la plataforma Elastix en la casilla de configuración de la PBX, se hace clic en *Edit Route* para así poder la ruta a seguir por cada llamada, con un patrón de marcado especificado. Quedando configurado así:

#### **EDIT ROUTE**

#### *Route Settings*

- Route Name: 9 outside
- Route CID:
- Rout Password:
- Route Type:
- Music On Hold: Default
- Time Group: Permanent Route
- Route Position: No Change

#### *Additional Settings*

PIN Set: None

#### *Dial Pattern that will use this Route*

- Prepend + 9 | Match Pattern / CallerId
- Prepend + Prefix | Match Pattern / CallerId
- Dial Pattern Wizards: Pick One

#### *Trunk Sequence for Matched Routes*

- 0 Linea1
- 1 Linea2
- 2 Linea3
- 3 Linea4
- 4 Linea5
	- Privacy Manager: No
	- Detect Faxes: No
	- Language: Spanish
	- Source: None
	- IVR: Welcome

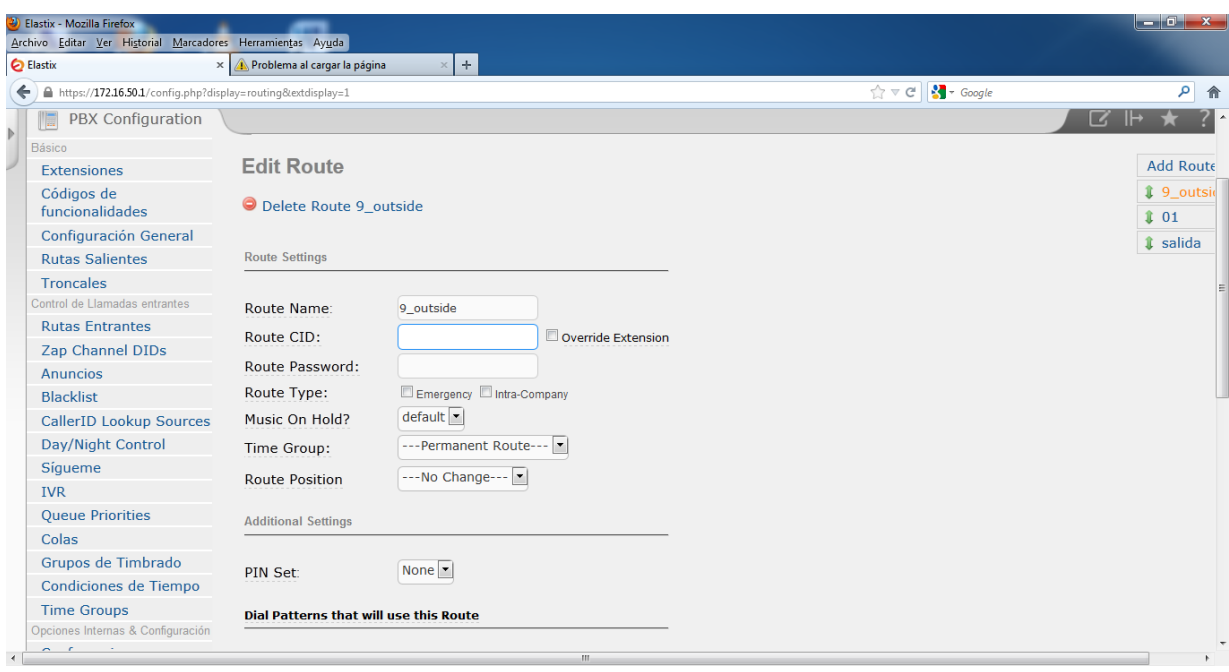

*Figura E.6. Pantalla de visualización del patrón de marcado una troncal*

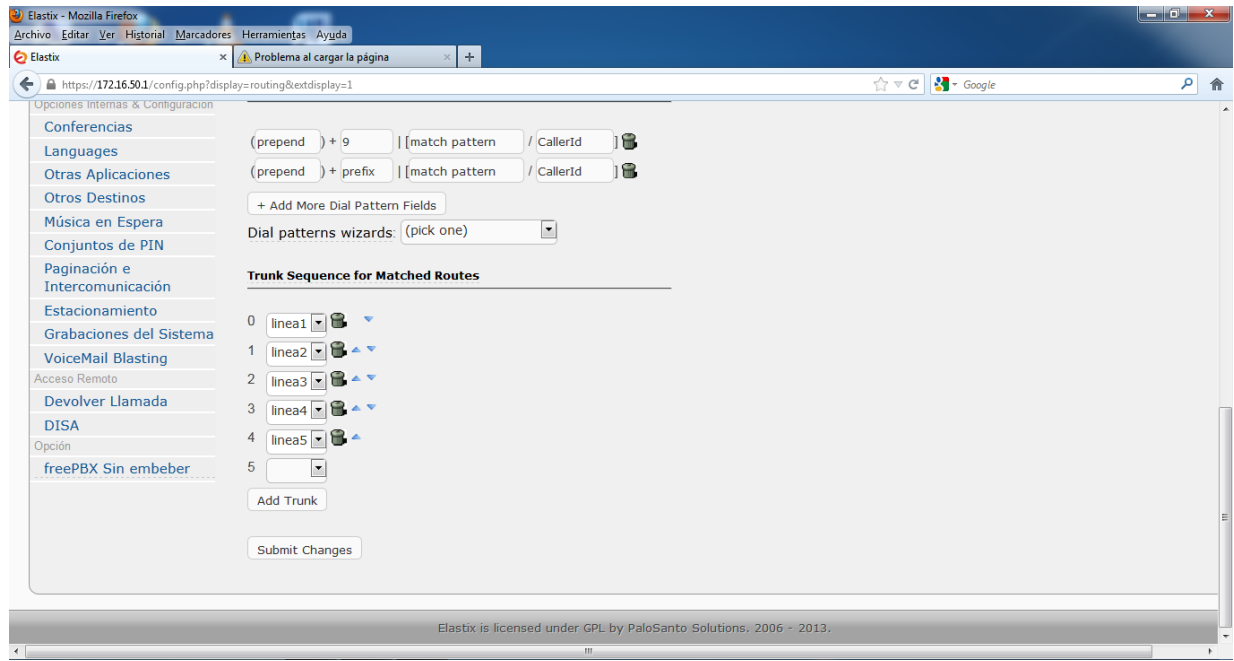

*Figura E.7. Pantalla de visualización de las troncales creadas*

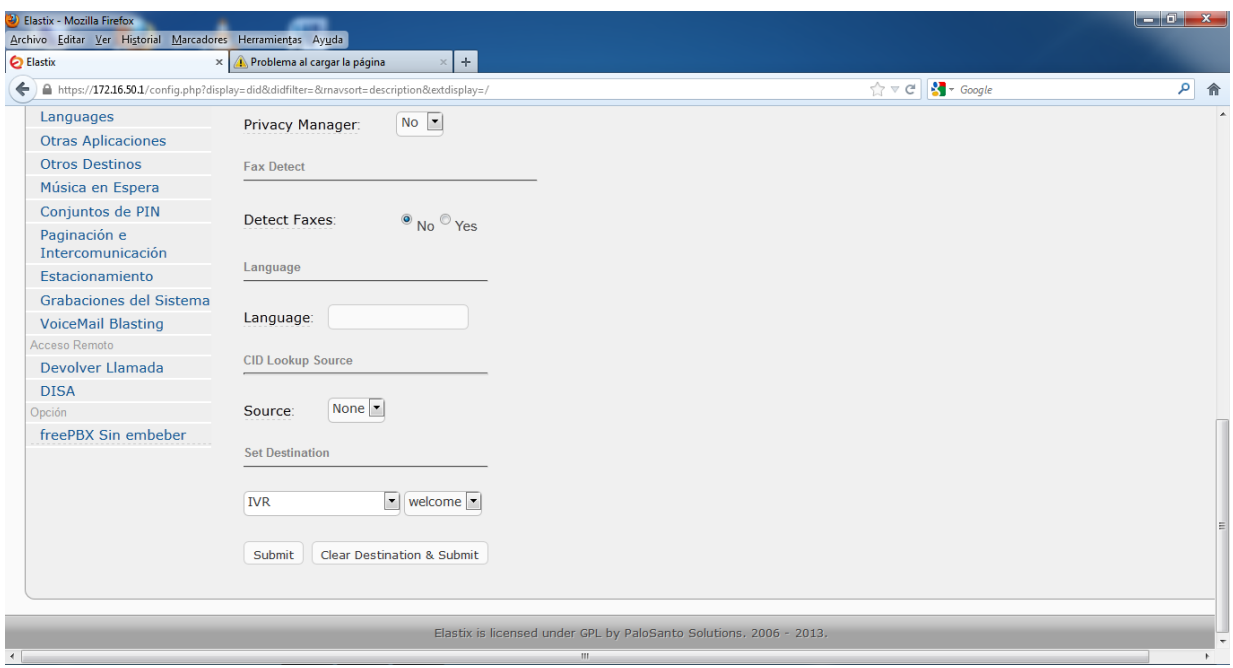

*Figura E.8. Pantalla de configuración general*

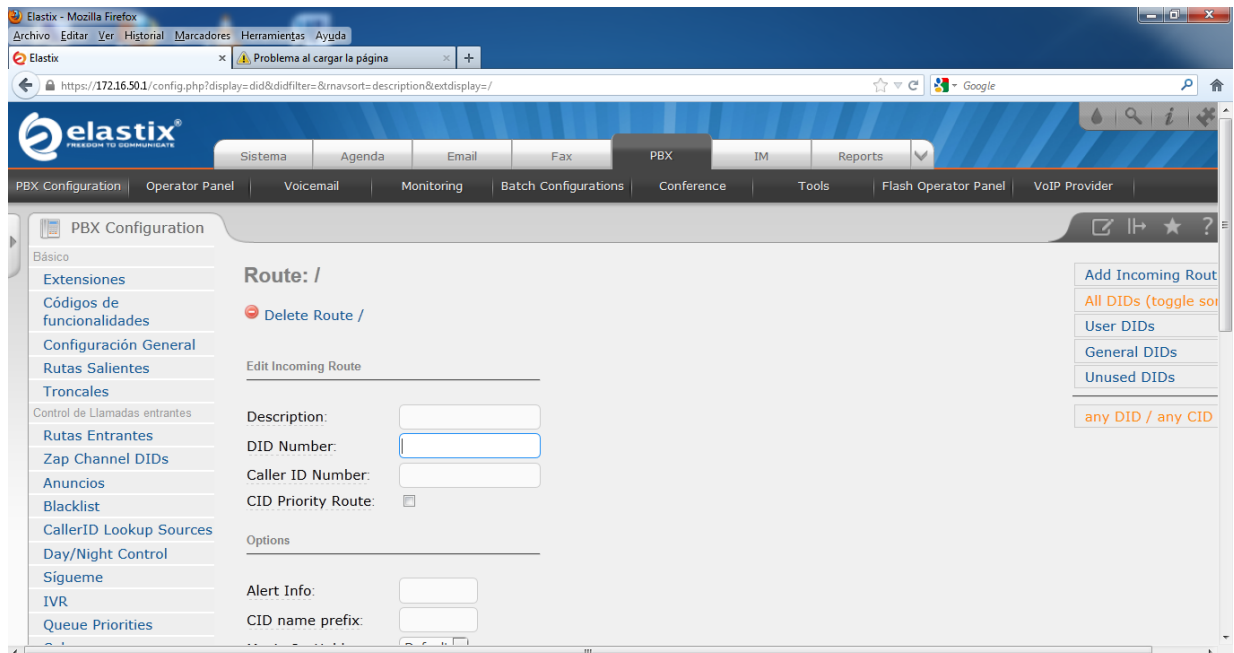

*Figura E.9. Pantalla de visualización para rutas salientes*

### **E.1.4.Configuración de Recepcionista**

En la plataforma Elastix en la casilla de configuración de la PBX, se hace clic en *Recepcionista Digital* y se procede a configurar los parámetros para alivianar la carga en llamadas a través de una operadora digital. Con la siguiente configuración:

#### **RECEPCIONISTA DIGITAL**

- Cambiar Nombre: Welcome
- Anuncio: Ninguno
- Tiempo de espera: 1
- VM Return to IVR:
- Habilitar marcación directa: √
- Loop Before t-dest:
- Timeout Message: Welcome
- Loop Before i-dest:
- Mensaje de Opción no válida: Ninguno
- Repeat Loops: 3

En las imágenes de las figuras siguientes se puede apreciar cómo se estableció la configuración final para un operador digital.

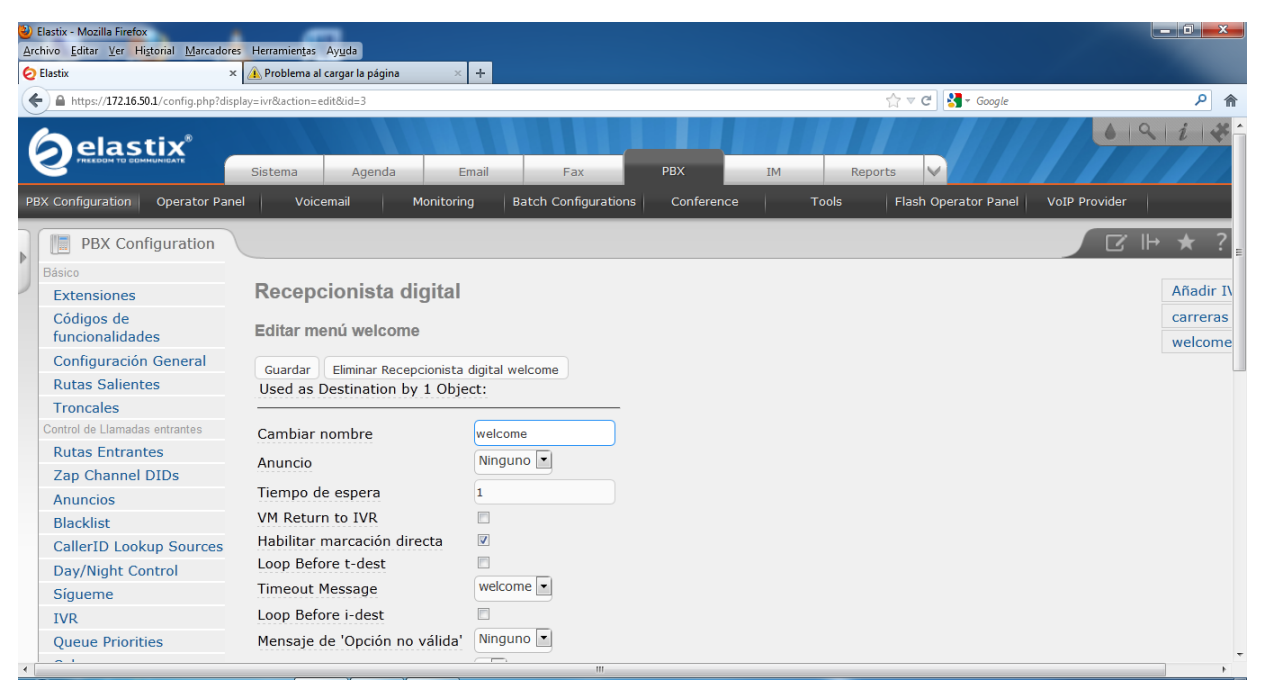

*Figura E.10. Configuración de mensaje para Recepcionista Digital*

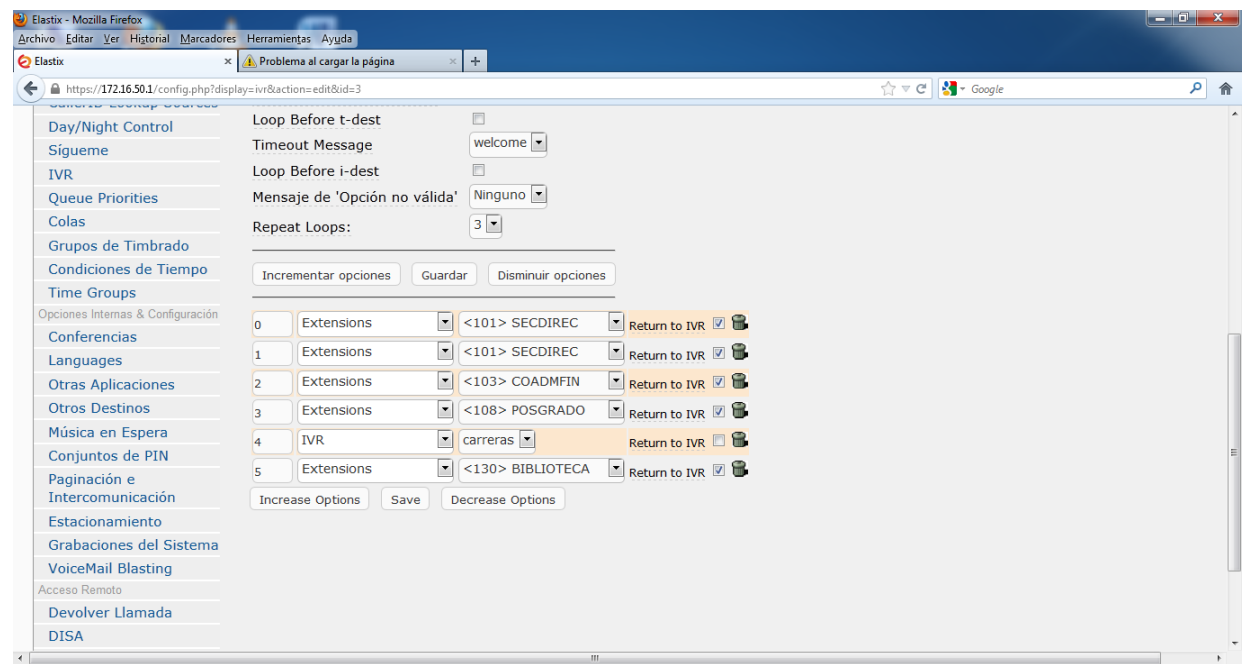

*Figura E.11. Operadora de desvío de llamadas automáticas*

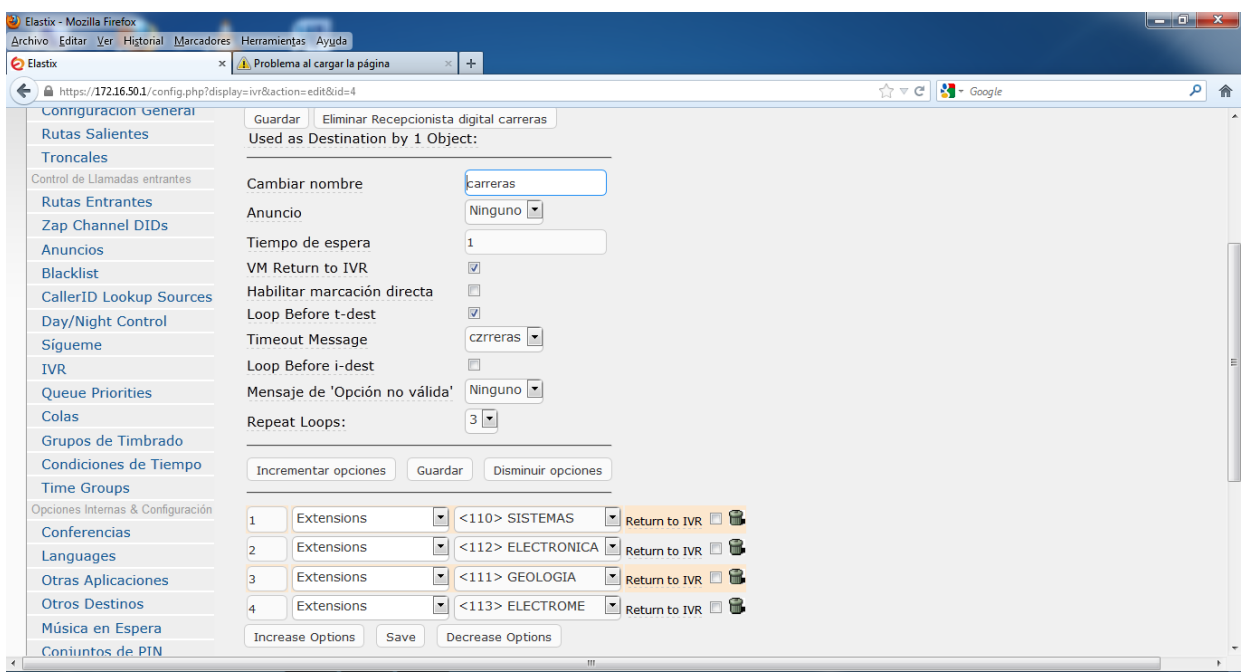

*Figura E.12. Mensaje de Recepcionista Digital por cada Bloque.*

#### **E.1.5.Indicador de Operación de Central IP**

Es muy importante realizar el seguimiento del funcionamiento y la operación de la central, a través de la utilización de las niveles de rendimiento y operación, en donde se podrá analizar en detalle la duración de llamadas entrantes y salientes de cada teléfono, llamadas erróneas, llamadas no contestadas, y demás herramientas útiles que nos servirán para poder corregir posibles errores, o en su defecto administrar de mejor forma la central. Inclusive del análisis de resultados de estos registros se puede adicionar o quitar ciertos teléfonos IP, en cada departamento del AEIRNNR. Tal y como se puede apreciar en las figuras siguientes.

| <b>(2)</b> Elastix - Mozilla Firefox<br>Archivo Editar Ver Historial Marcadores Herramientas Ayuda<br><b>C</b> Elastix | × A Problema al cargar la página | $+$<br>$\times$ 1                                                                                                    |                                                                                                    | $-0 x$                 |
|----------------------------------------------------------------------------------------------------|----------------------------------|----------------------------------------------------------------------------------------------------|----------------------------------------------------------------------------------------------------|------------------------|
| $\leftarrow$ $\leftarrow$ https://172.16.50.1/index.php?menu=system                                                    |                                  |                                                                                                    | $\uparrow$ $\uparrow$ $\heartsuit$ $\qquad$ $\blacksquare$ $\blacksquare$ $\vdash$ Google              | م<br>合                 |
|                                                                                                    | <b>Memoria Utilizada:</b>        | RAM: 1,988.54 Mb SWAP: 3,999.99 Mb                                                                                      | Servidor CallCenter Elastix<br>NO INSTALADO                                                            | $\overline{a}$         |
|                                                                                                    | <b>Discos Duros</b>              | G                                                                                                    | Performance Graphic                                                                                    | S                      |
|                                                                                                    |                                  | 6% Used 94% Available<br>Hard Disk Capacity: 447.29GB<br><b>Mount Point: /</b><br>Manufacturer: Hitachi HDS721050CLA360 | Simultaneous calls, memory and CPU<br>3.0<br>2.0<br>10<br>1.0                                          | $-1,300$<br>250<br>200 |
|                                                                                                    | <b>Logs: 51M</b>                 | <b>Local Backups: 46M</b>                                                                                               | 0.0<br>03:45<br>06:20<br>19:15<br>00:25<br>03:00<br>01:10<br>08:55<br>14:05<br>16:40<br>21:50<br>11:30 | 150                    |
|                                                                                                    | Emails: 8.0K                     | <b>Configuration: 124M</b>                                                                                              |                                                                                                    |                        |
|                                                                                                    | Voicemails: 172M                 | Recordings: 11G                                                                                                    | Sim. calls<br>$-$ CPU usage $(2)$<br>- Mem. usage (MB)                                                 |                        |
|                                                                                                    | <b>News</b>                      | G                                                                                                    |                                                                                                    |                        |
|                                                                                                    | 2013.07.12                       | New version of uElastix                                                                                                 |                                                                                                    |                        |
|                                                                                                    | 2013.07.04                       | Elastix launches new Orkestal addon                                                                                     |                                                                                                    |                        |
|                                                                                                    |                                  | 2013.05.20 The newest Elastix family member- Alex Neuman                                                                |                                                                                                    |                        |
|                                                                                                    | 2013.05.02                       | Call Center stable version 2.2                                                                                          |                                                                                                    |                        |
| $\leftarrow$                                                                                                    |                                  | $\mathbf{m}$                                                                                                    |                                                                                                    |                        |

*Figura E.13. Pantalla de detalle del estado de la memoria del servidor*

| <b>2</b> Elastix - Mozilla Firefox         | Archivo Editar Ver Historial Marcadores Herramientas Ayuda           |                 |                                                                                                    |                     |                                                   |                          | $-10 - x$         |
|--------------------------------------------|----------------------------------------------------------------------|-----------------|----------------------------------------------------------------------------------------------------|---------------------|---------------------------------------------------|--------------------------|-------------------|
| <b>D</b> Elastix                           | Problema al cargar la página<br>$\times$ 1                           | $+$<br>$\times$ |                                                                                                    |                     |                                                   |                          |                   |
| https://172.16.50.1/index.php?menu=reports |                                                                      |                 |                                                                                                    |                     | $\frac{1}{2}$ Google<br>$\frac{1}{11}$ $\vee$ $C$ |                          | ا فر              |
| Reporte de CDRs<br>囯                       |                                                                      |                 |                                                                                                    |                     |                                                   | $\overline{a}$           | ⊪                 |
|                                            |                                                                      |                 | El usuario actual no tiene un número de extensión asociado a él. Puede asociar un número de extensión a su usuario haciendo click aquí |                     |                                                   |                          | <b>Dismis</b>     |
| Eliminar CDR(s) mostrado(s)                | Mostrar Filtro $\blacktriangledown$                                  |                 | $\sqrt{\phantom{a}}$ Descargar                                                                                                    |                     |                                                   | Página 1<br>$\mathbb{R}$ | de $3 \cancel{ }$ |
|                                            | Filtro aplicado: Fecha Inicio = 25 Jul 2013, Fecha Fin = 25 Jul 2013 |                 | Filtro aplicado: Estado = TODOS                                                                                                    |                     |                                                   |                          |                   |
| Fecha                                      | Grupo de Timbrado<br>Fuente                                          | <b>Destino</b>  | Canal origen                                                                                                    | <b>Account Code</b> | Canal destino                                     | Estado                   | Duración          |
| 2013-07-25 03:07:22                        | 108                                                                  | 92548394        | SIP/108-0000064c                                                                                                    |                     | $DAHDI/1-1$                                       | <b>ANSWERED</b>          | 6s                |
| 2013-07-25 03:06:28                        | 108                                                                  | 101             | SIP/108-00000649                                                                                                    |                     | SIP/101-0000064a                                  | <b>ANSWERED</b>          | <b>9s</b>         |
| 2013-07-25 03:06:13                        | 105                                                                  | 92548673        | SIP/105-00000648                                                                                                    |                     | $DAHDI/1-1$                                       | <b>ANSWERED</b>          | 62s (1m 2s)       |
| 2013-07-25 02:54:24                        |                                                                      | hang            | $DAHDI/2-1$                                                                                                    |                     |                                                   | <b>ANSWERED</b>          | 70s (1m 10s)      |
| 2013-07-25 02:50:03                        | 105                                                                  | 92548673        | SIP/105-00000647                                                                                                    |                     | $DAHDI/1-1$                                       | <b>ANSWERED</b>          | 51s               |
| 2013-07-25 02:49:42                        | 105                                                                  | 92548673        | SIP/105-00000646                                                                                                    |                     | $DAHDI/1-1$                                       | <b>NO ANSWER</b>         | 0s                |
| 2013-07-25 02:43:30                        | 105                                                                  | 92548673        | SIP/105-00000644                                                                                                    |                     | $DAHDI/1-1$                                       | <b>ANSWERED</b>          | 90s (1m 30s)      |
| 2013-07-25 02:39:14                        |                                                                      | hang            | $DAHDI/1-1$                                                                                                    |                     |                                                   | <b>ANSWERED</b>          | 70s (1m 10s)      |
| 2013-07-25 02:37:35                        | 103                                                                  | 92547252        | SIP/103-00000643                                                                                                    |                     | $DAHDI/2-1$                                       | <b>ANSWERED</b>          | 41s               |
| 2013-07-25 02:37:10                        | 103                                                                  | 92547252        | SIP/103-00000642                                                                                                    |                     | DAHDI/2-1                                         | <b>ANSWERED</b>          | 11s               |
| 2013-07-25 02:36:03                        |                                                                      | 110             | $DAHDI/1-1$                                                                                                    |                     | SIP/110-00000641                                  | <b>ANSWERED</b>          | 187s (3m 7s)      |
| 2013-07-25 02:35:19                        |                                                                      | 101             | $DAHDI/1-1$                                                                                                    |                     | SIP/101-00000640                                  | <b>ANSWERED</b>          | 20s               |
| וריוכירה פר דה כוחר                        | <b>COF</b>                                                           | 02546004        | CID/102 00000620                                                                                                    |                     | <b>DAUDT/1-1</b>                                  | <b>ANICIA/EDED</b>       | <b>DEC</b>        |

*Figura E.14. Pantalla de resumen de llamadas por extensión*

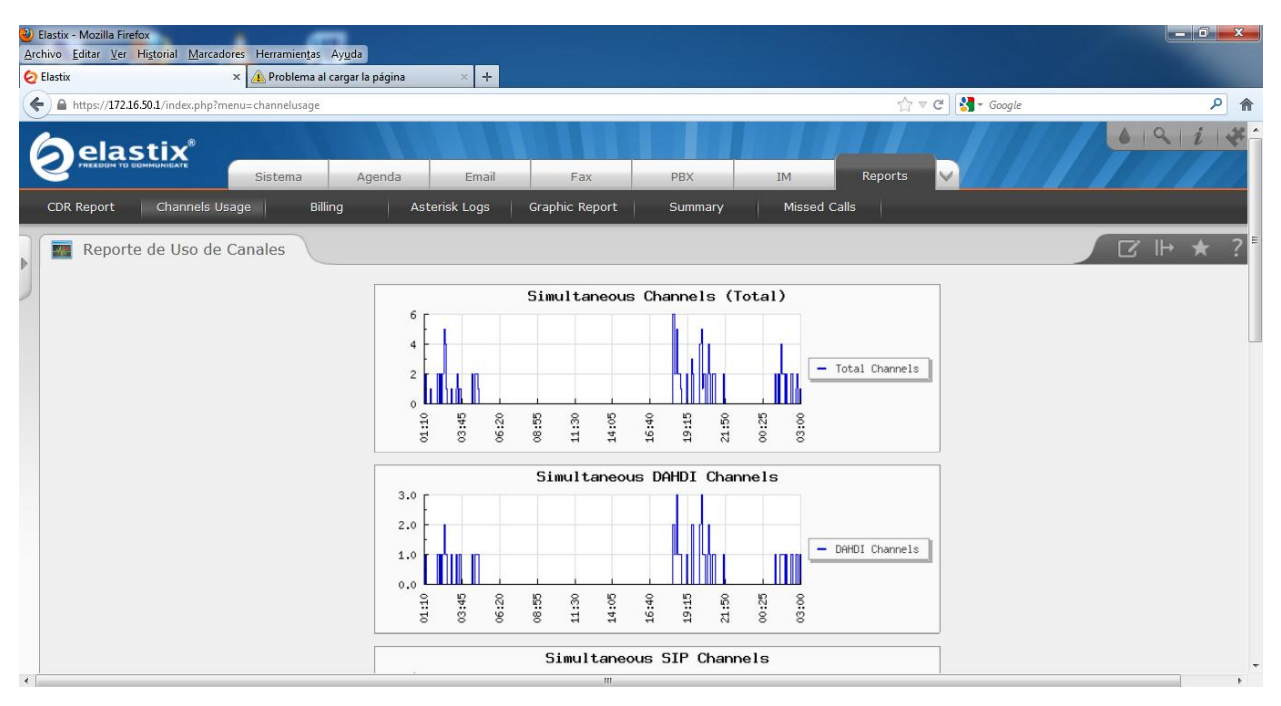

*Figura E.15. Resumen del tráfico generado*

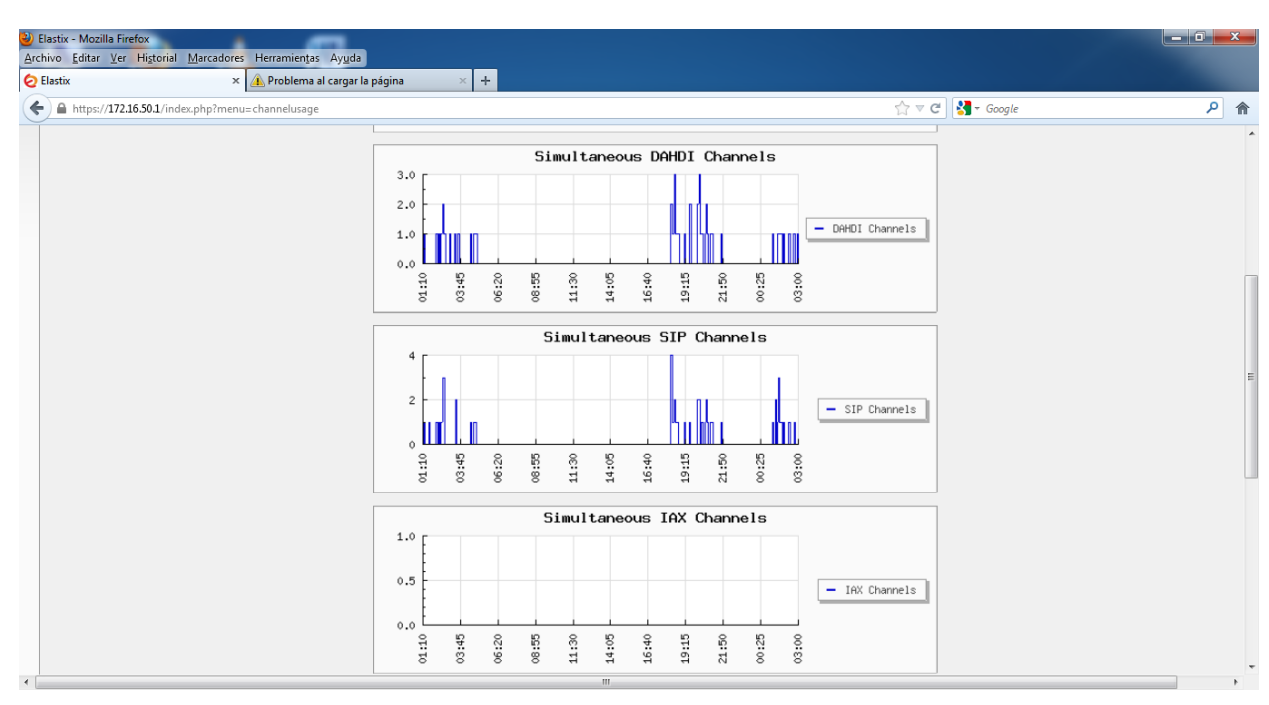

*Figura E.16. Resumen del tráfico generado*

|              | <b>D</b> Elastix - Mozilla Firefox<br>Archivo Editar Ver Historial Marcadores Herramientas Ayuda<br><b>C</b> Elastix | × Problema al cargar la página | $\times$ +                                              |                                                                    |                                                      | $-$ 0 $x$            |
|--------------|----------------------------------------------------------------------------------------------------|--------------------------------|---------------------------------------------------------|--------------------------------------------------------------------|------------------------------------------------------|----------------------|
|              | + A https://172.16.50.1/index.php?menu=graphic_report                                                                |                                |                                                         |                                                                    | $\uparrow$ $\vee$ $\circ$ $\bullet$ $\bullet$ Google | ◎ 俞                  |
|              | <u>elastix</u> ®<br>Channels Usage<br>CDR Report                                                                     | Agenda<br>Sistema<br>Billing   | Email<br>Fax<br>Asterisk Logs<br><b>Graphic Report</b>  | PBX<br>IM<br>Summary                                               | V<br>Reports<br><b>Missed Calls</b>                  | $\frac{1}{2}$<br>09i |
| $\mathbb{P}$ | Reporte Grafico<br>d                                                                                                 |                                |                                                         |                                                                    |                                                      | $X \rightarrow X$    |
|              |                                                                                                    | Fecha Inicio:<br>Fecha Fin:    | 01 Mar 2013<br><b>THE</b><br>25 Jul 2013<br><b>Film</b> | Extention(Number) •                                                | Aqui<br>Mostrar                                      |                      |
|              |                                                                                                    |                                |                                                         | Elastix is licensed under GPL by PaloSanto Solutions. 2006 - 2013. |                                                      |                      |
| $\leftarrow$ |                                                                                                    |                                |                                                         | m.                                                                 |                                                      | ٠                    |

*Figura E.17. Pantalla de visualización de reporte por periodos*

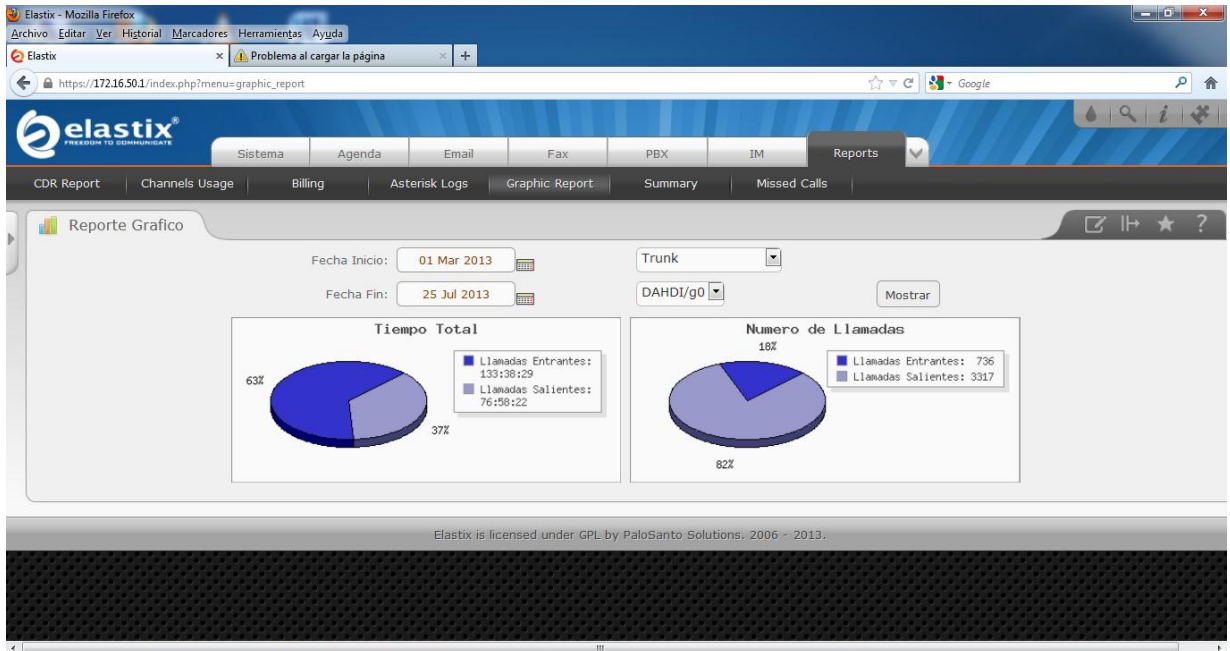

*Figura E.18. Resumen del tiempo de llamadas entrantes y salientes*

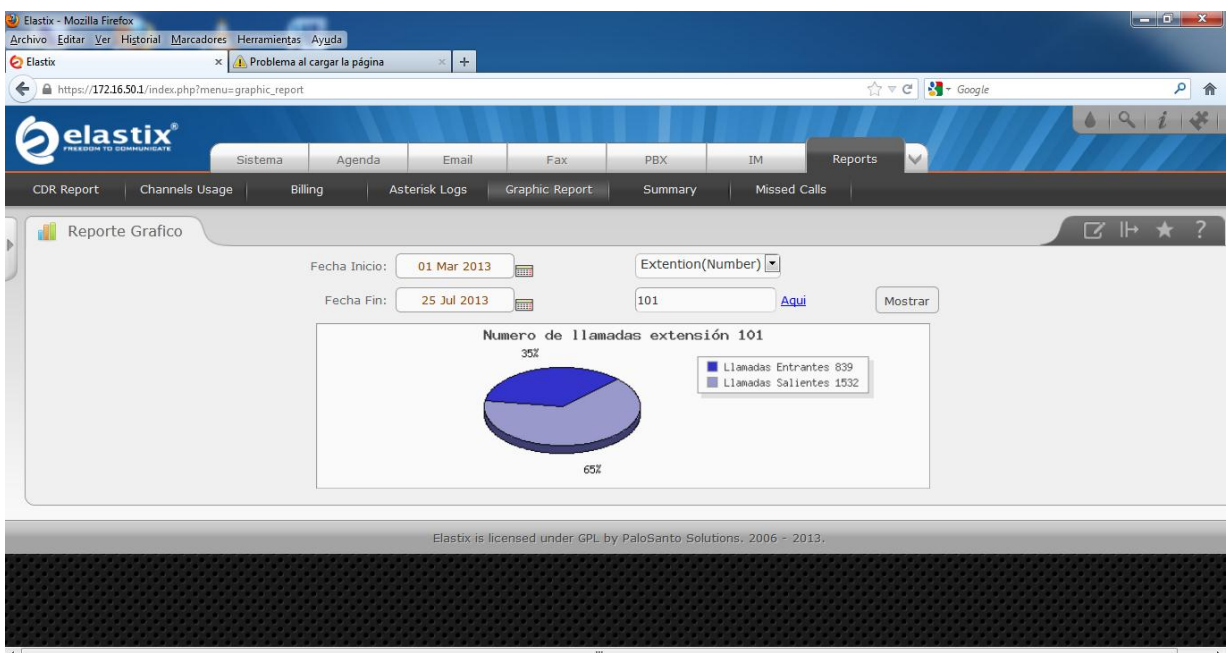

*Figura E.19. Resumen del tiempo de llamadas entrantes y salientes de la extensión 101*

| <b>(2)</b> Elastix - Mozilla Firefox<br>Archivo Editar Ver Historial Marcadores Herramientas Ayuda<br><b>C</b> Elastix | ×                                                       | Problema al cargar la página                                      | $\div$<br>$\times$ |                       |                                   |                     |                                                       |                | $  x$              |
|----------------------------------------------------------------------------------------------------|---------------------------------------------------------|-------------------------------------------------------------------|--------------------|-----------------------|-----------------------------------|---------------------|-------------------------------------------------------|----------------|--------------------|
| ←                                                                                                    | https://172.16.50.1/index.php?menu=summary by extension |                                                                   |                    |                       |                                   |                     | $\frac{1}{2}$ + Google<br>$\frac{1}{100}$ $\forall$ C |                | ا فر<br>合          |
| elastix                                                                                                    |                                                         | Agenda<br><b>Sistema</b>                                          | Email              | Fax                   | <b>PBX</b>                        | IM                  | Reports                                               | $\bullet$      |                    |
| <b>CDR Report</b>                                                                                                    | Channels Usage                                          | Billing                                                           | Asterisk Logs      | <b>Graphic Report</b> | Summary                           | <b>Missed Calls</b> |                                                       |                |                    |
| Resumen<br>圍                                                                                                    |                                                         |                                                                   |                    |                       |                                   |                     |                                                       | $\Box$<br>⊪    |                    |
| Mostrar Filtro $\blacktriangledown$                                                                                    |                                                         |                                                                   |                    |                       |                                   |                     |                                                       | Página 1<br> 4 | de <sub>1</sub>    |
|                                                                                                    |                                                         | Filtro aplicado: Start Date = 25 Jul 2013, End Date = 25 Jul 2013 |                    |                       |                                   |                     |                                                       |                |                    |
| <b>Extensión</b>                                                                                                    | nombre usuario                                          | # llamadas entrantes                                              |                    | # llamadas salientes  | Tiempo total (Llamadas Entrantes) |                     | Tiempo total (Llamadas Salientes)                     |                | Detalle            |
| 101                                                                                                    | <b>SECDIREC</b>                                         | 5                                                                 | 11                 |                       | 00h. 03m. 44s                     |                     | 00h. 14m. 18s                                         |                | Ver                |
| 102                                                                                                    | <b>DIRECCION</b>                                        | $\mathbf{0}$                                                      | $\mathbf{0}$       |                       | 00h. 00m. 00s                     |                     | 00h. 00m. 00s                                         |                | Ver                |
| 103                                                                                                    | <b>COADMFIN</b>                                         | $\overline{4}$                                                    | 8                  |                       | 00h. 01m. 37s                     |                     | 00h. 15m. 30s                                         |                | Ver                |
| 104                                                                                                    | <b>SECGENERAL</b>                                       | $\mathbf{1}$                                                      | $\circ$            |                       | 00h. 02m. 27s                     |                     | 00h. 00m. 00s                                         |                | Ver                |
| 105                                                                                                    | <b>BODEGA</b>                                           | $\mathbf{1}$                                                      | 8                  |                       | 00h. 01m. 07s                     |                     | 00h. 06m. 12s                                         |                | Ver                |
| 106                                                                                                    | SALAP1B1                                                | $\mathbf{1}$                                                      | $\overline{0}$     |                       | 00h, 00m, 41s                     |                     | 00h. 00m. 00s                                         |                | Ver                |
| 107                                                                                                    | SALAP2B1                                                | $\mathbf{0}$                                                      | $\mathbf{0}$       |                       | 00h. 00m. 00s                     |                     | 00h. 00m. 00s                                         |                | Ver                |
| 108                                                                                                    | POSGRADO                                                | $\mathbf 0$                                                       | $\overline{4}$     |                       | 00h. 00m. 00s                     |                     | 00h. 00m. 44s                                         |                | Ver                |
| 109                                                                                                    | <b>GRADO</b>                                            | $\circ$                                                           | $\mathbf{0}$       |                       | 00h, 00m, 00s                     |                     | 00h, 00m, 00s                                         |                | Ver                |
| 110                                                                                                    | <b>SISTEMAS</b>                                         | $\mathbf{1}$                                                      | 8                  |                       | 00h. 03m. 07s                     |                     | 00h. 07m. 17s                                         |                | <b>Ver</b>         |
| 111<br>$\rightarrow$                                                                                                   | <b>GEOLOGIA</b>                                         | $\overline{0}$                                                    | $\mathbf{0}$       | m.                    | 00h. 00m. 00s                     |                     | 00h. 00m. 00s                                         |                | Ver<br>$\mathbb F$ |

*Figura E.20. Pantalla de resumen de llamadas entrantes y salientes por* 

*extensión*

|              | <b>(2)</b> Elastix - Mozilla Firefox | Archivo Editar Ver Historial Marcadores Herramientas Ayuda |                                                                              |                      |                                                                                                    |                                                            | $-6-x$           |  |
|--------------|--------------------------------------|------------------------------------------------------------|------------------------------------------------------------------------------|----------------------|----------------------------------------------------------------------------------------------------|------------------------------------------------------------|------------------|--|
|              | <b>C</b> Elastix                     |                                                            | X   Problema al cargar la página                                             | $\times$ +           |                                                                                                    |                                                            |                  |  |
| $\leftarrow$ |                                      |                                                            |                                                                              |                      | https://172.16.50.1/index.php?menu=summary by extension&option fil=&value fil=&date from=25+Jul+2013&date to=25+Jul+2013ℴ by=1ℴ type=asc | $\frac{1}{2}$ + Google<br>$\frac{1}{12}$ $\triangledown$ C | ا فر<br>合        |  |
| $\mathbb{R}$ | E<br>Resumen                         |                                                            |                                                                              |                      |                                                                                                    | $\overline{\mathbf{z}}$<br>⊪                               |                  |  |
|              | Mostrar Filtro                       |                                                            |                                                                              |                      |                                                                                                    | Página 1                                                   | de <sub>1</sub>  |  |
|              |                                      |                                                            | Filtro aplicado: Start Date = 01 Mar 2013, End Date = 25 Jul 2013 $\sqrt{x}$ |                      |                                                                                                    |                                                            |                  |  |
|              | <b>Extensión</b>                     | nombre usuario                                             | # llamadas entrantes                                                         | # llamadas salientes | Tiempo total (Llamadas Entrantes)                                                                                                    | Tiempo total (Llamadas Salientes)                          | Detalle          |  |
|              | 101                                  | <b>SECDIREC</b>                                            | 839                                                                          | 1532                 | 14h. 17m. 44s                                                                                                    | 20h. 55m. 32s                                              | <b>Ver</b>       |  |
|              | 102                                  | <b>DIRECCION</b>                                           | 52                                                                           | 31                   | 00h. 26m. 53s                                                                                                    | 00h. 11m. 06s                                              | Ver              |  |
|              | 103                                  | <b>COADMFIN</b>                                            | 678                                                                          | 1850                 | 12h. 02m. 54s                                                                                                    | 36h. 55m. 31s                                              | <b>Ver</b>       |  |
|              | 104                                  | <b>SECGENERAL</b>                                          | 267                                                                          | 60                   | 07h. 17m. 45s                                                                                                    | 00h. 12m. 40s                                              | Ver              |  |
|              | 105                                  | <b>BODEGA</b>                                              | 251                                                                          | 557                  | 05h. 02m. 45s                                                                                                    | 09h. 20m. 09s                                              | Ver              |  |
|              | 106                                  | SALAP1B1                                                   | 46                                                                           | 244                  | 00h, 42m, 21s                                                                                                    | 02h, 56m, 03s                                              | <b>Ver</b>       |  |
|              | 107                                  | SALAP2B1                                                   | 6                                                                            | $\overline{2}$       | 00h, 05m, 59s                                                                                                    | 00h. 00m. 00s                                              | Ver              |  |
|              | 108                                  | <b>POSGRADO</b>                                            | 189                                                                          | 556                  | 03h. 02m. 28s                                                                                                    | 09h. 21m. 20s                                              | Ver              |  |
|              | 109                                  | <b>GRADO</b>                                               | $\mathbf{0}$                                                                 | $\mathbf{0}$         | 00h. 00m. 00s                                                                                                    | 00h. 00m. 00s                                              | Ver              |  |
|              | 110                                  | <b>SISTEMAS</b>                                            | 172                                                                          | 596                  | 01h. 44m. 36s                                                                                                    | 12h. 10m. 07s                                              | Ver              |  |
|              | 111                                  | <b>GEOLOGIA</b>                                            | $\circ$                                                                      | $\circ$              | 00h, 00m, 00s                                                                                                    | 00h. 00m. 00s                                              | Ver              |  |
|              | 112                                  | <b>ELECTRONICA</b>                                         | $\circ$                                                                      | $\overline{0}$       | 00h, 00m, 00s                                                                                                    | 00h. 00m. 00s                                              | <b>Ver</b>       |  |
|              | 113                                  | <b>ELECTROME</b>                                           | 193                                                                          | 81                   | 02h. 31m. 43s                                                                                                    | 00h. 44m. 09s                                              | Ver              |  |
|              | 114                                  | ESPERAB1                                                   | $\mathbf{0}$                                                                 | $\mathbf{0}$         | 00h. 00m. 00s                                                                                                    | 00h. 00m. 00s                                              | Ver              |  |
| $\leftarrow$ | 115                                  | <b>TALMECAN</b>                                            | 38                                                                           | 13<br>$\mathbf{m}$   | 00h. 16m. 17s                                                                                                    | 00h. 05m. 07s                                              | Ver<br>$\ddot{}$ |  |

*Figura E.21. Pantalla de resumen de llamadas entrantes y salientes por* 

*extensión*

| <b>C</b> Elastix |                   | X   Problema al cargar la página | $\div$<br>$\times$   |                                                                                                    |                                                          |                     |
|------------------|-------------------|----------------------------------|----------------------|----------------------------------------------------------------------------------------------------|----------------------------------------------------------|---------------------|
|                  |                   |                                  |                      | https://172.16.50.1/index.php?menu=summary by extension&option fil=&value fil=&date from=25+Jul+2013&date to=25+Jul+2013ℴ by=1ℴ type=asc | $\frac{1}{2}$ + Google<br>$\mathbb{C} \times \mathbb{C}$ | $\mathsf{P}$        |
| 125              | ESPERAB2          | $\circ$                          | $\mathbf{O}$         | 00h, 00m, 00s                                                                                                    | 00h. 00m. 00s                                            | Ver                 |
| 126              | SALAP1B3          | $\overline{0}$                   | $\mathbf{0}$         | 00h, 00m, 00s                                                                                                    | 00h. 00m. 00s                                            | Ver                 |
| 127              | SALAP2B3          | $\overline{0}$                   | $\mathbf{0}$         | 00h. 00m. 00s                                                                                                    | 00h. 00m. 00s                                            | Ver                 |
| 128              | <b>CENCOMPU</b>   | $\mathbf{0}$                     | $\mathbf{0}$         | 00h. 00m. 00s                                                                                                    | 00h. 00m. 00s                                            | <b>Ver</b>          |
| 129              | ESPERAB3          | $\circ$                          | $\circ$              | 00h, 00m, 00s                                                                                                    | 00h, 00m, 00s                                            | Ver                 |
| 130              | <b>BIBLIOTECA</b> | 239                              | 594                  | 117h. 26m. 41s                                                                                                    | 10h. 49m. 36s                                            | <b>Ver</b>          |
| 131              | SALAPB4           | $\bullet$                        | $\mathbf{0}$         | 00h. 00m. 00s                                                                                                    | 00h. 00m. 00s                                            | <b>Ver</b>          |
| 132              | <b>TELECTRICA</b> | $\overline{0}$                   | $\mathbf{0}$         | 00h. 00m. 00s                                                                                                    | 00h. 00m. 00s                                            | Ver                 |
| 133              | ESPERAB4          | $\mathbf{0}$                     | $\mathbf{0}$         | 00h. 00m. 00s                                                                                                    | 00h. 00m. 00s                                            | Ver                 |
| 134              | <b>LAUTOMATI</b>  | $\mathbf{0}$                     | $\mathbf 0$          | 00h. 00m. 00s                                                                                                    | 00h. 00m. 00s                                            | Ver                 |
| 135              | PLANEAMIEN        | $\circ$                          | $\mathbf{0}$         | 00h. 00m. 00s                                                                                                    | 00h. 00m. 00s                                            | Ver                 |
| 136              | LELECTELE         | $\circ$                          | $\circ$              | 00h, 00m, 00s                                                                                                    | 00h. 00m. 00s                                            | Ver                 |
| 137              | LMACELEC          | $\overline{0}$                   | $\mathbf{0}$         | 00h. 00m. 00s                                                                                                    | 00h. 00m. 00s                                            | Ver                 |
| 138              | ESPERAB5          | $\overline{0}$                   | $\mathbf{0}$         | 00h. 00m. 00s                                                                                                    | 00h. 00m. 00s                                            | Ver                 |
| 190              | prueba            | $\mathbf{0}$                     | 30                   | 00h. 00m. 00s                                                                                                    | 00h. 09m. 21s                                            | Ver                 |
| <b>Extensión</b> | nombre usuario    | # llamadas entrantes             | # llamadas salientes | Tiempo total (Llamadas Entrantes)                                                                                                    | Tiempo total (Llamadas Salientes)                        | Detalle             |
|                  |                   |                                  |                      |                                                                                                    | Página 1<br> 4                                           | de 1 (39 registros) |
|                  |                   |                                  |                      |                                                                                                    |                                                          |                     |

*Figura E.22. Pantalla de resumen de llamadas entrantes y salientes por* 

*extensión*

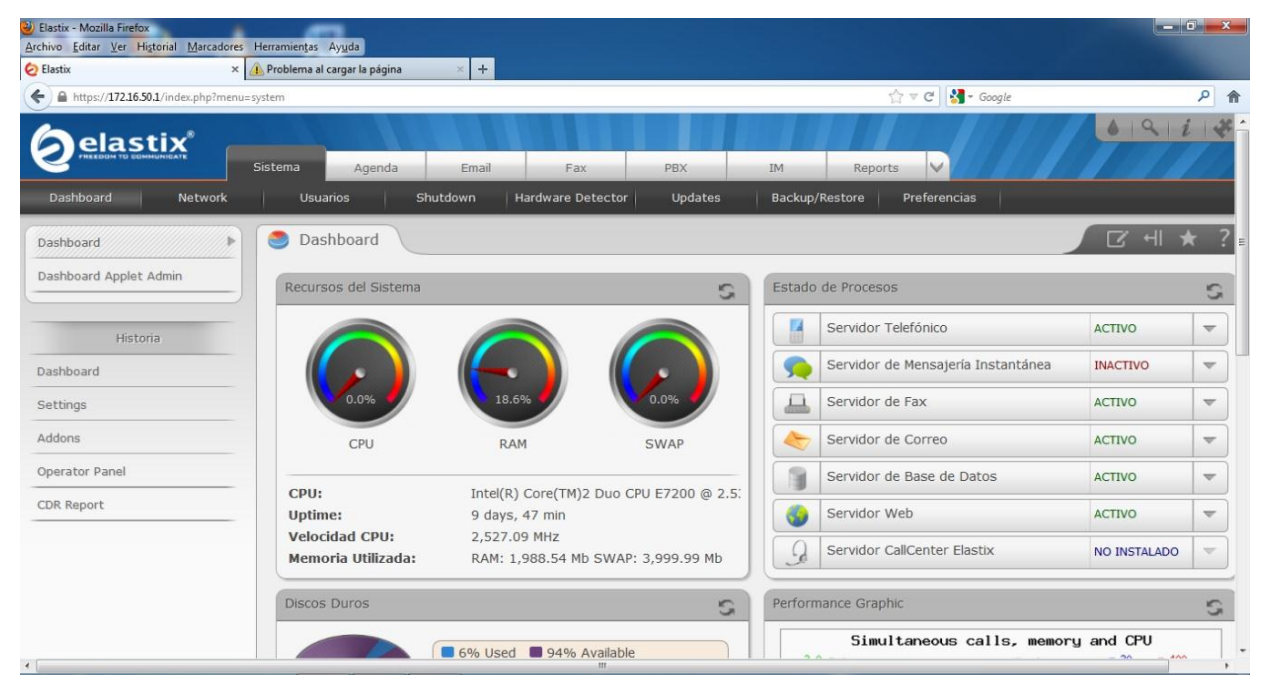

*Figura E.23. Pantalla de visualización de la capacidad y estado actual del sistema ip y servidor montados*

# **F. CONCLUSIONES**

#### **F.1. CONCLUSIONES.**

- $\checkmark$  Las necesidades del personal del AEIRNNR, se encuentran enmarcadas especialmente en la comunicación instantánea sin la necesidad de la instalación de tanto cableado, para con esto brindar un servicio más dedicado, personalizado y de calidad a estudiantes y usuarios en general que solicitan atención.
- $\checkmark$  Con las necesidades del personal identificadas se solicitó proformas de centrales ip en almacenes locales y externos; para acorde sus características adquirir e instalar el más conveniente, que resulto el que se encuentra detallado en el anexo B.
- $\checkmark$  Una vez finalizado el proceso de instalación y configuración de la central, se procedió a realizar las pruebas en las comunicaciones de llamadas entrantes y salientes con teléfonos ip, eventos apreciables en las imágenes del anexo A, resultando todas ellas exitosas, permitiendo proceder a instalar el servicio que actualmente se encuentra funcional en todos los departamentos de los edificios del AEIRNNR considerados en el proyecto.
- $\checkmark$  Las soluciones de Comunicaciones con VoIP representan sin duda una necesidad de implementación a corto y mediano plazo, debido a que permiten ventajas en muchas áreas de interés, incluyendo el aumento de la productividad de las comunicaciones, la reducción de costos operativos, la reducción de tiempos de ejecución, el aumento de la disponibilidad de los usuarios, entre otras.

- $\checkmark$  El uso de VoIP provee algunas ventajas importantes especialmente en la disminución de costos al utilizar una sola red para la trasmisión de voz y datos, mucho más cuando se tienen usuarios cuyas redes de datos se encuentran subutilizadas y donde el uso de VoIP no representa ningún costo adicional. El uso de telefonía IP dentro de estas redes puede recortar significativamente los costos, partiendo desde el simple hecho de que no se necesitaría un tendido de cables adicional para la transmisión de la voz. La telefonía IP además permite un discado interno directo y entre oficinas sin ningún costo. El ejemplo más evidente en este punto es la famosa herramienta basada en software *Skype* que permite realizar llamadas a través de Internet sin ningún costo entre sus usuarios.
- $\checkmark$  El personal y usuarios del AEIRNNR de la Universidad Nacional de Loja que disponen de este servicio, lograrán una mayor productividad gracias a que ya no tendrán la limitación relativa a la presencia geográfica, es decir: los teléfonos IP pueden tener conexión en cualquier lugar dentro de la red, incluso se puede lograr conectividad remota a través de las redes de conmutación de paquetes existentes. Además de esto cuando se dispone de un *access point* es posible trabajar con teléfonos inalámbricos o computadores portátiles (*softphones*) prácticamente desde cualquier lugar dentro del área de alcance disponible.
- $\checkmark$  Por otro lado se logra flexibilidad gracias a que la implementación y configuración de los sistemas de administración VoIP no implica complejidad y se puede tener conectividad hacia sitios remotos y oficinas en casa. Además de la posibilidad de coexistencia de sistemas de transmisión de voz, la telefonía IP se soporta sobre una amplia lista de tecnologías de transporte. Es decir, un usuario tiene la capacidad de realizar llamadas a través de casi cualquier tipo de red de datos ya sea ésta una línea digital, una red LAN, una red Frame Relay, ATM, SONET o incluso a través de conexiones inalámbricas.
- $\checkmark$  En la actualidad, la conectividad tradicional está siendo reemplazada por las troncales SIP sobre redes de datos, puesto que éstas permiten señalizar las llamadas con un protocolo de capa aplicación y tener conectividad entre la red IP del proveedor de servicios y la central IP PBX.
- Casi tan importante como establecer llamadas IP entre oficinas usando troncales SIP sobre una red WAN, es la interoperabilidad entre equipos de diferentes fabricantes. La ventaja del uso de SIP en troncales, es la fácil implementación y comunicación con la red NGN del proveedor de servicios. Sin importar de qué fabricante sea el softswitch que gobierna esta NGN, SIP permite que funcionen todos o la mayoría de los servicios debido a su fácil implementación y a su acelerada estandarización.

# **G. RECOMENDACIONES**

#### **G.1. RECOMENDACIONES.**

- $\checkmark$  La solución presentada en el presente proyecto, constituye una plataforma híbrida que permite el paso de un escenario de telefonía tradicional a un sistema con capacidades IP y otros servicios de comunicaciones. Lo ideal es tener inicialmente una estructura híbrida para ir añadiendo paulatinamente otros servicios cada vez más basados en IP. El proceso de migración de tecnologías casi siempre está acompañado de una ampliación, por lo tanto en el transcurso de este proceso se pueden ir añadiendo capacidades como las soluciones de movilidad y virtualización que permiten incrementar la productividad y disminuir los costos (respectivamente).
- $\checkmark$  Es recomendable el uso de un analizador de protocolos como Wireshark que permita verificar y depurar los errores debidos a configuraciones de protocolos. Esta herramienta de software libre además posibilita filtrar las sesiones de VoIP establecidas para realizar un análisis detallado a través de gráficos y reproducción de flujos de media del protocolo analizado, lo que disminuye el tiempo de análisis de las sesiones de VoIP.
- $\checkmark$  Es muy importante tener en cuenta que para lograr un nivel adecuado de interoperabilidad es sumamente necesario realizar una homologación de los equipos con el objeto de conocer y evitar los problemas de comunicación debido a que no todos los fabricantes interpretan de igual forma los estándares y especificaciones de los

protocolos de comunicaciones, y en especial cuando se trata de un protocolo en constante desarrollo.

- $\checkmark$  Es muy importante la adopción de políticas de transporte de información en escenarios de comunicaciones con redes públicas y con equipos de diferentes fabricantes, por ejemplo para el transporte seguro y confiable de la voz y cualquier otro tráfico en tiempo real. Se debe lograr un equilibrio entre la calidad y la confiabilidad e integridad de las comunicaciones (especialmente de voz) en tiempo real.
- $\checkmark$  El tráfico de la red de datos debe ser inferior al 80% de su capacidad de lo contrario el tiempo de retardo puede aumentar y dificultar el paso de los datos de voz priorizados.

# **H. BIBLIOGRAFÍA**

#### **H.1. BIBLIOGRAFÍA.**

#### **LIBROS Y PUBLICACIONES**

- [1].Global Knowledge, "Fundamentals of Session Initiation Protocol", Agosto de 2007
- [2].Nortel Networks, "Business Communications Manger Handbook", Octubre de 2008
- [3].Nortel Press, "Unified Communications Solutions", Primera Edición: Agosto de 2008
- [4].Nortel White Paper, "Carrier IP Network Telephony Requirements", Noviembre de 2004
- [5].Nortel Networks, "BCM50 Release 3.0 Installation, Initial Configuration, and Messaging Training Course", Noviembre de 2007
- [6].Nortel Networks, "BCM50 Release 3.0 and BCM200/400 Release 4.0 Configuration and Mantenance", Noviembre de 2007
- [7].Nortel Networks, "SIP Interoperability Considerations and Technical Specification for BCM50 Release 3.0 and BCM450 Release 1.0", Octubre de 2008
- [8].Nortel Networks, "SCS500 Rls. 2.0 Device Configuration Gateways", Abril de 2008
- [9].Julián María Ganzábal, Global Crossing, "Curso de VoIP", Agosto de 2008
- [10]. Henning Schulzrinne, Columbia University New York, "Voice over IP", Agosto 12 de 2001

- [11]. Martin W. Murhammer, Kok-Keong Lee, Payam Motallebi, Paolo Borghi, Karl Wozabal, "IP Network Design Guide", IBM, Junio de 1999
- [12]. Presentación: Diego Andrés Acosta, "Temas Avanzados de Redes de Ordenadores", Mayo de 2002

#### **UNIÓN INTERNACIONAL DE TELECOMUNICACIONES**

- [13]. ITU-T Recommendation H.248.1, "Gateway control protocol: Version 3", Actualización: Septiembre de 2005
- [14]. Recomendación UIT-T H.323, "Sistemas de comunicación multimedia basados en paquetes", Actualización: Julio de 2006
- [15]. ITU-T Recommendation T.38, "Procedures for real-time Group 3 facsimile communication over IP networks", Actualización: Mayo de 2007

#### **ARTÍCULOS Y REPORTAJES**

- [16]. Luis Fernando Real Martin, "NGN Redes de Próxima Generación", Desarrollo y Perspectiva desde ITU-T, Fecha de Publicación: Marzo de 2007
- [17]. Nortel Networks Media Article, "SIP Lidership", Fecha de Publicación: Julio de 2004
- [18]. Nortel Networks White Paper, "Introduction to Quality of Service (QoS)", Fecha de publicación: Enero de 2003
- [19]. Nortel Networks White Paper, "Driving Innovation and Competitive Advantage with Unified Communications", Fecha de publicación: Febrero de 2007
- [20]. Convergence, Inc. "SIP Trunking", Fecha de publicación: 07 de Marzo de 2008
- [21]. One Access Networks Press Release, "Nortel and OneAccess Successfully Complete Interoperability Testing for SIP-Based Voice Services", Fecha de publicación: Diciembre de 2007
- [22]. Nortel Networks Solution Brief, "The Nortel Software Communication System 500 in action", Fecha de publicación: Abril de 2008
- [23]. Tom Price, "Software Communication System 500 (SCS500) 2.0 Unified Communications for SMBs", Fecha de publicación: Mayo de 2008
- [24]. Steven Taylor, "2005/2006 VoIP State of the Market Report", Distributed Networking Associates, Inc. Fecha de publicación: Febrero de 2006
- [25]. Peter Brockmann y Steven Taylor, "Mobile Unified Communications", Fecha de publicación: Noviembre de 2007
- [26]. Wendy Herman, Nortel Networks Article, "Open Source Kicks the Cost Out of SMB Unified Communications", Fecha de publicación: Agosto de 2008
- [27]. Mike MacDonald Presentation, "Evolution not Revolution", Fecha de publicación: Julio de 2007
- [28]. Nortel Networks Service Brief, "Exchange 2007 Unified Messaging Deployment and Telephony Integration for Unified Communications", Fecha de publicación: Diciembre de 2007
- [29]. Nortel Networks Service Brief, "Unified Communications Services", Fecha de publicación: Febrero de 2008
- [30]. Nortel Networks Solution Brief, "The need for unified communications", Fecha de publicación: Septiembre de 2008
- [31]. Elizabeth Herrell, for IT Infrastructure & Operations Professionals, "How to Evaluate Business Value for Unified Communications" Fecha de publicación: Octubre de 2008
- [32]. Nortel Networks, "From Hyper-Connectivity to simplicity, defining steps to unified communications", Fecha de publicación: Junio de 2007
- [33]. Gerard J. Waldron and Rachel Welch, "Voice-over-IP: The Future of Communications", Fecha de publicación: Abril 29 de 2002

#### **PÁGINAS WEB DE INTERÉS**

[34]. Cisco Systems, Herramientas y aplicaciones diseñadas para las pequeñas y medianas empresas,

http://www.cisco.com/web/ES/solutions/smb/tools/index.html

[35]. Blog de Telefonía IP, "Estándar y Arquitectura VoIP", Fecha de creación: Lunes 2 de Julio de 2007,

http://conociendo-telefoniaip.blogspot.com/2007/07/estndar-voip.html

[36]. Wikipedia, "Computer telephony integration",

http://en.wikipedia.org/wiki/Computer\_telephony\_integration

- [37]. Wikipedia, "Telephony Application Programming Interface", http://en.wikipedia.org/wiki/TAPI
- [38]. Wikipedia, "WLAN", http://es.wikipedia.org/wiki/WLAN
- [39]. Gartner, "IT Glossary",

http://www.gartner.com/6\_help/glossary/GlossaryMain.jsp

[40]. Bern Elliot, Gartner RAS Core Research Note G00160407, "Magic Quadrant for Unified Communications", Fecha de publicación: 12 de Septiembre de 2008,

http://mediaproducts.gartner.com/reprints/nortel/160407.html

[41]. Christine Zimmerman, "Nemertes Finds Companies Can Save Millions Using Real-Time Communications Technologies to Enable 'Virtual Workplace'", Nemertes Research, Fecha autoría: Enero 5 de 2005.

http://www.nemertes.com/press\_releases/nemertes\_finds\_companies\_c an save millions using real time communications technologies to en able\_virtual\_workplac

- [42]. Melanie Turek, "The Virtual Workplace: Welcome to the 21st Century", Nemertes Research, Fecha de autoría: Noviembre 8 de 2004. http://www.nemertes.com/articles/the\_virtual\_workplace\_welcome\_to\_th e\_21st\_century
- [43]. CIO2CIO Perspectives, "Unify and Conquer", http://www.nortel.com/promotions/uc\_ready/collateral/uc\_cio.pdf

[44]. Nortel & Nemertes Research, "ROI Calculator",

http://www.nortel.com/ucroi/

[45]. Virtual Private Network Consortium, "VPN Protocols",

http://www.vpnc.org/vpn-standards.html